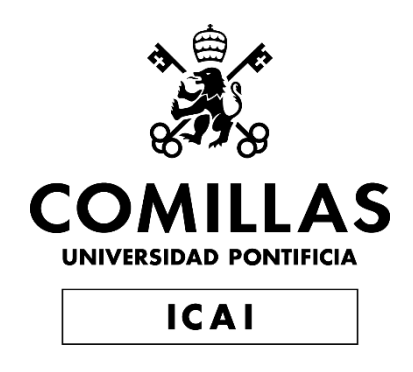

# GRADO EN INGENIERÍA EN TECNOLOGÍAS INDUSTRIALES

TRABAJO FIN DE GRADO

Convertidor CC-CC reductor multifásico controlado con microprocesador

> Autor: María Cinta Urgel Fernández Director: Aurelio García Cerrada

> > Madrid

Declaro, bajo mi responsabilidad, que el Proyecto presentado con el título Convertidor CC-CC reductor multifásico controlado con microprocesador en la ETS de Ingeniería - ICAI de la Universidad Pontificia Comillas en el curso académico 2022/2023 es de mi autoría, original e inédito y

no ha sido presentado con anterioridad a otros efectos.

El Proyecto no es plagio de otro, ni total ni parcialmente y la información que ha sido tomada de otros documentos está debidamente referenciada.

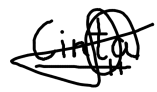

Fdo.: María Cinta Urgel Fernández

Fecha:  $.19$   $/$   $.06$   $/$  2023

Autorizada la entrega del proyecto

EL DIRECTOR DEL PROYECTO

Fdo.: Aurelio García Cerrada

Fecha:  $\frac{21}{2023}$  06 / 2023

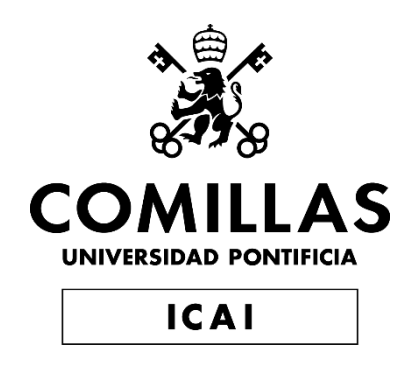

# GRADO EN INGENIERÍA EN TECNOLOGÍAS INDUSTRIALES

TRABAJO FIN DE GRADO

Convertidor CC-CC reductor multifásico controlado con microprocesador

> Autor: María Cinta Urgel Fernández Director: Aurelio García Cerrada

> > Madrid

# **CONVERTIDOR CC-CC REDUCTOR MULTIFÁSICO CONTROLADO CON MICROPROCESADOR**

**Autor: Urgel Fernández, María Cinta.**  Director: García Cerrada, Aurelio. Entidad Colaboradora: ICAI – Universidad Pontificia Comillas

### **RESUMEN DEL PROYECTO**

El objetivo principal de este proyecto es estudiar si el uso de varias ramas desfasadas de manera adecuada contribuye a una disminución de la capacidad de entrada y salida de un convertidor CC-CC reductor y cómo este efecto repercute en el control en lazo cerrado del mismo.

#### **1. Introducción**

Un convertidor CC-CC, [1], es un circuito electrónico que conecta dos etapas de corriente continua para cambiar el nivel de tensión, evitar que las variaciones de la entrada afecten a la salida, proporcionar aislamiento galvánico, etc. Es esencialmente un convertidor de energía eléctrica.

#### **2. Definición del Proyecto**

Este proyecto consiste en el diseño, construcción y prueba de un convertidor CC-CC reductor multifásico cuyo funcionamiento está controlado con un microprocesador.

La principal ventaja del circuito multifásico con respecto al monofásico, [2] es que el uso de varias ramas contribuye a que, el rizado de la corriente de salida (i.e. de la suma de las corrientes de las tres ramas) es igual al rizado en una de las ramas multiplicado por un factor menor que uno que en nuestro caso es de valor 0,6744. De esta manera, un menor rizado de tensión posible se consigue con la ampliación del circuito a tres ramas ya que reduciendo el rizado de la suma de las corrientes de las tres bobinas, el rizado de la tensión de salida.

En primer lugar, se estudiará el convertidor CC-CC reductor monofásico y se llevarán a cabo simulaciones con Matlab que posteriormente se utilizarán para comparar con los resultados teóricos obtenidos y con el comportamiento del monofásico frente al multifásico.

Una vez estudiado el monofásico, se procede a estudiar el convertidor CC-CC reductor multifásico. Se analizarán las ventajas que presenta frente al monofásico, se obtendrá un modelo dinámico para posteriormente diseñar el control y se realizarán así mismo varias simulaciones.

Finalmente, se diseña un control PI con el objetivo de que la tensión de salida sean 3,3V exactos. Se monta el circuito con las tres fases y se hacen varios ensayos para ver el comportamiento de las tres fases y el funcionamiento del control.

#### **3. Descripción del modelo/sistema**

El esquema del convertidor CC-CC reductor multifásico se muestra en la Figura 1 en la que se pueda observar el circuito está formado por una tensión de entrada Vs, tres ramas compuestas por una inductancia L y su correspondiente resistencia R<sup>L</sup> y cada rama con su pareja de MOSFETs, un condensador C a la salida y en paralelo una resistencia de carga Ro.

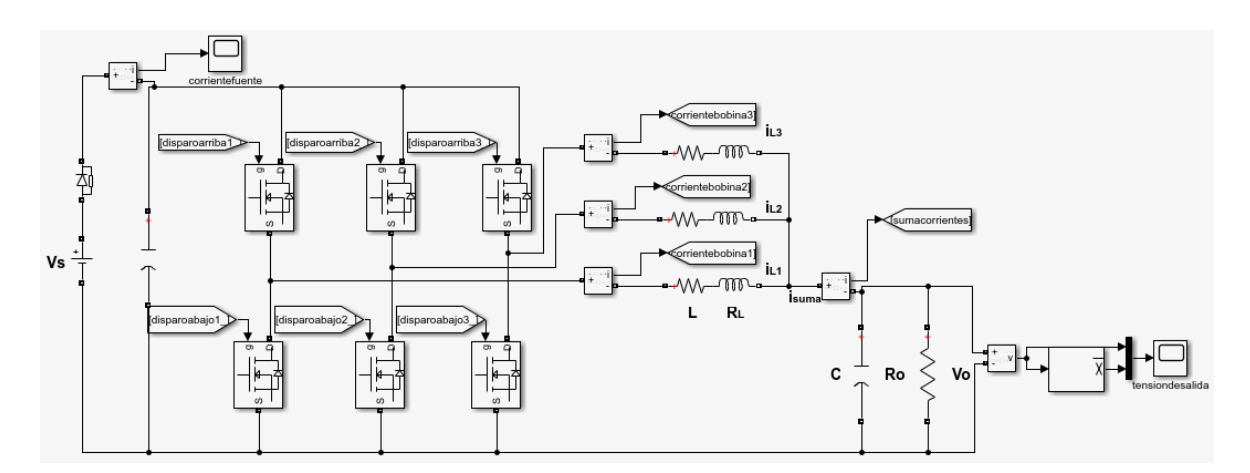

Figura 1: Esquema del convertidor CC-CC reductor multifásico.

El control PI implementado se muestra en la Figura 2 en la que se puede observar que el control toma la tensión que le llega del conversor ADC, la compara con un valor de referencia y calcula el factor de servicio que ha de poner en los módulos pwm.

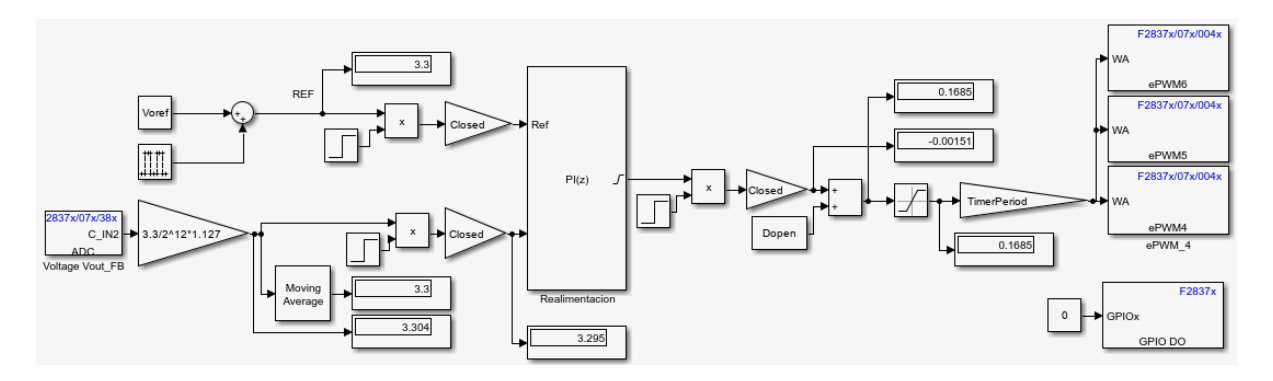

Figura 2: Control PI

#### **4. Resultados**

Los resultados de los ensayos se obtendrán con un osciloscopio yokogawa dl950 y tendrán un aspecto como el mostrado en la Figura 3.

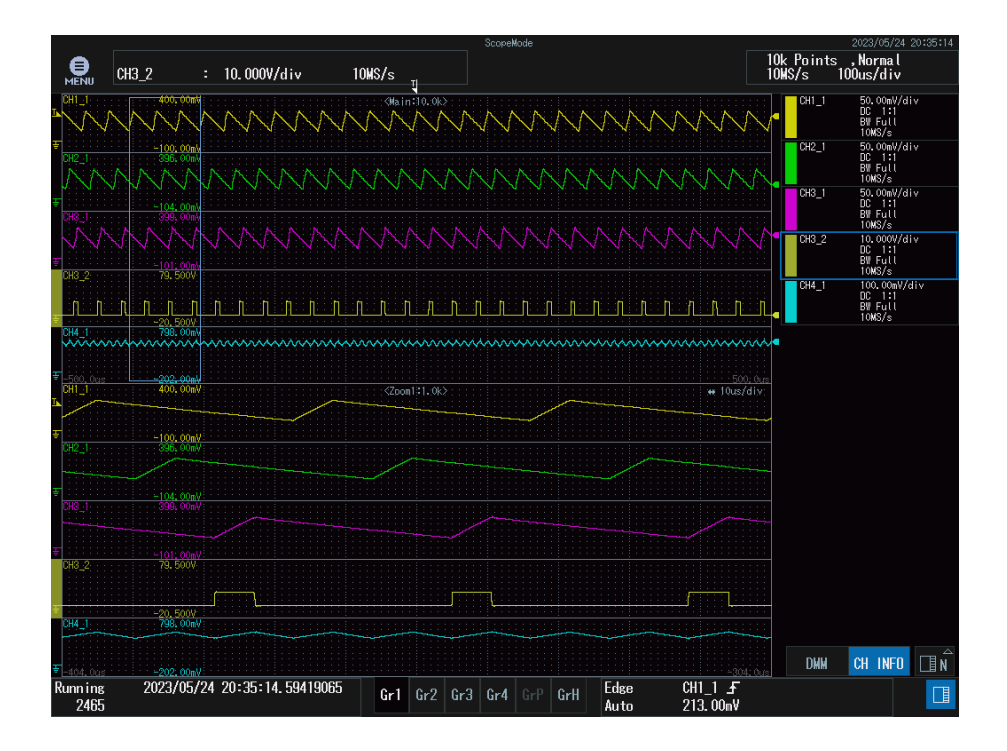

Figura 3: Formas de onda de ensayo lazo abierto punto de trabajo nominal. El CH1\_1, CH2\_1, CH3\_1 se corresponden con la corriente de la bobina de la fase A, B y C respectivamente. El CH4\_1 representa la corriente suma de las tres corrientes de las tres bobinas y el CH3\_2 los disparos de la fase C.

#### **5. Conclusiones**

Las conclusiones de este proyecto se expondrán en los resultados obtenidos en función de los teóricos, los de simulación y los obtenidos en los ensayos.

#### **6. Referencias**

[1]APTIV, "¿Qué es un convertidor CC-CC?" https://www.aptiv.com/es/tendencias/art%C3%ADculo/qu%C3%A9-es-unconvertidor-cc-cc# (accessed May 17, 2023).

[2] Carmen Parisi, "Multiphase Buck Design From Start to Finish (Part 1)," Apr. 2021. Accessed: Mar. 12, 2023. [Online]. Available: https://www.ti.com/lit/an/slva882b/slva882b.pdf?ts=1686875320588

### **MULTIPHASE DC-DC BUCK CONVERTER WITH MICROPROCESSOR CONTROL Author: Urgel Fernández, María Cinta.**

Supervisor: García Cerrada, Aurelio. Collaborating Entity: ICAI – Universidad Pontificia Comillas

### **ABSTRACT**

The main objective of this project is to study whether the use of several appropriately phased branches contributes to a reduction in the input and output capacitance of a DC-DC buck converter and how this effect impacts the closed-loop control of the converter.

### **1. Introduction**

A DC-DC converter, [1], is an electronic circuit that connects two DC stages to change the voltage level, prevent input variations from affecting the output, provide galvanic isolation, etc. It is essentially an electrical power converter.

### **2. Project definition**

This project consists of the design, construction and testing of a multiphase DC-DC buck converter whose operation is controlled by a microprocessor.

The main advantage of the multiphase circuit with respect to the single-phase circuit, [2] is that the use of several branches contributes to the fact that the ripple of the output current (i.e. of the sum of the currents of the three branches) is equal to the ripple in one of the branches multiplied by a factor less than one, which in our case is a value of 0.6744. Thus, a lower possible voltage ripple is achieved with the extension of the circuit to three branches since by reducing the ripple of the sum of the currents of the three branches, the output voltage ripple is reduced.

First, the single-phase DC-DC buck converter will be studied, and simulations will be carried out with Matlab, which will later be used to compare with the theoretical results obtained and with the behavior of the single-phase versus the multiphase converter.

Once the single-phase has been studied, the multiphase DC-DC buck converter will be studied. The advantages over the single-phase will be analyzed, a dynamic model will be obtained to subsequently design the control and several simulations will be carried out.

Finally, a PI control is designed so that the output voltage is exactly 3.3V. The circuit is assembled with the three phases and several tests are made to see the behavior of the three phases and the operation of the control.

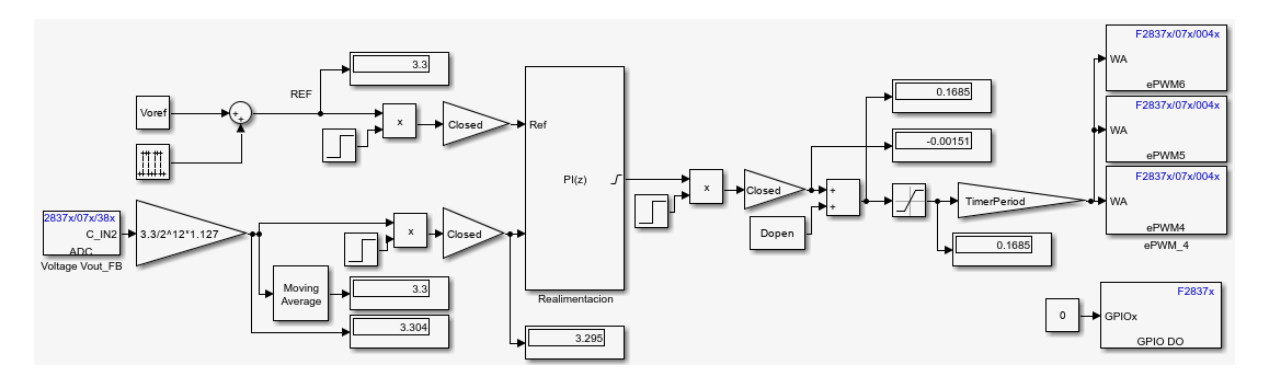

Figure 2: Control PI

#### **3. Description of the model.**

The schematic of the multiphase DC-DC buck converter is shown in Figure 1 in which it can be seen that the circuit consists of an input voltage Vs, three branches composed of an inductance L and its corresponding resistor Rl and each branch with its pair of MOSFETs, a capacitor C at the output and in parallel a load resistor Ro.

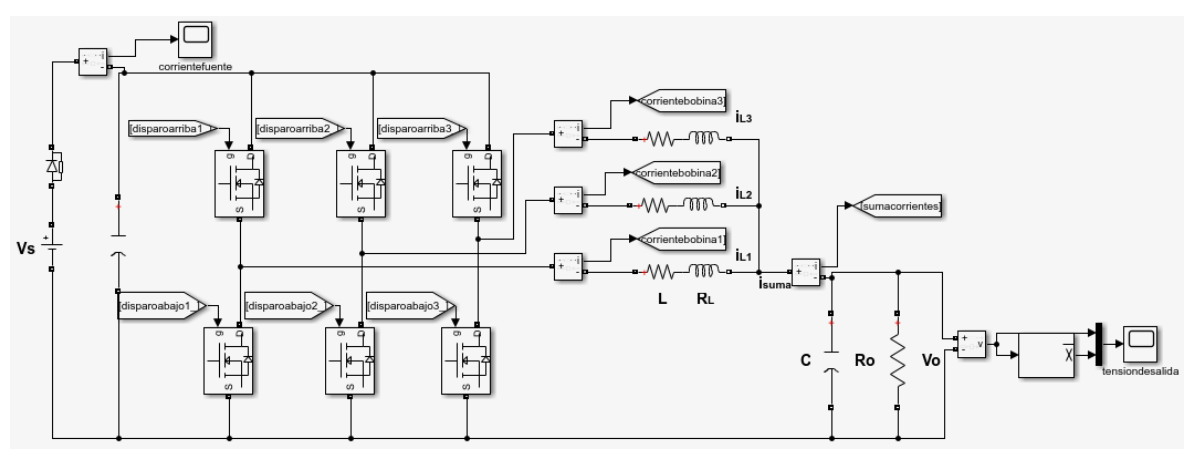

Figure 1: Schematic of the multiphase DC-DC buck converter

The implemented PI control is shown in Figure 2 in which it can be seen that the control takes the voltage coming from the ADC converter, compares it with a reference value and calculates the duty factor to be put on the pwm modules.

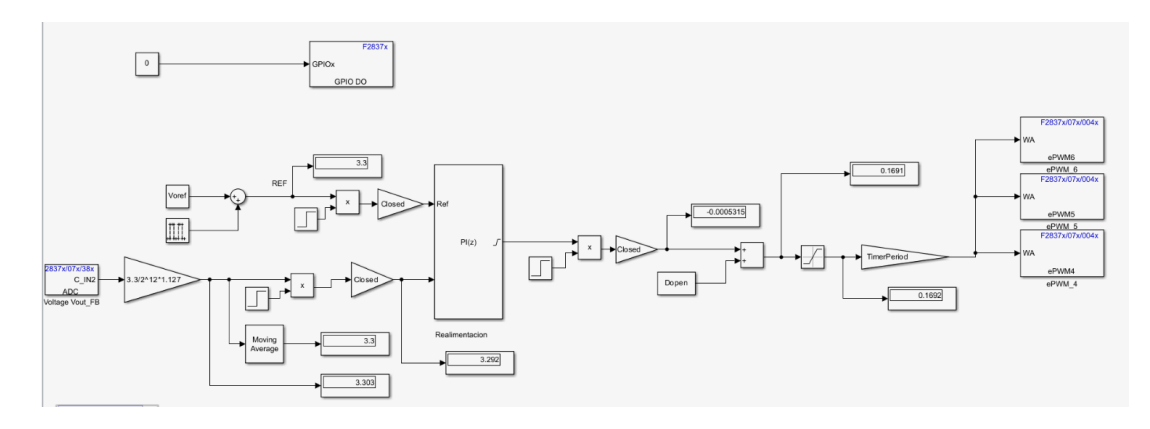

Figure 2: Control PI

#### **4. Results**

The test results will be obtained with a yokogawa dl950 oscilloscope and will look as shown in Figure 3.

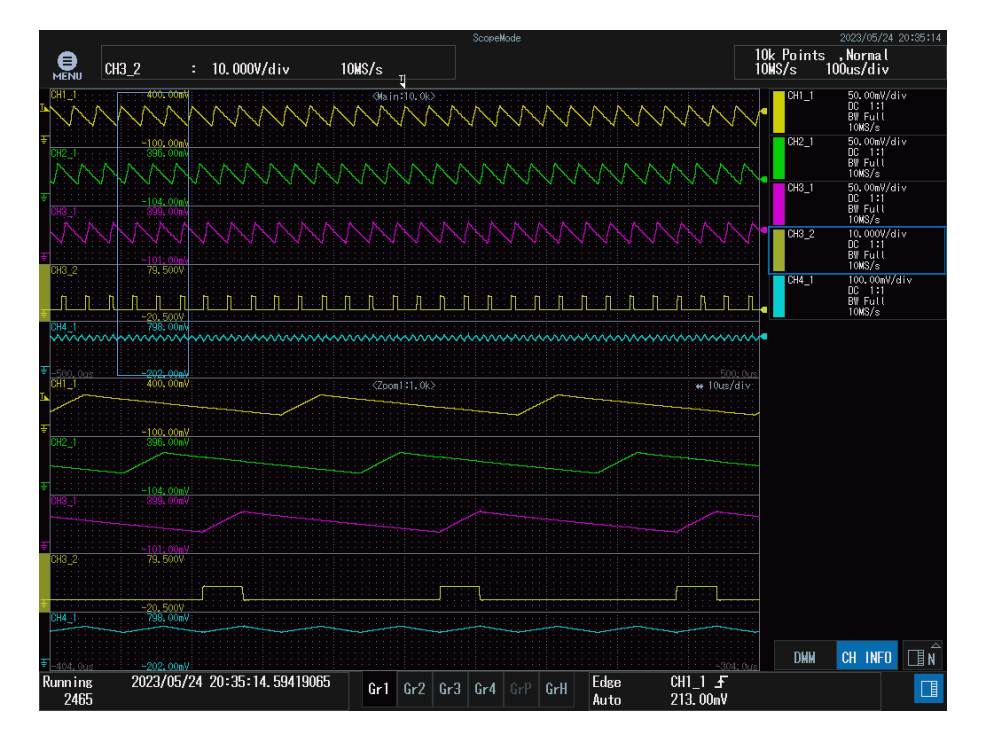

Figure 3: Open loop test waveforms open loop nominal duty point. CH1\_1, CH2\_1, CH3\_1 correspond to the current of phase A, B and C respectively. CH4\_1 represents the sum current of the three currents and CH3\_2 the phase C triggerings.

#### **5. Conclusions**

The conclusions of this project will be presented in the results obtained based on the theoretical, simulation and test results.

### **6. References**

[1] APTIV, "¿Qué es un convertidor CC-CC?" https://www.aptiv.com/es/tendencias/art%C3%ADculo/qu%C3%A9-es-unconvertidor-cc-cc# (accessed May 17, 2023).

[2] Carmen Parisi, "Multiphase Buck Design From Start to Finish (Part 1)," Apr. 2021. Accessed: Mar. 12, 2023. [Online]. Available: https://www.ti.com/lit/an/slva882b/slva882b.pdf?ts=1686875320588

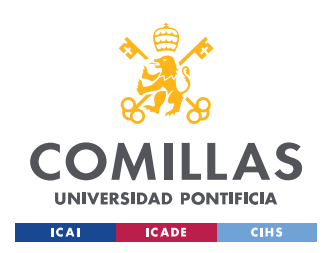

ESCUELA TÉCNICA SUPERIOR DE INGENIERÍA (ICAI) GRADO EN INGENIERÍA EN TECNOLOGÍAS INDUSTRIALES

*ÍNDICE DE LA MEMORIA*

# *Índice de la memoria*

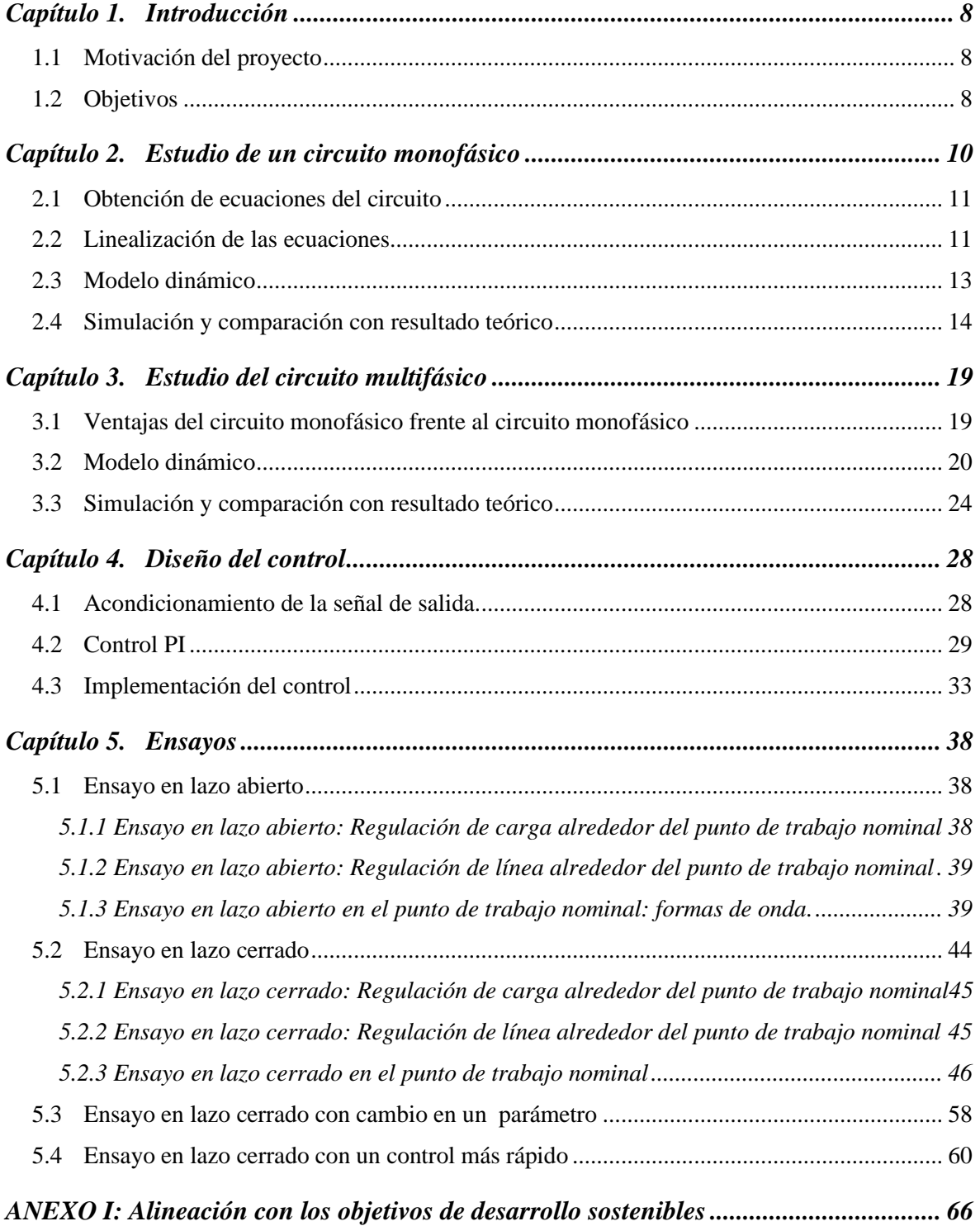

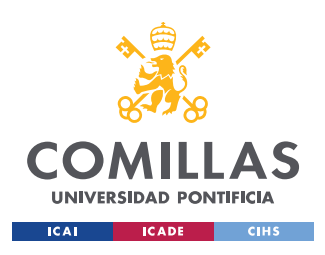

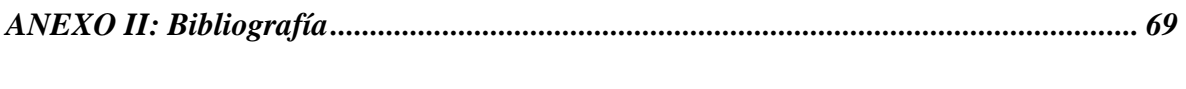

*ANEXO III: Configuración de pwm.................................................................................. 71*

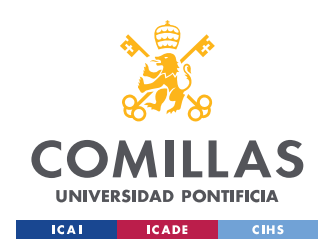

*ÍNDICE DE FIGURAS*

# *Índice de figuras*

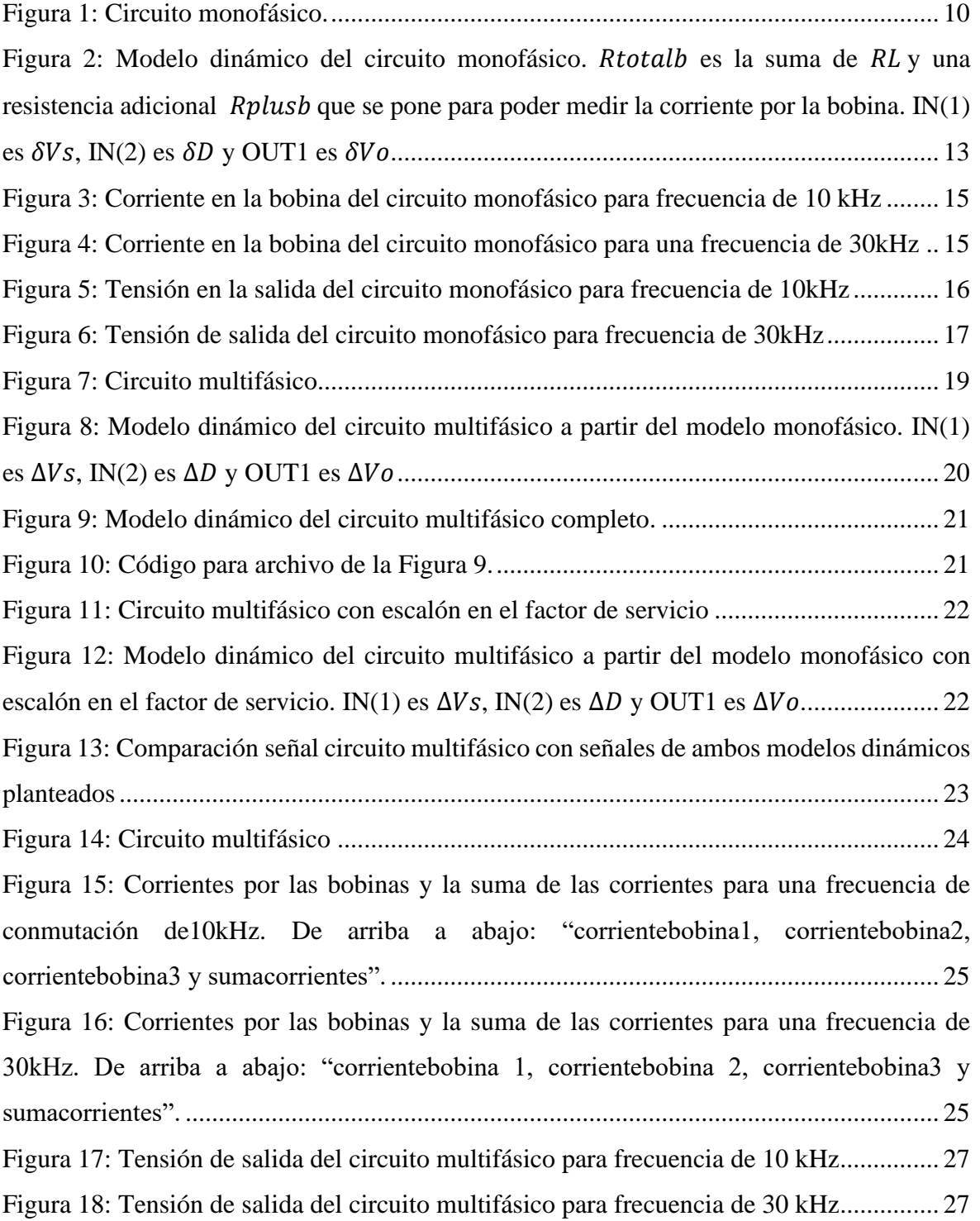

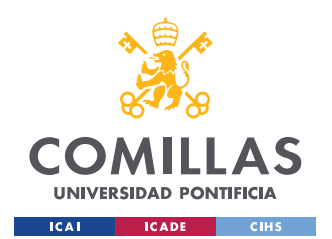

ESCUELA TÉCNICA SUPERIOR DE INGENIERÍA (ICAI) GRADO EN INGENIERÍA EN TECNOLOGÍAS INDUSTRIALES

# *ÍNDICE DE FIGURAS*

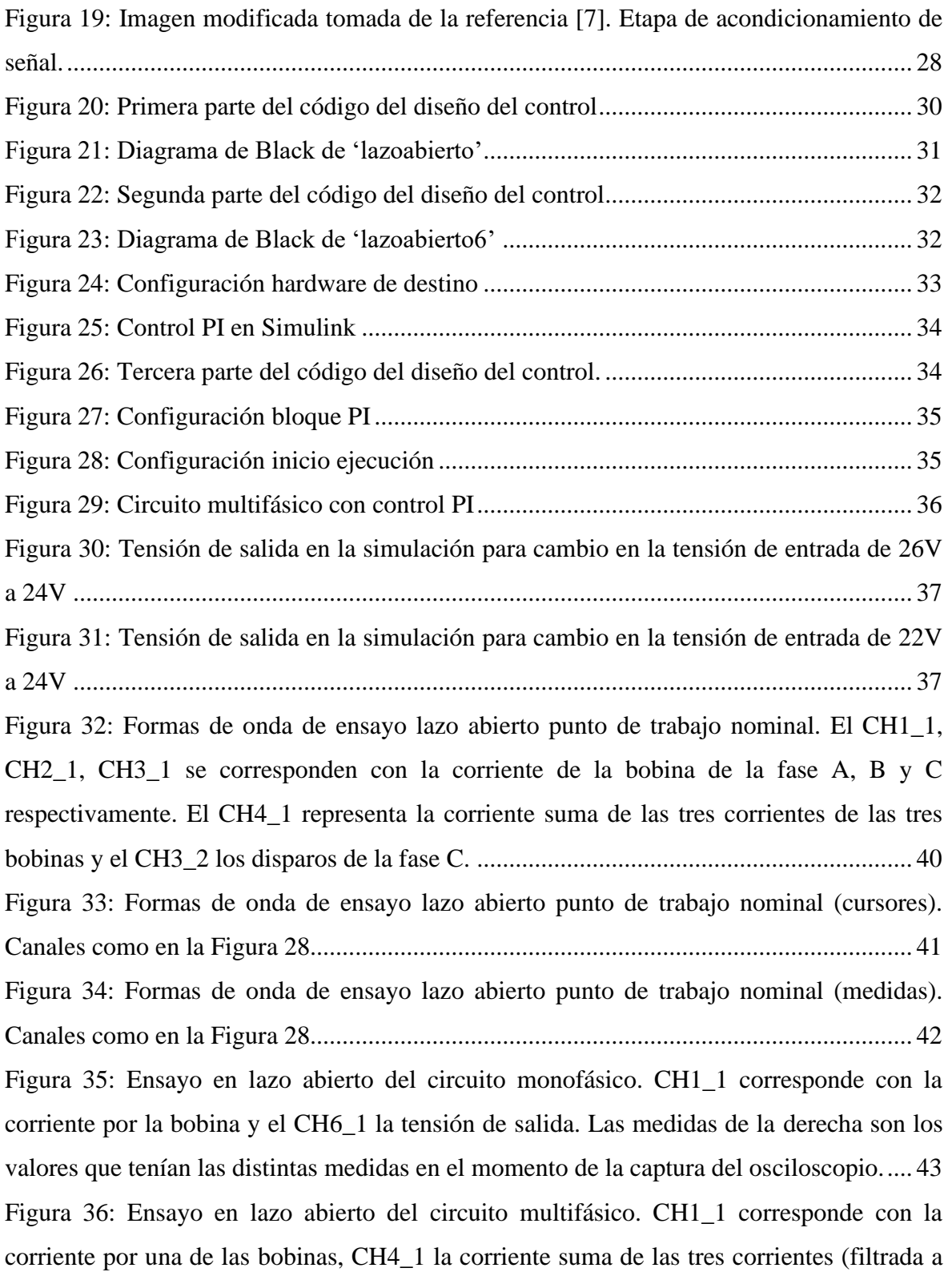

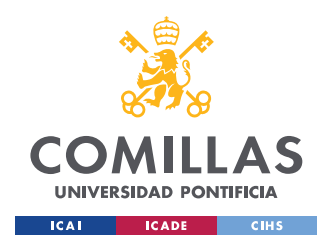

ESCUELA TÉCNICA SUPERIOR DE INGENIERÍA (ICAI) GRADO EN INGENIERÍA EN TECNOLOGÍAS INDUSTRIALES

# *ÍNDICE DE FIGURAS*

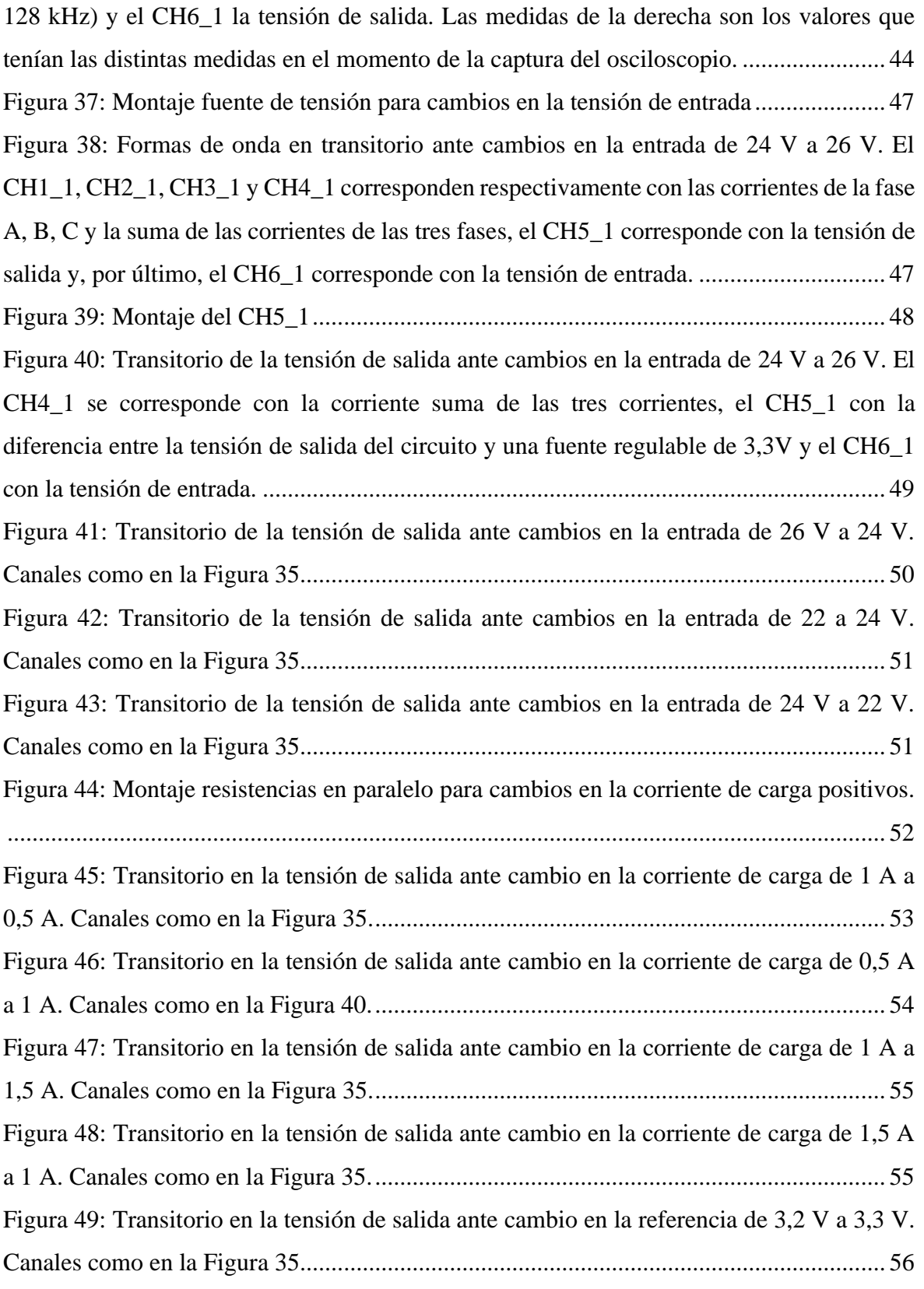

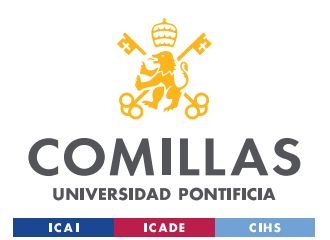

ESCUELA TÉCNICA SUPERIOR DE INGENIERÍA (ICAI) GRADO EN INGENIERÍA EN TECNOLOGÍAS INDUSTRIALES

# *ÍNDICE DE FIGURAS*

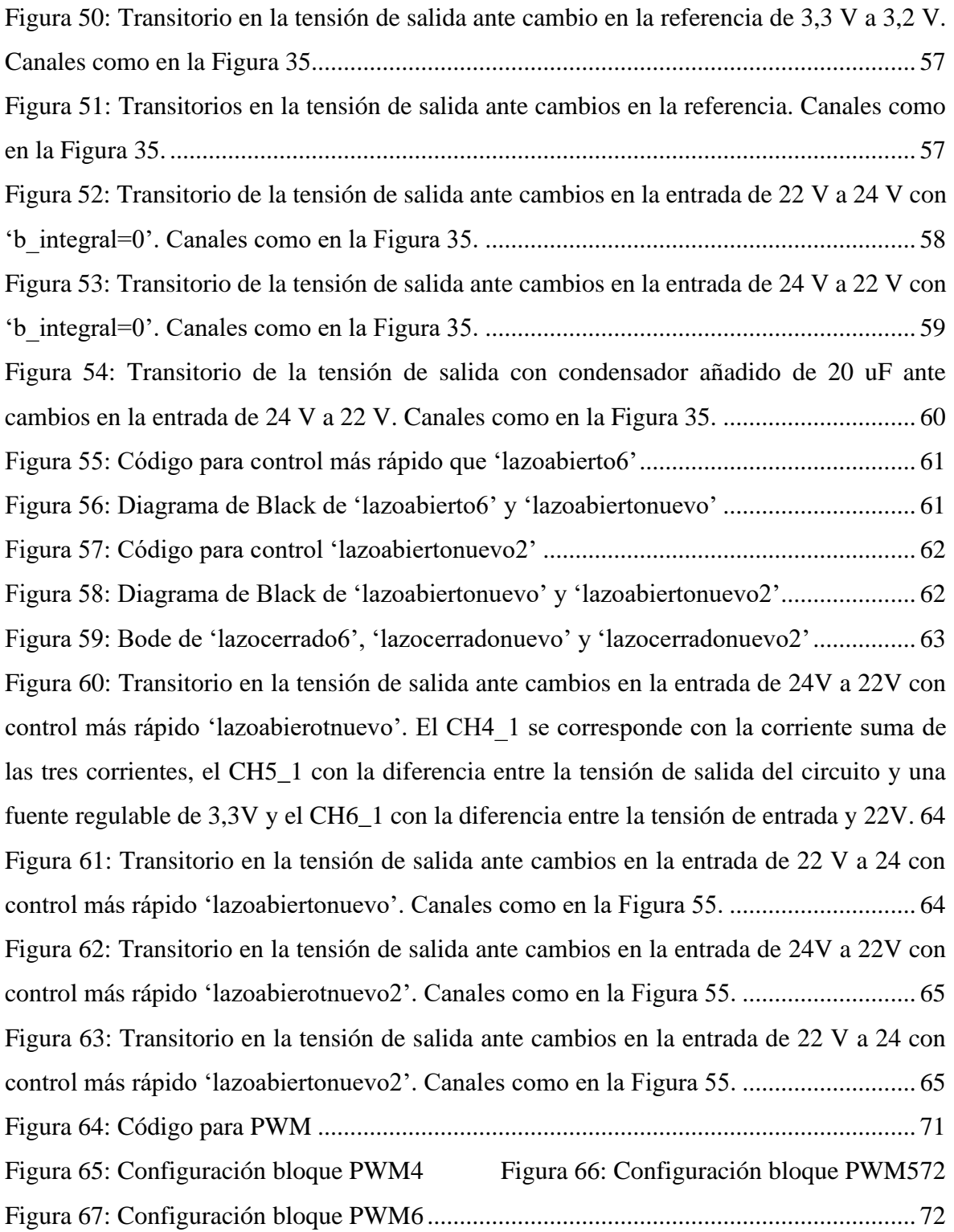

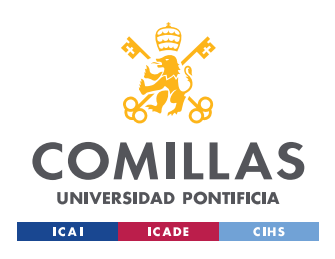

*ÍNDICE DE FIGURAS*

# *Índice de tablas*

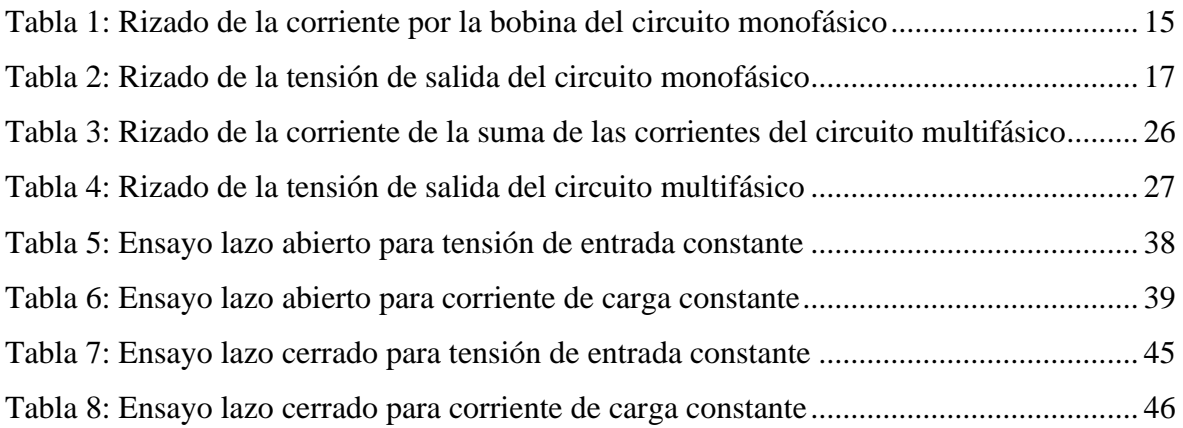

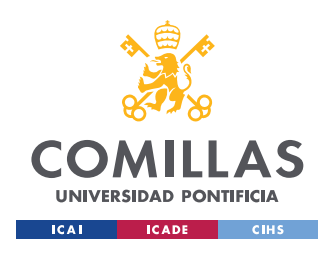

# **Capítulo 1. INTRODUCCIÓN**

Este trabajo fin de grado consiste en el diseño, construcción y prueba de un convertidor CC-CC reductor multifásico cuyo funcionamiento está controlado con un microprocesador.

Un convertidor CC-CC, [1], es un circuito electrónico que conecta dos etapas de corriente continua para cambiar el nivel de tensión, evitar que las variaciones de la entrada afecten a la salida, proporcionar aislamiento galvánico, etc. Es esencialmente un convertidor de energía eléctrica.

Estos convertidores son estudiados y utilizados en electrónica de potencia. "La electrónica de potencia es una rama de la ingeniería eléctrica que se enfoca en el diseño, análisis y aplicación de dispositivos electrónicos que controlan y convierten la energía eléctrica de una forma eficiente", [2].

# *1.1 MOTIVACIÓN DEL PROYECTO*

El objetivo de este proyecto es estudiar si el uso de varias ramas desfasadas de manera adecuada contribuye a una disminución de la capacidad de entrada y salida de un convertidor CC-CC reductor y cómo este efecto repercute en el control en lazo cerrado del mismo.

# *1.2 OBJETIVOS*

Este proyecto como se ha mencionado anteriormente tiene como fin principal el estudio del convertidor reductor CC-CC multifásico de tres fases o ramas y comparar su funcionamiento y comportamiento con respecto al convertidor reductor CC-CC monofásico. Este proyecto consta de tres objetivos principales que se mencionan a continuación:

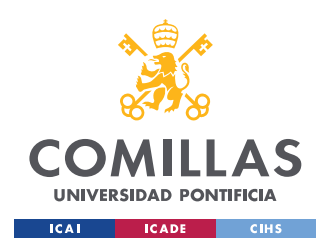

#### *INTRODUCCIÓN*

- 1) Construcción del dispositivo. En el curso pasado, se montó el circuito para una sola fase, [3]. Se tendrá que ampliar el montaje del circuito y añadir dos ramas más. El control PI será diseñado conforme a las necesidades del circuito de tres ramas.
- 2) Conseguir que la salida de tensión del dispositivo sean 3,3V exactos y con el menor rizado posible. Los 3,3V se mantendrán constantes ante cambios en el sistema (tensión de entrada, temperatura, carga…) o perturbaciones gracias al sistema de control. El menor rizado de tensión posible se consigue con la ampliación del circuito a tres ramas ya que reduciendo el rizado de la suma de las corrientes de las tres bobinas, el rizado de la tensión de salida.
- 3) Estudiar el comportamiento de este circuito ya que se desconocía cuáles eran los beneficios que podía presentar frente al circuito de una rama y si realmente las ventajas que proporcionan son mayores al aumento de coste.

La [Figura 7](#page-31-0) tiene el circuito trifásico que se va a analizar y la [Figura 1](#page-22-0) tiene el circuito monofásico con el que se va a comparar.

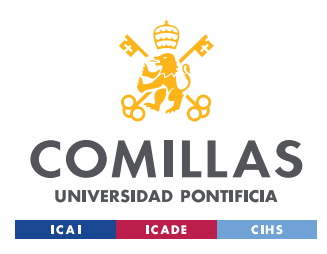

*ESTUDIO DE UN CIRCUITO MONOFÁSICO*

# **Capítulo 2. ESTUDIO DE UN CIRCUITO MONOFÁSICO**

En primer lugar y antes de comenzar con el circuito multifásico de tres ramas, se procede a estudiar el funcionamiento del circuito monofásico o de una rama. El punto del trabajo elegido es 24V de entrada, 3,3 V de salida, corriente nominal de 1A y frecuencia de conmutación de alrededor de 30 kHz.

En la [Figura 1,](#page-22-0) se muestra el circuito monofásico en cuestión que consta de los siguientes elementos: fuente de alimentación de corriente de continua a la entrada del circuito  $(V<sub>s</sub>)$ , dos MOSFETsde GaN, una bobina (L) con su correspondiente resistencia  $(R_L)$  y, por último, en la salida del circuito, tenemos un condensador (C) en paralelo con la resistencia de carga  $(R<sub>o</sub>)$ . El diodo en serie con la fuente de alimentación simula la imposibilidad de tener corriente entrante en la fuente del laboratorio que se usará en los experimentos.

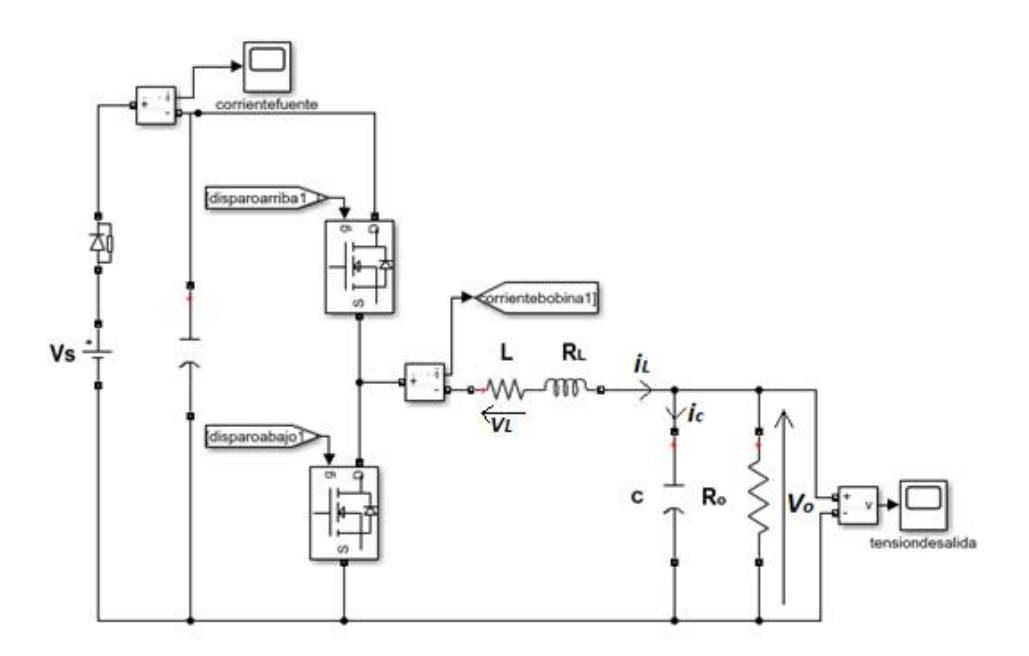

<span id="page-22-0"></span>Figura 1: Circuito monofásico.

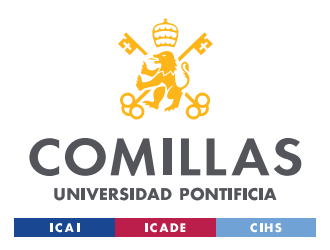

*ESTUDIO DE UN CIRCUITO MONOFÁSICO*

# *2.1 OBTENCIÓN DE ECUACIONES DEL CIRCUITO*

Con el objetivo de encontrar la relación entre la tensión de salida y la tensión de entrada en régimen permanente, se plantea la ecuación que rige una bobina ideal en la cual el valor medio de la tensión en la bobina ha de ser cero. El desarrollo que sigue está basado en [4].

Para ello, se analiza el valor que toma la tensión en la bobina cuando el 'interruptorarriba1' de la [Figura 1](#page-22-0) está en ON o conduciendo y cuando está en OFF o no está conduciendo. Los interruptores, en este caso MOSFETs de GaN, funcionan de tal manera que cuando uno está conduciendo el otro no conduce y viceversa; es decir, no conducen ni están apagados ambos a la vez.

De esta manera y teniendo en cuenta que  $V_o$  representa la tensión de salida y  $t_{ON}$  el tiempo en el que 'interruptorarriba1' está en ON:

$$
\langle v_L \rangle = 0 = \frac{(v_s - R_L * i_L - v_o) * t_{ON} + (-v_o - R_L * i_L) * (1 - t_{ON})}{T}
$$
 (1)

Se define el factor de servicio D como el tiempo en el que el 'interruptorarriba1' está en ON con respecto al período T de conmutación. Se desprecia el rizado de la corriente por la bobina y despejando  $V_0$ , se tiene:

$$
V_o = V_s * D - R_L * i_L \quad (1)
$$

# *2.2 LINEALIZACIÓN DE LAS ECUACIONES*

Una vez obtenida la ecuación de la tensión de salida de nuestro circuito, se van a obtener las ecuaciones diferenciales que rigen nuestro circuito para más tarde construir el modelo dinámico mediante un diagrama de bloques.

A partir de la [Figura 1,](#page-22-0) se obtienen las siguientes ecuaciones que describen la tensión de la bobina  $v_l$  y la intensidad del condensador  $i_c$ :

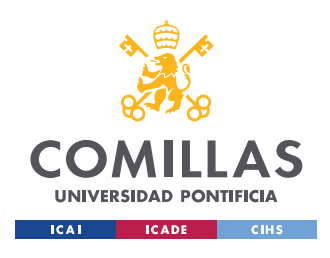

*ESTUDIO DE UN CIRCUITO MONOFÁSICO*

$$
v_L = L * \frac{d i_L}{dt} = V_s * D - R_L * i_L - V_o \quad (2)
$$

$$
i_C = C * \frac{d V_O}{dt} = i_L - \frac{V_O}{R} \quad (3)
$$

Se ha supuesto que la frecuencia de conmutación es muy alta y que las variables pueden aproximarse por su valor medio, incluida la tensión de entrada del filtro LC.

Debido a que aparece en el producto de dos variables en  $(2)$ ,  $V<sub>s</sub>$  y D, hay que linealizar las ecuaciones utilizando el Teorema de Taylor, [5], a través del cual se pueden obtener aproximaciones polinómicas en torno a un punto de trabajo  $(x_o, u_o)$  en el que la función sea diferenciable:

$$
\frac{dy}{dt} = f(x, u) = f(x_0, u_0) + \frac{\partial f}{\partial x}\Big|_{x_0, u_0} \cdot \delta x + \frac{\partial f}{\partial u}\Big|_{x_0, u_0} \cdot \delta u \tag{4}
$$

$$
\delta u = u(t) - u_0 \tag{5}
$$

$$
\delta x = x(t) - x_0 \tag{6}
$$

donde  $\delta$  significa variación del valor medio en torno al punto de trabajo.

Linealizando las ecuaciones de la tensión en la bobina  $v<sub>L</sub>$  y la corriente por el condensador  $i_c$  y teniendo en cuenta que el subíndice cero significa el valor en el punto de trabajo, resulta en:

$$
\frac{di_L}{dt} = F_1(X, U) = F_1(x_o, u_o) + \frac{\partial F_1}{\partial x}\Big|_{x_o, u_o} \cdot \Delta x + \frac{\partial F_1}{\partial u}\Big|_{x_o, u_o} \cdot \Delta u
$$
\n
$$
= 0 + \frac{-R}{L} \cdot \delta i_L + \frac{-1}{L} \cdot \delta v_C + \frac{V_{ino}}{L} \cdot \Delta D + \frac{D_o}{L} \cdot \delta V_{in} \quad (7)
$$
\n
$$
\frac{\partial v_C}{\partial t} = F_2(X, U) = F_2(x_o, u_o) + \frac{\partial F_2}{\partial x}\Big|_{x_o, u_o} \cdot \Delta x + \frac{\partial F_2}{\partial u}\Big|_{x_o, u_o} \cdot \Delta u
$$
\n
$$
= 0 + \frac{1}{C} \cdot \delta i_L + \frac{-1}{R \circ \kappa C} \cdot \delta v_C \quad (8)
$$

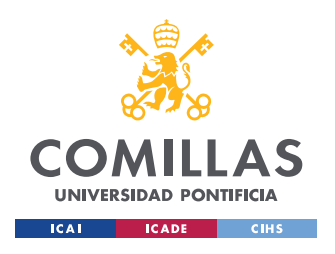

*ESTUDIO DE UN CIRCUITO MONOFÁSICO*

Linealizadas las ecuaciones, despejamos la tensión en la bobina  $v_L$  y la corriente por el condensador  $i_c$  por lo que nos queda:

$$
v_L = L \cdot \frac{d \delta i_L}{dt} = -R \cdot \delta i_L - \delta v_c + V_{so} \cdot \delta D + D_o \cdot \delta V_s \quad (7)
$$

$$
i_C = C \cdot \frac{d \delta v_C}{dt} = \delta i_L + \frac{-1}{R_o} \cdot \Delta \delta \quad (8)
$$

# *2.3 MODELO DINÁMICO*

Con las ecuaciones finales del apartado anterior, podemos construir el diagrama de bloques de la [Figura 2.](#page-25-0) Este modelo dinámico es válido únicamente para pequeña perturbación y será de gran ayudar para estudiar el comportamiento del circuito para determinados puntos de trabajo, calcular la función de transferencia entre la entrada y la salida, y para posteriormente, diseñar el control.

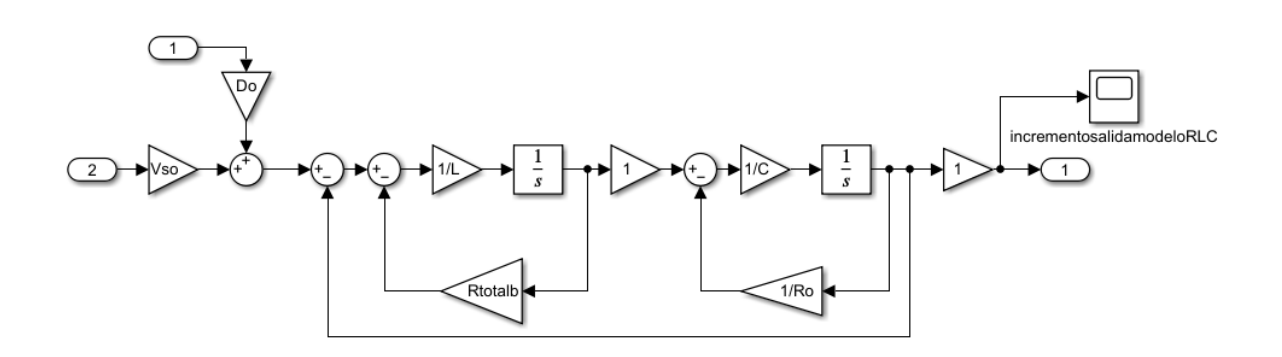

<span id="page-25-0"></span>Figura 2: Modelo dinámico del circuito monofásico.  $R_{totalb}$  es la suma de  $R_L$ y una resistencia adicional  $R_{plusb}$  que se pone para poder medir la corriente por la bobina. IN(1) es  $\delta V_s$ , IN(2) es  $\delta D$  y OUT1 es  $\delta V_o$ .

La planta correspondiente a este modelo es:

$$
P(s) = \frac{\delta V_o}{\delta D} = \frac{\frac{1}{L \cdot C}}{s^2 + s \left(\frac{1}{R_o \cdot C} + \frac{R_{totalb}}{L}\right) + \left(\frac{1}{L \cdot C} + \frac{R_{totalb}}{R_o \cdot L \cdot C}\right)}
$$

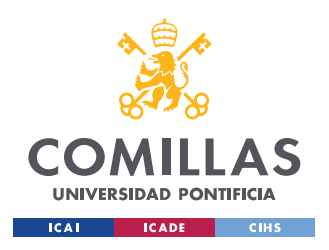

*ESTUDIO DE UN CIRCUITO MONOFÁSICO*

# *2.4 SIMULACIÓN Y COMPARACIÓN CON RESULTADO TEÓRICO*

Se llevan a cabo simulaciones con la herramienta Simulink de Matlab, con la cual se pueden observar tanto las diferentes formas de onda que toman las variables como el valor que alcanzan. Estos valores permitieron comparar los resultados que teóricamente deberían de salir con los obtenidos con la simulación del circuito.

Los valores que se van a utilizar para simulación y comparación con valores teóricos son: tensión de entrada  $V_s$  de 24V, tensión de salida  $V_o$  de 3,3V, bobina L de 330 µH, factor de servicio D de 0,14 y período T igual a la inversa de la frecuencia de conmutación. Para la frecuencia de conmutación se valorará el caso de 10kHz y 30kHz.

En primer lugar, se estudiará el rizado de la corriente por la bobina  $\Delta i_L$ .

Para ello, se calcula el rizado teórico de la corriente por la bobina  $(\Delta i_L)$ . Según [4]:

$$
\Delta i_L = \frac{V_s - V_o}{L} \cdot D \cdot T \quad (9)
$$

Los valores teóricos de  $\Delta i_L$  para ambos valores de frecuencias seleccionadas se muestran en la [Tabla 1](#page-27-2) y las simulaciones realizadas para ambas frecuencias y las formas de onda para la corriente por la bobina obtenidas se muestran en la [Figura 3](#page-27-0) y [Figura](#page-27-1) 4.

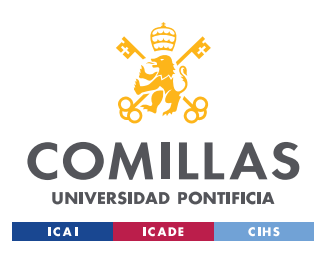

*ESTUDIO DE UN CIRCUITO MONOFÁSICO*

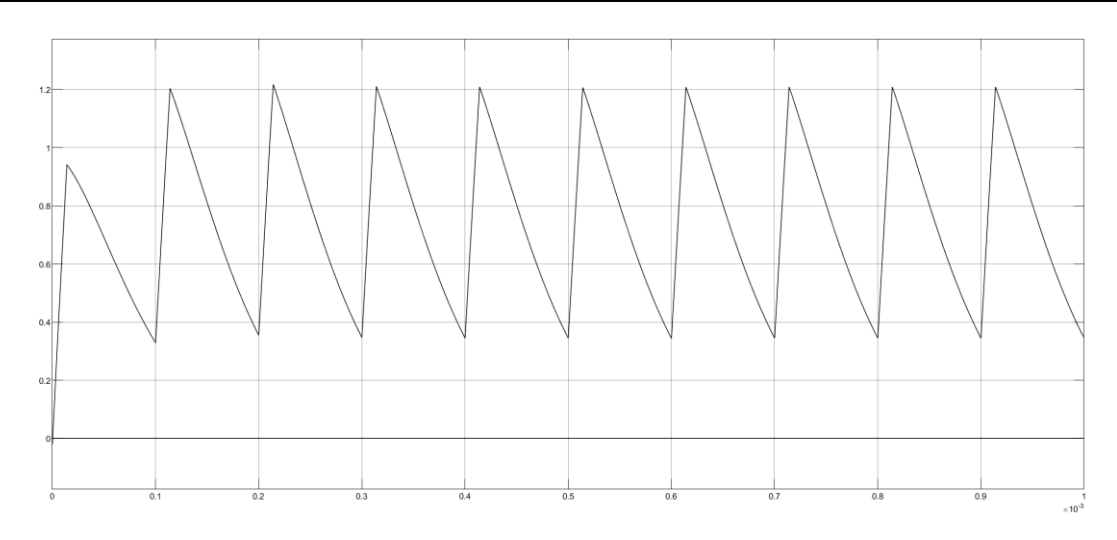

Figura 3: Corriente en la bobina del circuito monofásico para frecuencia de 10 kHz

<span id="page-27-0"></span>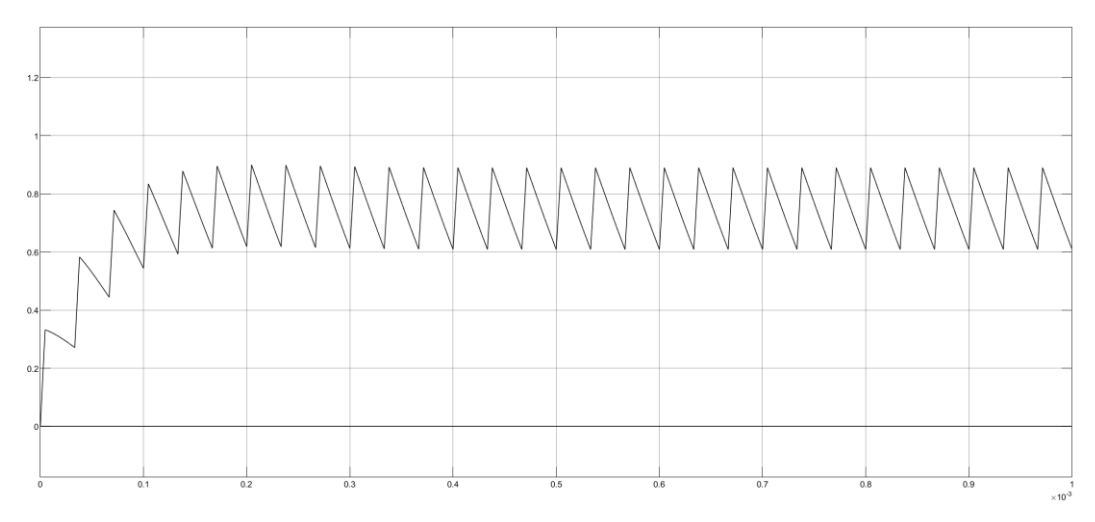

<span id="page-27-1"></span>Figura 4: Corriente en la bobina del circuito monofásico para una frecuencia de 30kHz

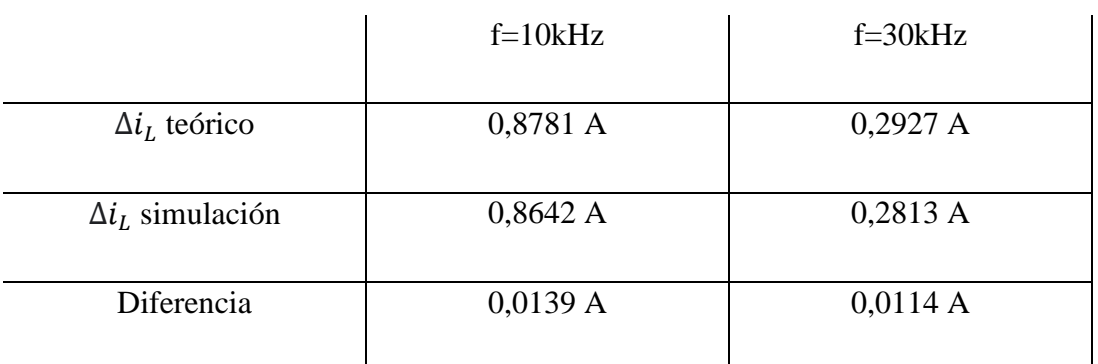

<span id="page-27-2"></span>Tabla 1: Rizado de la corriente por la bobina del circuito monofásico

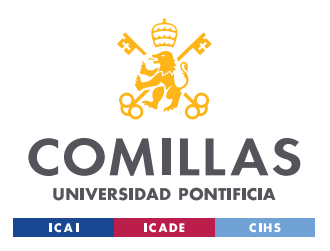

*ESTUDIO DE UN CIRCUITO MONOFÁSICO*

Comparando los resultados de simulación se comprueba que el rizado de la corriente por la bobina para 30 kHz es la tercera parte del rizado en el caso de 10 kHz, como podía deducirse en la ecuación (9).

En la [Tabla 1,](#page-27-2) se puede apreciar que la diferencia entre el valor teórico y el valor obtenido en la simulación de la corriente por la bobina es mínima.

En segundo lugar, se estudia el rizado de la tensión de salida. En nuestro circuito, la tensión de salida es igual a la tensión del condensador.

Según [4], el rizado de la tensión de salida  $\Delta V_o$  es:

$$
\Delta V_o = \frac{\Delta Q}{c} = \frac{T \cdot \Delta i_L}{8 \cdot c} \quad (10)
$$

Los valores teóricos de  $\Delta V_o$  para ambas frecuencias se encuentran en la [Tabla 2](#page-29-1) y los resultados de simulación en la [Figura 5](#page-28-0) y [Figura 6.](#page-29-0)

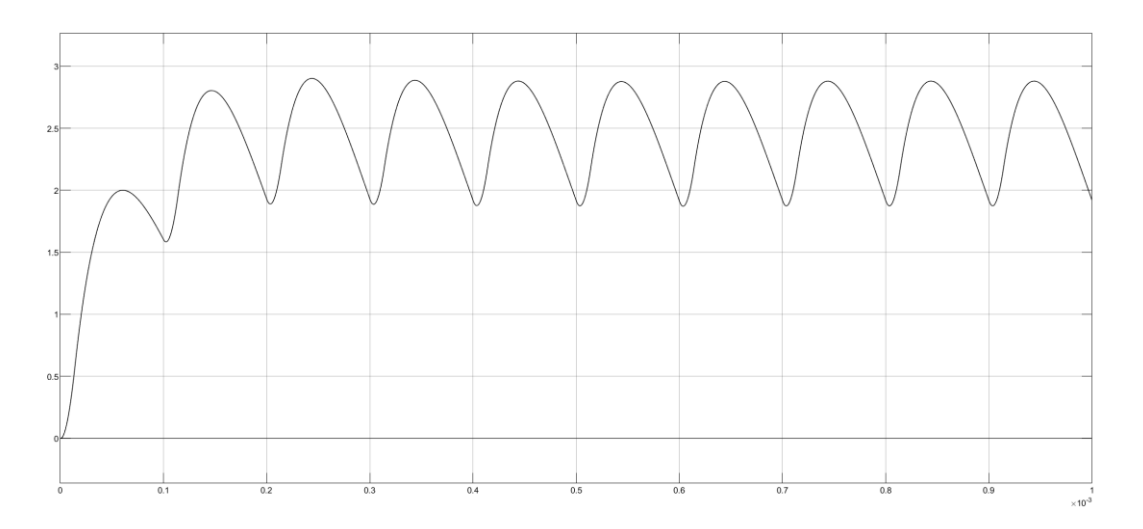

<span id="page-28-0"></span>Figura 5: Tensión en la salida del circuito monofásico para frecuencia de 10kHz

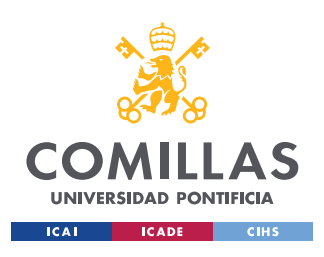

*ESTUDIO DE UN CIRCUITO MONOFÁSICO*

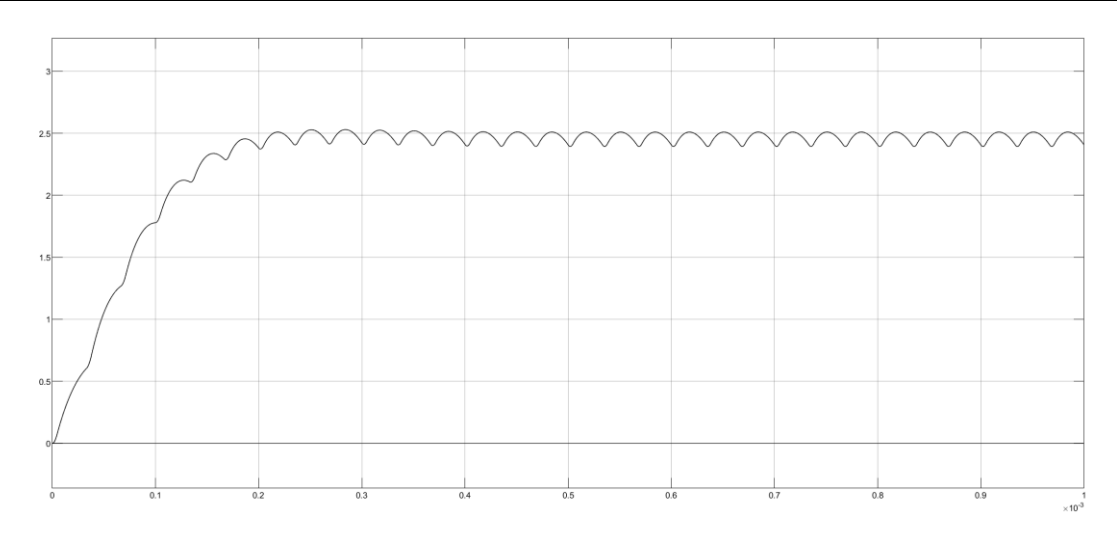

Figura 6: Tensión de salida del circuito monofásico para frecuencia de 30kHz

<span id="page-29-0"></span>

|                         | $f=10kHz$  | $f=30kHz$  |
|-------------------------|------------|------------|
| $\Delta V_0$ teórico    | 1,0976 V   | $0,1219$ V |
| $\Delta V_o$ simulación | $1,006$ V  | $0,1162$ V |
| Diferencia              | $0,0916$ V | $0,0057$ V |

Tabla 2: Rizado de la tensión de salida del circuito monofásico

<span id="page-29-1"></span>La [Figura 5](#page-28-0) y [Figura 6](#page-29-0) muestran una disminución considerable del rizado de la tensión de salida si comparamos los casos de 10 y 30 kHz. En este caso, el rizado de la tensión de salida es inversamente proporcional a la frecuencia y directamente proporcional al rizado de la corriente por la bobina, por lo que el rizado de la tensión de la bobina es inversamente proporcional al cuadrado de la frecuencia. Los valores obtenidos para 30 kHz son de esta manera, un noveno de los de 10 kHz.

Como se ve en la [Tabla 2,](#page-29-1) no hay diferencia apreciable entre resultados teóricos y de simulación.

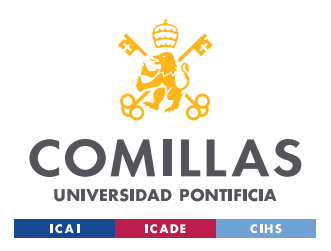

#### *ESTUDIO DE UN CIRCUITO MONOFÁSICO*

La [Figura 5](#page-28-0) y [Figura 6](#page-29-0) muestran que para D=0,14 el valor de la tensión de salida es menor que el teórico, y eso se debe a que este último no tiene en cuenta la resistencia de la bobina ni las caídas de tensión en los MOSFETs. Sin embargo, para este aspecto no es importante para el análisis que estamos haciendo.

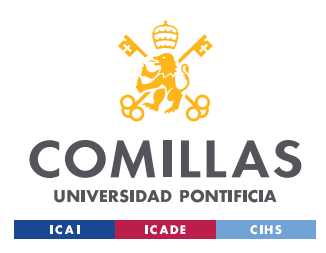

*ESTUDIO DEL CIRCUITO MULTIFÁSICO*

# **Capítulo 3. ESTUDIO DEL CIRCUITO MULTIFÁSICO**

La principal motivación de este proyecto es el estudio del circuito multifásico. Con este proyecto, se quiere analizar el comportamiento de este circuito, ver qué ventajas puede ofrecer con respecto al circuito monofásico y comprobar experimentalmente que lo teórico se corresponde con lo práctico.

El circuito multifásico, en este caso de tres ramas, se muestra en la [Figura 7.](#page-31-0) En ella, se pueden observar claramente la diferencia con el circuito monofásico de la [Figura 1:](#page-22-0) la incorporación de otras dos ramas más con su inductancia (L) y resistencia correspondiente a ésta  $(R<sub>1</sub>)$ , incluyendo además una pareja de MOSFETs de GaN para cada rama.

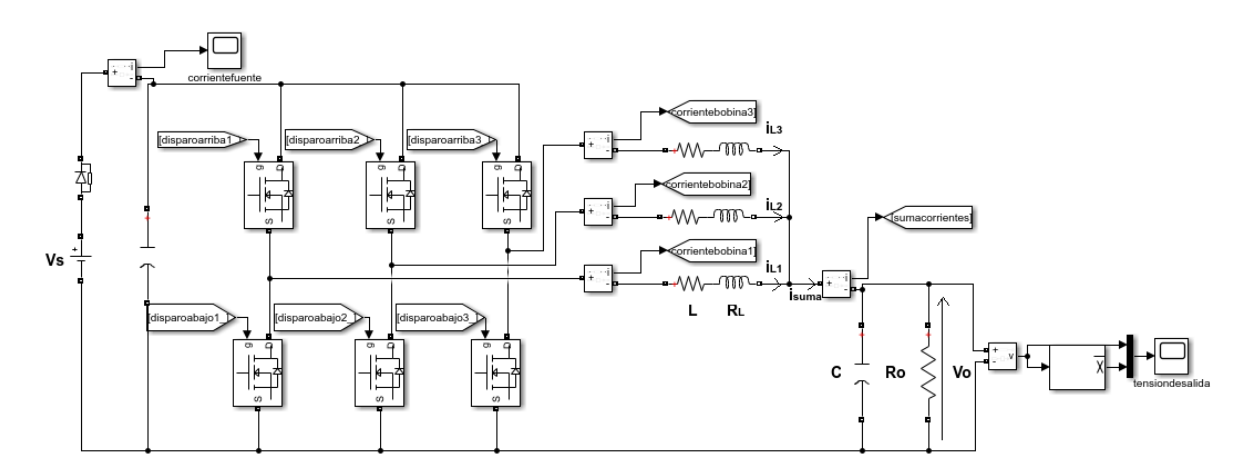

Figura 7: Circuito multifásico

# <span id="page-31-0"></span>*3.1 VENTAJAS DEL CIRCUITO MONOFÁSICO FRENTE AL CIRCUITO MONOFÁSICO*

El uso de varias ramas aporta ventajas como son la reducción de la capacidad de entrada y salida, mejor comportamiento en la respuesta durante los transitorios, mejor comportamiento frente a la temperatura y mayor eficiencia con corrientes de carga grandes [6].

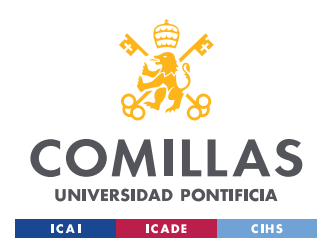

*ESTUDIO DEL CIRCUITO MULTIFÁSICO*

Según [6], si se usan varias ramas, el rizado de la corriente de salida (i.e. de la suma de las corrientes de las tres ramas) es igual al rizado en una de las ramas multiplicado por un factor menor que uno:

$$
I_{cout, ripplenom} = \frac{n}{D*(1-D)} * (D - \frac{m}{n}) * (\frac{1+m}{n} - D) \quad (11)
$$

donde n es igual al número de ramas que en este proyecto son tres, D es el factor de servicio con un valor de 0,14 y m es la aproximación entera del producto de n por D que en este caso es 0. Por lo tanto, en este caso, el rizado de la suma de las corrientes de las tres es ramas debería ser 0,6744 veces el rizado de la corriente de una de las ramas.

# *3.2 MODELO DINÁMICO*

Para realizar el modelo dinámico del circuito multifásico se consideraron dos alternativas frente a la obtención de las ecuaciones del circuito y posterior linealización, ya que este proceso con las tres ramas es más complicado.

La primera opción que se valoró fue utilizar el modelo dinámico obtenido para el circuito monofásico mostrado en l[a Figura 2](#page-25-0) pero incluyendo una ganancia de valor tres para calcular la corriente que incide sobre el condensador y la carga marcada con un asterisco en la [Figura](#page-32-0)  [8](#page-32-0) donde se presenta el modelo.

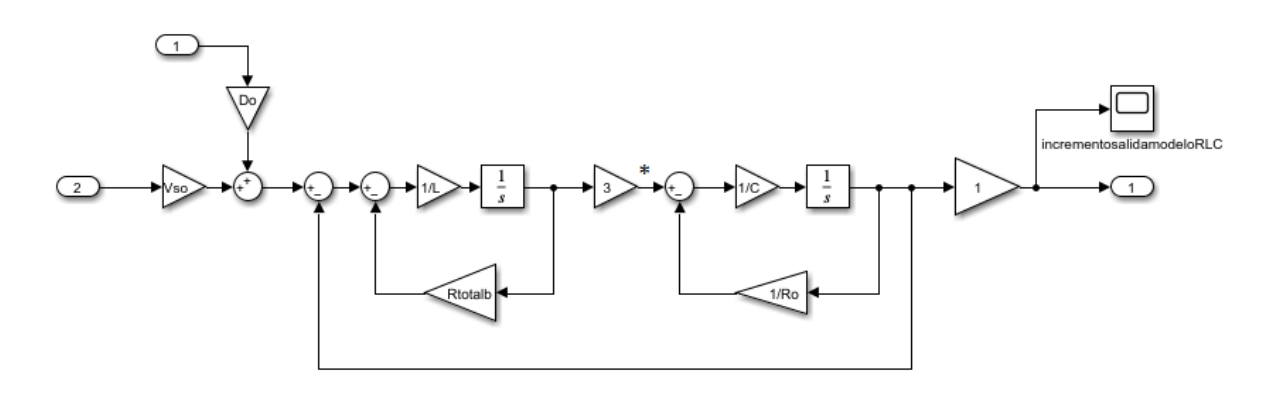

<span id="page-32-0"></span>Figura 8: Modelo dinámico del circuito multifásico a partir del modelo monofásico. IN(1) es  $\Delta V_s$ , IN(2) es  $\Delta D$  y OUT1 es  $\Delta V_o$ 

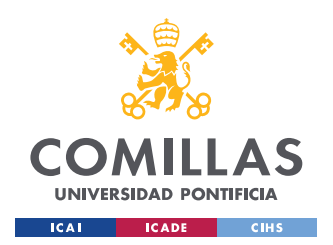

#### *ESTUDIO DEL CIRCUITO MULTIFÁSICO*

La segunda opción era montar el diagrama de bloques del circuito multifásico con las tres ramas y sus desfases correspondientes como en la [Figura 9.](#page-33-0) En ella, se pueden distinguir de manera clara la representación de las tres ramas por separado con sus correspondientes desfases. Si para este modelo, se utiliza la segunda parte del código mostrado en la [Figura](#page-33-1)  [10,](#page-33-1) la [Figura 9](#page-33-0) se transforma en la [Figura 8.](#page-32-0)

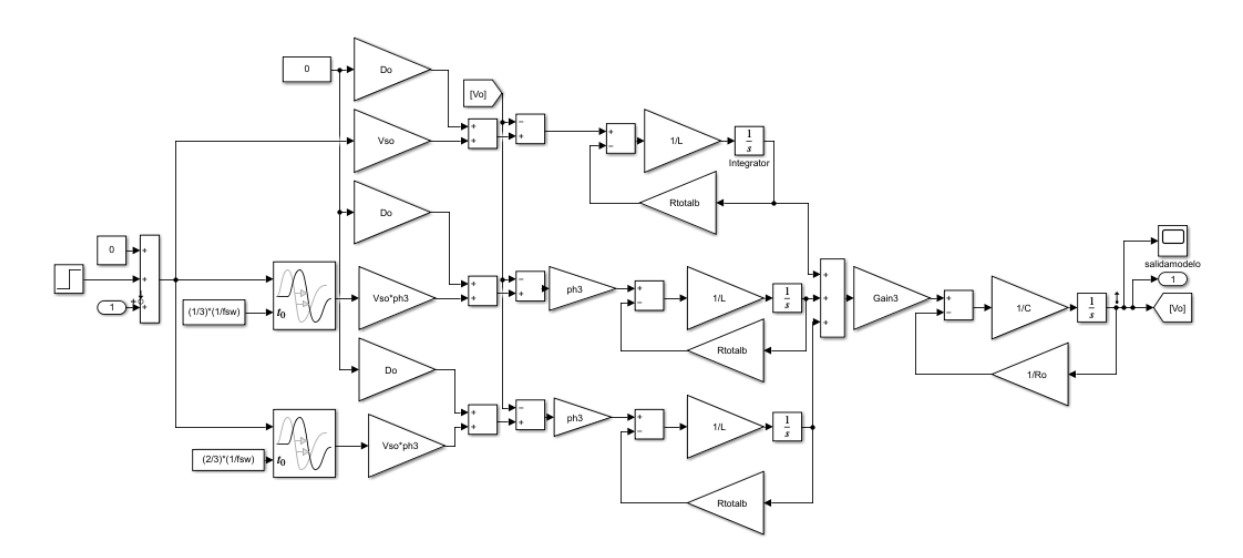

<span id="page-33-0"></span>Figura 9: Modelo dinámico del circuito multifásico completo.

```
%%Modelo construido en archivo 'ModelSSTresbobinas 2'.
Modelo del circuito multifásico a partir del circuito
%monofásico con ganancia 3.
ph3=0Gain3 = 3model = 'ModelSSTresBobinas 2';
io = getlinio(model);op = operpoint(mod 1);sys = linearize(model,io,op);
tf1ph=minreal(tf(sys));
tf1ph3=3*tf1ph;%Modelo del circuito multifásico con sus tres fases
%incluidas y sus retardos de cálculo correspondientes
ph3=1Gain3 = 1model = 'ModelSSTresBobinas_2';
io = getlinio(model);op = operpoint(model);sys = linearize(model,io,op);
tf3ph=minreal(tf(sys));
```
Figura 10: Código para archivo de la [Figura 9.](#page-33-0)

<span id="page-33-1"></span>Con el propósito de saber cuál de las dos opciones planteadas de modelo dinámico se ajustaba mejor a nuestro circuito, se llevó a cabo una simulación con los valores que se han utilizado anteriormente para las simulaciones: tensión de entrada de 24V, factor de servicio

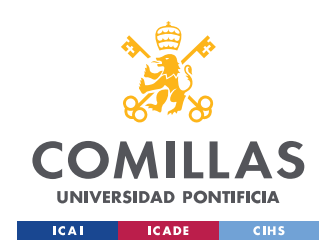

#### *ESTUDIO DEL CIRCUITO MULTIFÁSICO*

D de 0,14 y frecuencia de conmutación de 10 kHz. A diferencia de las anteriores simulaciones, se introduce un cambio en el factor de servicio de valor 0,01. El tiempo de simulación es de 0,01s y el escalón se introduce en 0,005s. En primer lugar, se simuló el circuito de la [Figura 11.](#page-34-0)

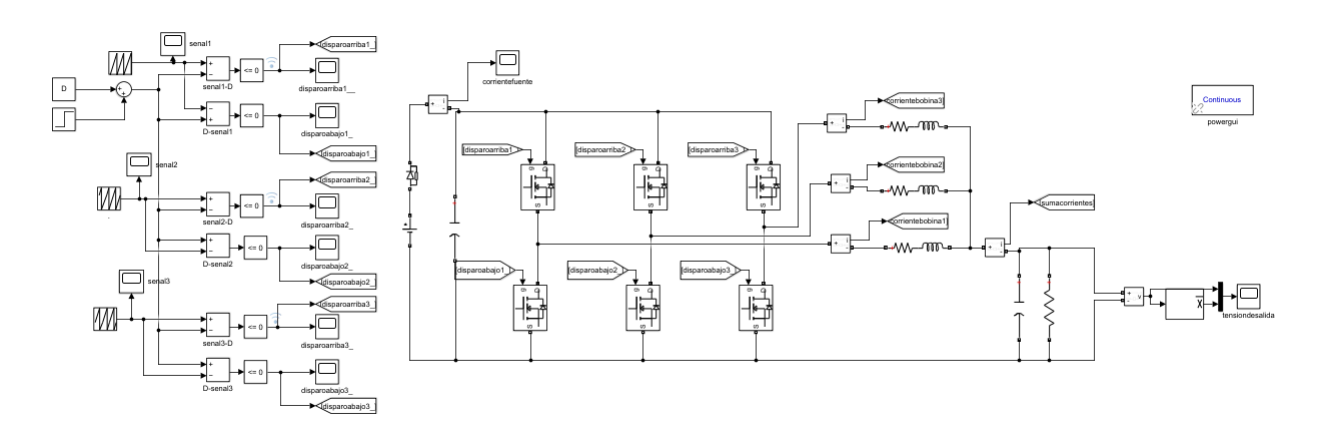

Figura 11: Circuito multifásico con escalón en el factor de servicio

<span id="page-34-0"></span>En segundo lugar, se simuló el modelo dinámico de la [Figura 12](#page-34-1) que es el mismo que la [Figura 8](#page-32-0) con la diferencia del escalón.

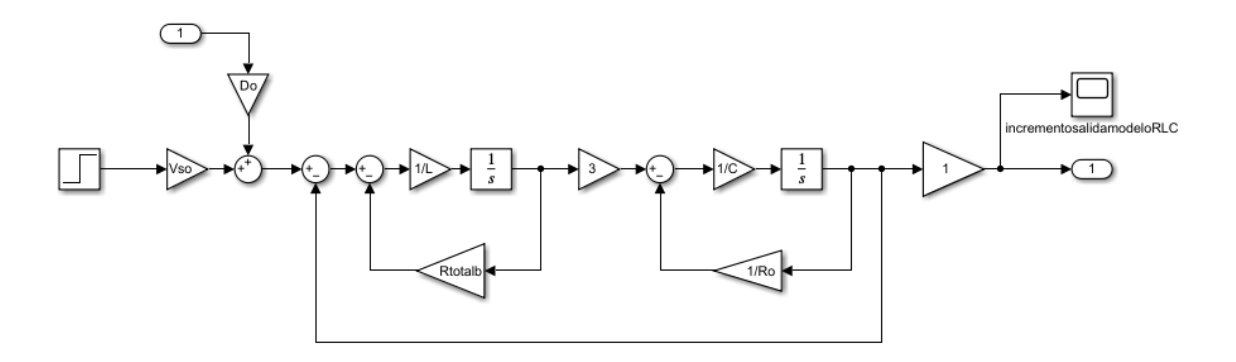

<span id="page-34-1"></span>Figura 12: Modelo dinámico del circuito multifásico a partir del modelo monofásico con escalón en el factor de servicio. IN(1) es  $\Delta V_s$ , IN(2) es  $\Delta D$  y OUT1 es  $\Delta V_o$ .

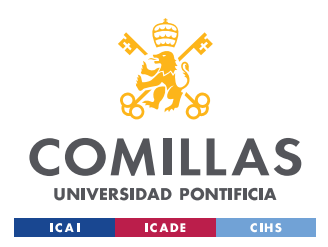

#### *ESTUDIO DEL CIRCUITO MULTIFÁSICO*

En tercer lugar, se simuló el modelo dinámico de la [Figura 9](#page-33-0) , también con su escalón en el factor de servicio, que representa el modelo correspondiente al circuito completo incluidos los retardos de las fases.

Se recogieron los datos de las tres simulaciones y se representaron en una misma figura. En la [Figura 13,](#page-35-0) se observa en color azul la respuesta del circuito multifásico, en color naranja la respuesta ante la perturbación del modelo dinámico construido a partir del monofásico y en color amarillo la del modelo del circuito multifásico completo. Para la representación de la señal resultante de los modelos dinámicos se sumó a los valores de la señal obtenida en simulación el valor medio de la tensión inicial ya que los modelos dinámicos estaban diseñados para incrementos.

En contra de lo que podría pensar a priori, el modelo construido a partir del modelo monofásico se ajusta mucho mejor a la respuesta del circuito que el modelo multifásico completo.

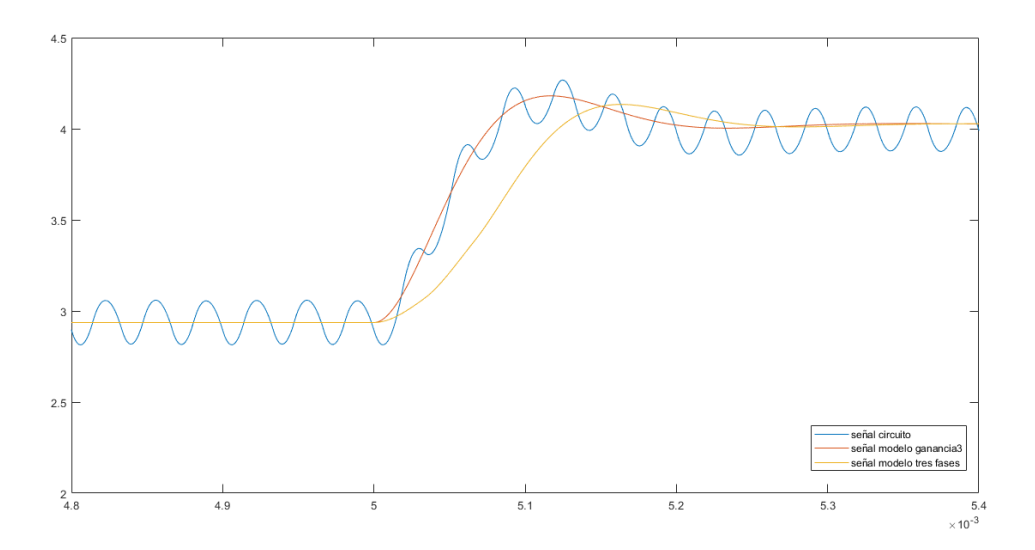

<span id="page-35-0"></span>Figura 13: Comparación señal circuito multifásico con señales de ambos modelos dinámicos planteados

La planta correspondiente al modelo escogido es por tanto muy parecida a la obtenida para el modelo monofásico, pero aparece en ella un factor de valor tres:
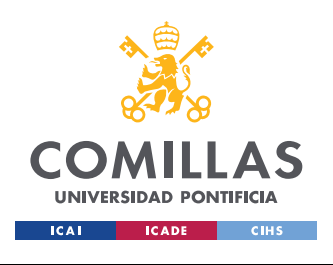

*ESTUDIO DEL CIRCUITO MULTIFÁSICO*

$$
P(s) = \frac{\Delta V_o}{\Delta D} = \frac{3 \cdot \frac{1}{L \cdot C}}{s^2 + s \left(\frac{1}{R_o \cdot C} + \frac{R_{totalb}}{L}\right) + \left(\frac{3}{L \cdot C} + \frac{R_{totalb}}{R_o \cdot L \cdot C}\right)}
$$

### *3.3 SIMULACIÓN Y COMPARACIÓN CON RESULTADO TEÓRICO*

El circuito trifásico se ha dibujado en la [Figura 14.](#page-36-0)

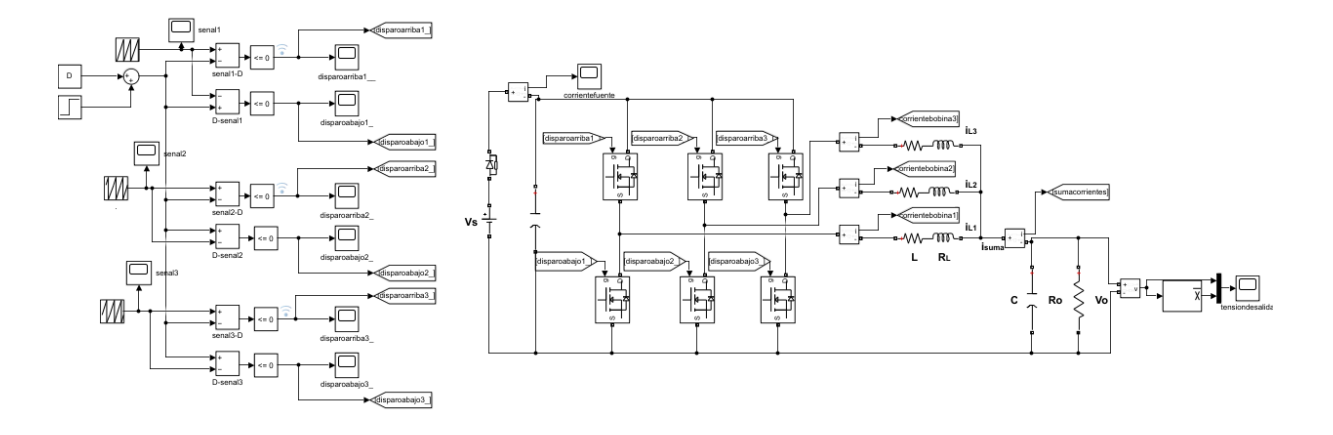

Figura 14: Circuito multifásico

<span id="page-36-0"></span>Se ha simulado con una frecuencia de conmutación de 10 kHz y 30 kHz para las mismas condiciones de simulación que el circuito monofásico: tensión de entrada  $V_s$  de 24V, tensión de salida  $V_0$  de 3,3V, bobina  $L$  de 330 µH y factor de servicio D de 0,14. Ver [Figura 15](#page-37-0) y [Figura 16.](#page-37-1)

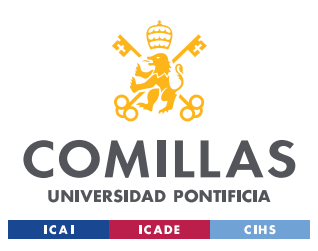

*ESTUDIO DEL CIRCUITO MULTIFÁSICO*

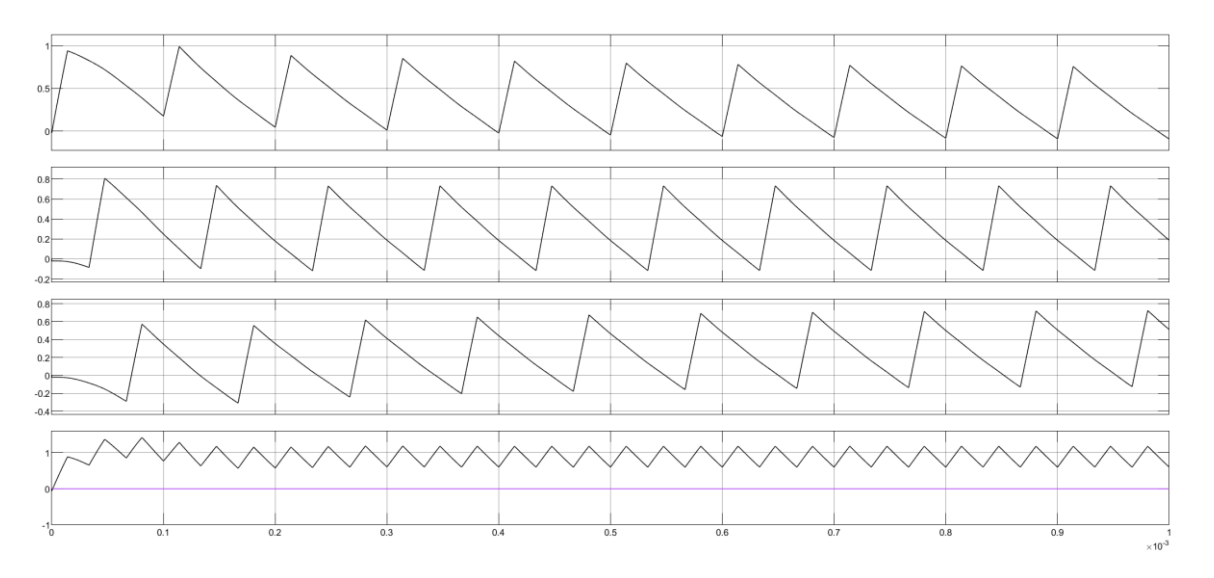

<span id="page-37-0"></span>Figura 15: Corrientes por las bobinas y la suma de las corrientes para una frecuencia de conmutación de10kHz. De arriba a abajo: "corrientebobina1, corrientebobina2, corrientebobina3 y sumacorrientes".

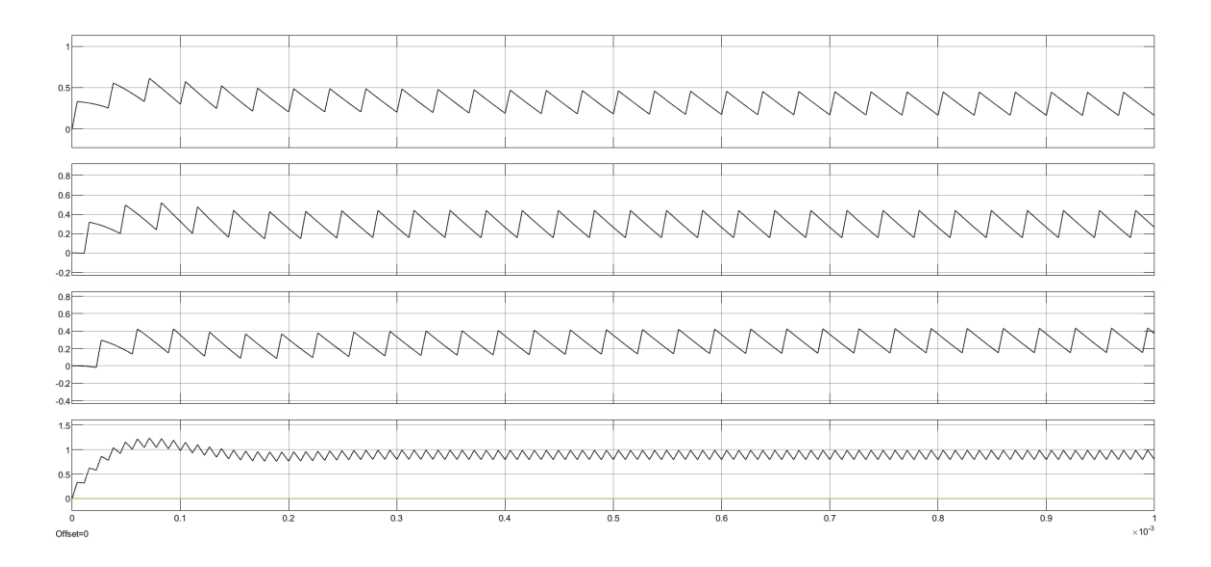

<span id="page-37-1"></span>Figura 16: Corrientes por las bobinas y la suma de las corrientes para una frecuencia de 30kHz. De arriba a abajo: "corrientebobina 1, corrientebobina 2, corrientebobina3 y sumacorrientes".

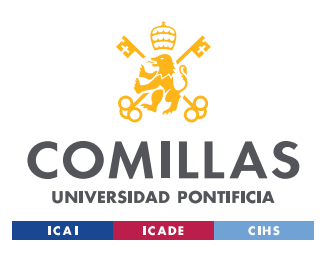

*ESTUDIO DEL CIRCUITO MULTIFÁSICO*

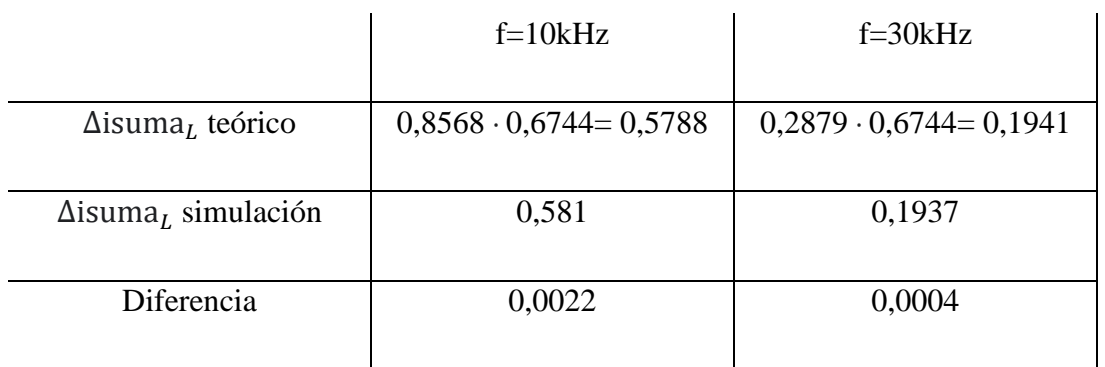

Tabla 3: Rizado de la corriente de la suma de las corrientes del circuito multifásico

En la [Figura 15](#page-37-0) y [Figura 16,](#page-37-1) el rizado de una de las corrientes multiplicado por el factor de la ecuación (11), es casi igual al rizado de la suma de las corrientes que se mide en la simulación. La diferencia entre el rizado de la corriente suma de las tres corrientes teórico y de simulación es mínima.

Claramente, la frecuencia de la suma de las tres corrientes es tres veces la frecuencia de una de las corrientes.

Se realizó el mismo proceso para el rizado de la tensión de salida. Para calcular el rizado teórico de la tensión de salida se utilizó la siguiente fórmula obtenida en la referencia [4] en la cual el período es ahora tres veces menor al caso monofásico y el  $\Delta i_L$  mostrado es el de la suma de las tres corrientes:

$$
\Delta V_o = \frac{\Delta Q}{c} = \frac{T \cdot \Delta i_L}{8 \cdot c} = \frac{\frac{1}{3 \cdot 10000} \cdot \Delta i_L}{8 \cdot 10 \cdot 10^{-6}} \quad (12)
$$

La [Figura 17](#page-39-0) y [Figura 18](#page-39-1) muestran las simulaciones realizadas y l[aTabla 4](#page-39-2) los valores teóricos y de simulación que apenas presentan diferencias entre ellos.

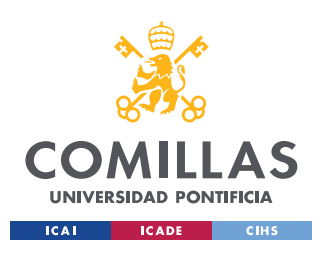

*ESTUDIO DEL CIRCUITO MULTIFÁSICO*

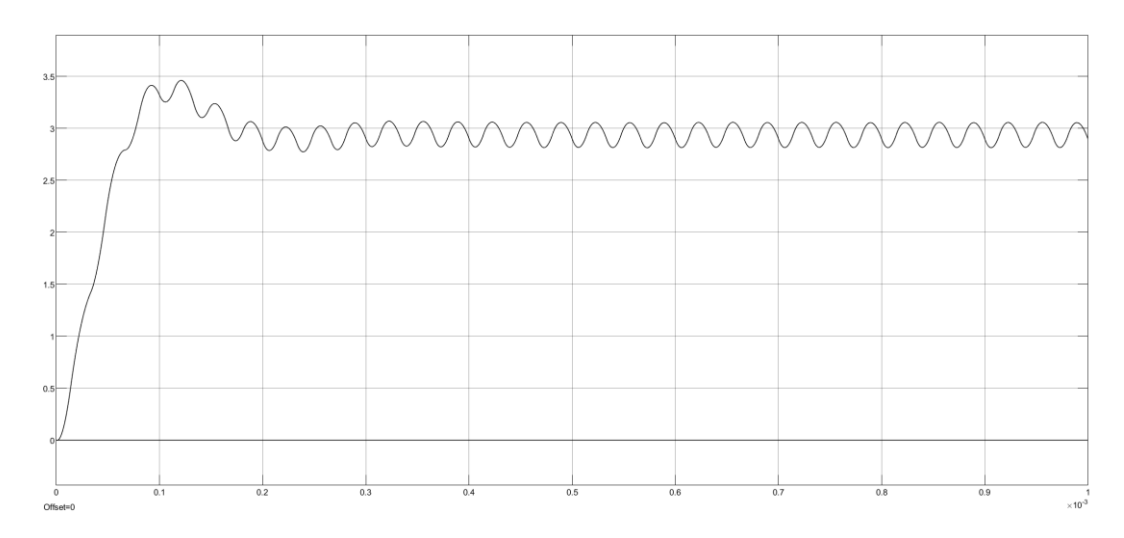

Figura 17: Tensión de salida del circuito multifásico para frecuencia de 10 kHz

<span id="page-39-0"></span>

| 3.5      |     |     |     |     |     |     |     |     |                  |
|----------|-----|-----|-----|-----|-----|-----|-----|-----|------------------|
|          |     |     |     |     |     |     |     |     |                  |
|          |     |     |     |     |     |     |     |     |                  |
|          |     |     |     |     |     |     |     |     |                  |
| $2.5 -$  |     |     |     |     |     |     |     |     |                  |
|          |     |     |     |     |     |     |     |     |                  |
|          |     |     |     |     |     |     |     |     |                  |
|          |     |     |     |     |     |     |     |     |                  |
|          |     |     |     |     |     |     |     |     |                  |
| $1.5 -$  |     |     |     |     |     |     |     |     |                  |
|          |     |     |     |     |     |     |     |     |                  |
|          |     |     |     |     |     |     |     |     |                  |
|          |     |     |     |     |     |     |     |     |                  |
|          |     |     |     |     |     |     |     |     |                  |
| $0.5 -$  |     |     |     |     |     |     |     |     |                  |
|          |     |     |     |     |     |     |     |     |                  |
|          |     |     |     |     |     |     |     |     |                  |
|          |     |     |     |     |     |     |     |     |                  |
|          |     |     |     |     |     |     |     |     |                  |
|          |     |     |     |     |     |     |     |     |                  |
| $\circ$  | 0.1 | 0.2 | 0.3 | 0.4 | 0.5 | 0.6 | 0.7 | 0.8 | 0.9              |
| Offset=0 |     |     |     |     |     |     |     |     | $\times 10^{-3}$ |

Figura 18: Tensión de salida del circuito multifásico para frecuencia de 30 kHz

<span id="page-39-1"></span>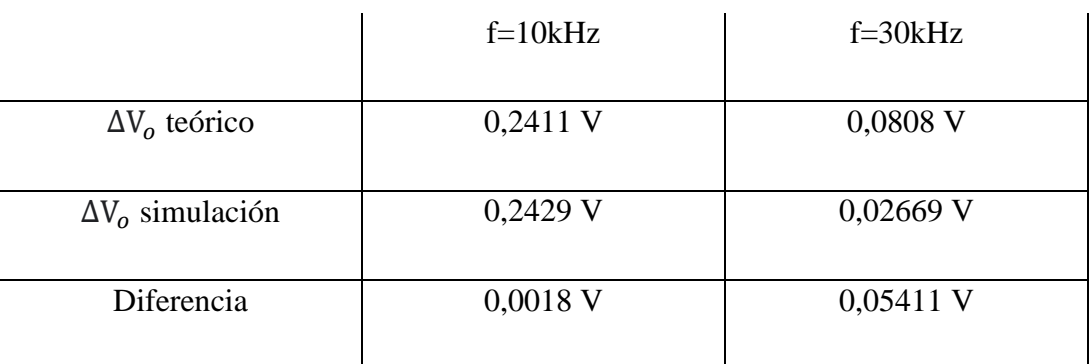

<span id="page-39-2"></span>Tabla 4: Rizado de la tensión de salida del circuito multifásico

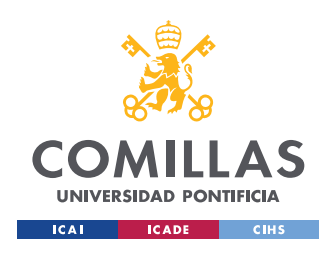

*DISEÑO DEL CONTROL*

# **Capítulo 4. DISEÑO DEL CONTROL**

<span id="page-40-1"></span>Este cuarto capítulo se centrará en el diseño del control que se implementará en el microprocesador.

El principal objetivo del control es mantener el valor medio de la tensión de salida en el valor de referencia dado, que en este caso es de 3,3V.

### *4.1 ACONDICIONAMIENTO DE LA SEÑAL DE SALIDA.*

Para la realimentación de la tensión de salida al microprocesador se va a usar un divisor de tensión, seguido de una etapa de adaptación como se muestra en la [Figura 19.](#page-40-0)

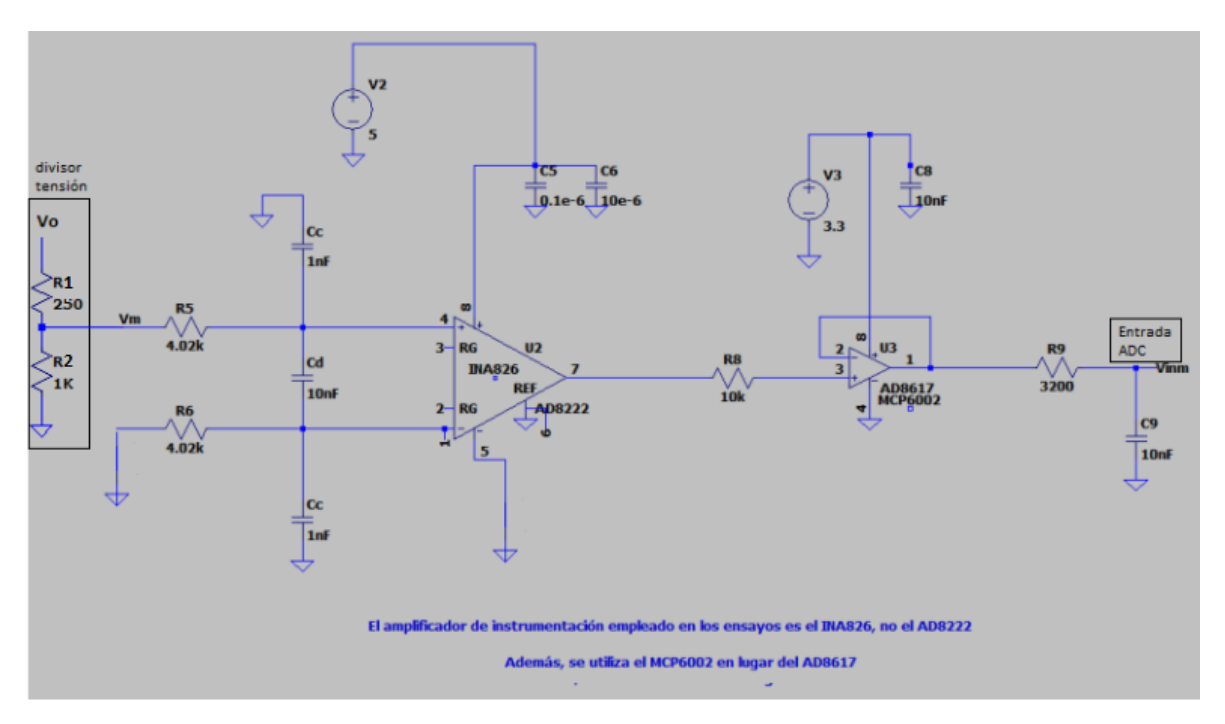

<span id="page-40-0"></span>Figura 19: Imagen modificada tomada de la referencia [7]. Etapa de acondicionamiento de señal.

El microprocesador que se va a utilizar admite como máximo una tensión de entrada de 3,3V, [8] y [9]. Se ha previsto que la tensión de salida pueda llegar a unos 4,1V aproximadamente,

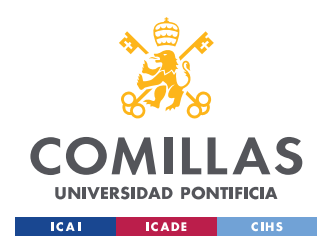

#### *DISEÑO DEL CONTROL*

por lo que el divisor de tensión debe tener una ganancia de 0,8, para que el valor máximo se convierta en 3,3V a la entrada del micro para lo cual se han utilizado resistencias de precisión de 1 kΩ y 250 Ω. Seguido del divisor de tensión se van a poner tres etapas de acondicionamiento de señal que se pueden encontrar detalladas en la referencia [7]: un amplificador de instrumentación rail-to-rail entre 0 y 5 V de ganancia 1, un amplificador rail-to-rail alimentado entre 0 y 3,3 V y un filtro RC paso bajo con frecuencia de corte de 5 kHz. Para entender el montaje completo, en l[a Figura 19](#page-40-0) se han señalado el divisor de tensión que va seguido de la etapa de acondicionamiento y la entrada al ADC (Analog-toDigital Converter) que en este proyecto se conectará al pin ADCINC2 del micro.

## *4.2 CONTROL PI*

Las cuatro posibilidades a la hora de diseñar un control son: control P (Proporcional), control PD (Proporcional Derivativo), control PI (Proporcional Integral) y control PID (Proporcional Integral Derivativo).

Para el caso de aplicación, se desea corregir la desviación o error de una medida de tensión con respecto a una tensión de referencia dada por lo cual es necesaria la acción integral para corregir dicho error. Entre el control PI y el control PID se ha elegido la opción del control PI ya que no se necesita tanta velocidad.

El control se ha diseñado siguiendo [10] en la cual se pueden encontrar cómo realizar un control PI. Dos parámetros importantes a la hora de diseñar un control son el margen de fase y el margen de ganancia miden respectivamente la distancia de la función de lazo abierto al punto crítico para amplitud 1 (0 dB) y para fase de -180 grados. El margen de fase es el retraso de fase que habría que añadir al lazo abierto para obtener un sistema oscilante y el margen de ganancia es el factor por el que habría que multiplicar el lazo abierto para obtener así mismo un sistema oscilante, [11].

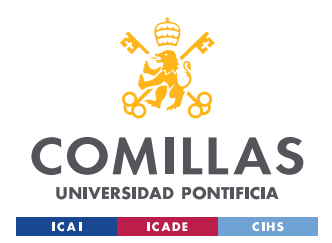

#### *DISEÑO DEL CONTROL*

En la [Figura 20](#page-42-0) y [Figura 22,](#page-44-0) se muestra el código utilizado para el diseño del control y el diagrama de Bode realizado de la función de lazo abierto de nuestro sistema. En primer lugar, se calcula la función del lazo abierto del sistema como se muestra en la [Figura 20.](#page-42-0) Seguidamente, se diseña el control PI y se calcula el producto denominado 'lazoabierto6' del regulador diseñado por la función de lazo abierto original ('lazoabierto'). Esta función 'lazoabierto6' nos dará información acerca del sistema junto con el control implementado.

> **%%DTSFÑO DEL CONTROL** %Frecuencia del reloi.frecuencia de conmutacion, período del pwm y período %de muestro. Freq\_Conmutacion=29.976e03; f=Freq\_Conmutacion T\_pwm = 1/Freq\_Conmutacion;%3.3367e-05  $T_s = 5 * T_p$  pwm; %Tension de entrada Vso y salida Voref  $V$ so=24:  $V$ onef=3.3 %Bobina y resistencia de la bobina, condensador y resistencia de carga %Parámetros del filtro(f). % Parámetros del divisor de tensión (R1 y R2).  $L = 330*10^0 - 6;$ Rb=0.0115; Rplusb=1; Rtotalb=Rb+Rplusb;  $C = 10*10^6 - 6$ :  $Ro=3.3;$  $Rf = 3200$  $CF=10*10^(-9)$  $R1 = 1000$  $R2 = 250$ %Período de muestro  $ts=T_is;$  $fs=1/ts$ : %Planta  $s = tf('s')$  $P3\frac{1}{2}(3/(L*C))/(s^2+s*((1/(C*Ro))+(Rtotalb/L))+(3/(L*C))+(Rtotalb/(Ro *L*C)))$  $G = P3*(Vso)$ %Función H: divisor de tensión de 0.8, etapa de acondicionamiento de señal %con ganancia 1 v filtro RC  $H=R1/(R1+R2)*1*(1/(Rf*CF*5+1))$ %Eunción de lazo abierto lazoabierto=G\*H\*exp(-ts/2\*s)

<span id="page-42-0"></span>Figura 20: Primera parte del código del diseño del control

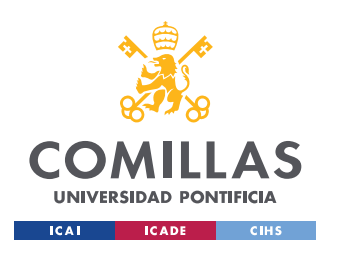

#### **UNIVERSIDAD PONTIFICIA COMILLAS** ESCUELA TÉCNICA SUPERIOR DE INGENIERÍA (ICAI)

GRADO EN INGENIERÍA EN TECNOLOGÍAS INDUSTRIALES

*DISEÑO DEL CONTROL*

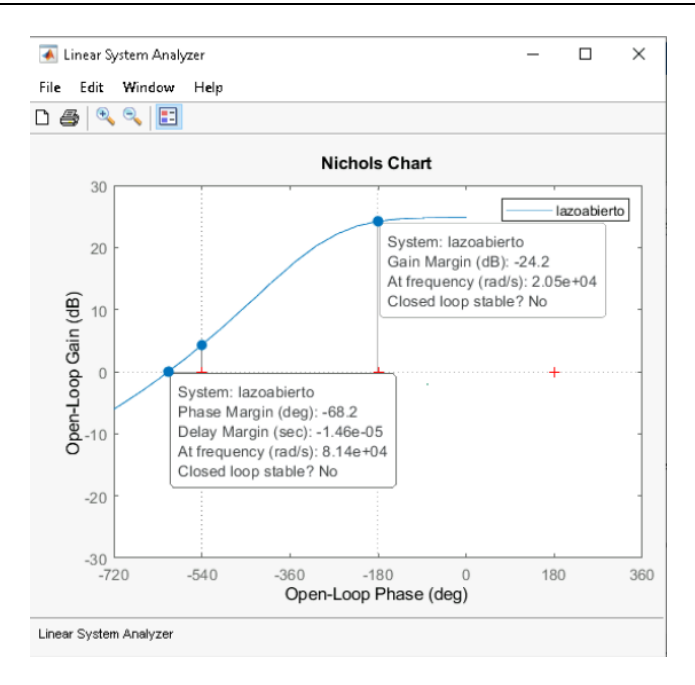

Figura 21: Diagrama de Black de 'lazoabierto'

<span id="page-43-0"></span>La [Figura 21](#page-43-0) demuestra que, si usamos ese lazo abierto y cerramos el lazo, el sistema en lazo cerrado sería inestable. No es de tanta importancia que el lazo abierto sea inestable, pero el lazo cerrado tiene que ser estable.

Para solucionar dicho problema, se decidió aplicar una ganancia adicional para hacer descender el bode de la función 'lazoabierto' y así conseguir un margen de ganancia positivo. Ha de recordarse que la acción proporcional del control desplaza verticalmente el bode de la función y la acción integral desplaza lateralmente hacia la izquierda el bode. Se hicieron varias pruebas y finalmente la elegida fue la denominada como 'lazoabierto6' y el código se muestra en la [Figura 22:](#page-44-0)

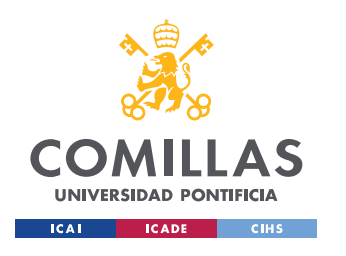

*DISEÑO DEL CONTROL*

%%CONTROL PI %Parámetros del control PI  $Two=5:$  $woPI = (2*pi*fs)/10$ IPI=Iwo/woPI modulocontrol=sqrt(1+Iwo^2)/Iwo; [mag1,phase1]=bode(lazoabierto,woPI);%mag1:moduloplantalanzoabierto KoPI=1/(mag1\*modulocontrol); PIEKoPI\*(1+IPI\*s)/(IPI\*s)%nuestro regulador **SEL 6 es el hemos utilizado para f=30KHz** Kadd=10^(-6/20)%añadimos más ganancia KoPI6=KoPI\*Kadd PI=KoPI6\*(1+IPI\*s)/(IPI\*s)%nuestro regulador lazoabierto6<mark>=</mark>minreal(PI\*lazoabierto) lazocerrado6=lazoabierto6/(1+lazoabierto6)

Figura 22: Segunda parte del código del diseño del control

<span id="page-44-0"></span>El bode de la función 'lazoabierto6' constituida por el producto de nuestro regulador PI y la función de lazoabierto se muestra en la [Figura 23](#page-44-1) en la cual se puede apreciar que el margen de ganancia es de 6.73 dB y el margen de fase es de 116 grados por lo que nuestro sistema caso de estudio es estable. Así mismo, la frecuencia de cruce es de 430 rad/s.

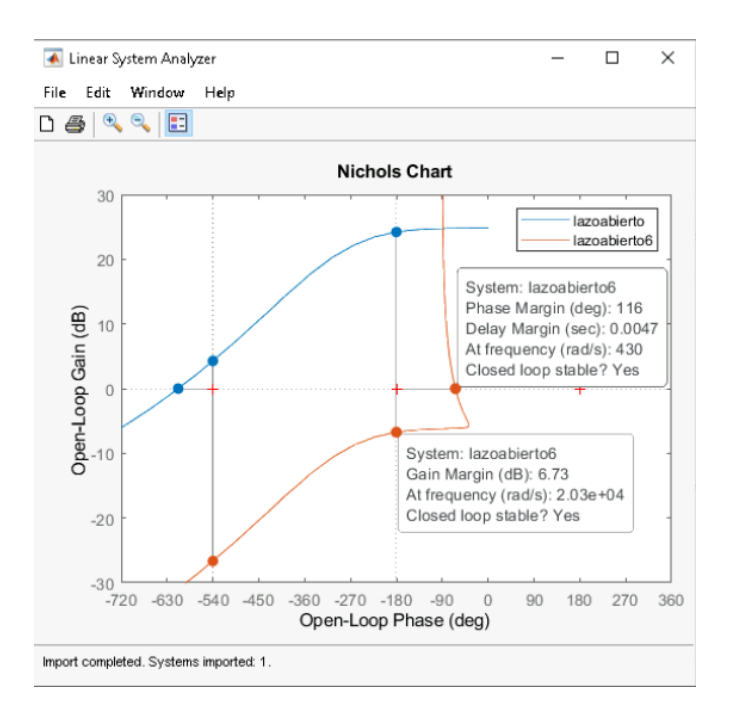

<span id="page-44-1"></span>Figura 23: Diagrama de Black de 'lazoabierto6'

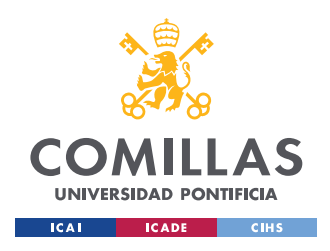

*DISEÑO DEL CONTROL*

### *4.3 IMPLEMENTACIÓN DEL CONTROL*

Para la implementación hemos utilizado la herramienta de Matlab llamada Simulink. En Simulink, hemos tenido que descargar un paquete de soporte de Simulink llamado 'Embedded Coder Support Package for Texas Instruments C2000 Processors' y cuya información podemos encontrar en la referencia [12]. Este paquete incorpora bloques de la familia de procesadores C2000 de Texas Instruments como son comunicaciones serie, temporizadores, bloques para salidas y entradas digitales y analógicas, interrupciones… Permite ejecutar modelos de Simulink en los procesadores C2000 de Texas. El 'Embedder Coder' genera código C para sus algoritmos y controladores de dispositivos que pueden ejecutarse directamente en el hardware de destino. En nuestro caso, el hardware de destino es 'TI Delfino F29379D LaunchPad' que hemos de seleccionar como opción en la pestaña de 'Hardware' de Simulink en la casilla de 'Hardware Board' como se muestra en la [Figura](#page-45-0)  [24.](#page-45-0)

| DCDC_Buck_escalon - Simulink academic use      |                          |                                  |                     |                              |          |                        |                                |                   |                        |                                             |
|------------------------------------------------|--------------------------|----------------------------------|---------------------|------------------------------|----------|------------------------|--------------------------------|-------------------|------------------------|---------------------------------------------|
| <b>SIMULATION</b><br><b>DEBUG</b>              |                          | <b>MODELING</b>                  | <b>FORMAT</b>       |                              | HARDWARE | <b>APPS</b>            |                                |                   |                        |                                             |
| Hardware Board<br>TI Delfino F28379D LaunchPad | $\overline{\phantom{a}}$ | ۵<br>Hardware<br><b>Settings</b> | 6<br>Loa<br>Signals | ▭<br>ш<br>-<br>Add<br>Viewer |          | inf<br>Stop Time       | Monitor<br>$&$ Tune $\sqrt{*}$ | Data<br>Inspector | 闛<br>Logic<br>Analyzer | 垕<br><b>Build, Deploy</b><br>& Start $\sim$ |
| <b>HARDWARE BOARD</b>                          |                          |                                  | PREPARE             |                              |          | <b>RUN ON HARDWARE</b> |                                |                   | <b>REVIEW RESULTS</b>  | <b>DEPLOY</b>                               |

Figura 24: Configuración hardware de destino

<span id="page-45-0"></span>El archivo de Simulink creado para el control se muestra en la [Figura 25.](#page-46-0) El bloque del PI tiene dos entradas: una de ellas en la tensión que llega del ADC de 12 bits que es multiplicada por 3.3/(2^12) ya que la salida es en digital y hemos de pasarla a voltios, y la otra entrada es el valor de tensión de referencia. El parámetro 'Closed' se puso para bajar el control al micro en lazo abierto (Closed=0) o en lazo cerrado (Closed=1). La salida del control es el factor de servicio D que ha usarse para modificar la tensión recibida en caso de que sea de distinto valor al de referencia. Ese factor de servicio es multiplicado por el 'TimerPeriod' que son el número de cuentas totales (factor de servicio de 1) del PWM de los MOSFETs cuya configuración se muestra con mayor detalle en el [ANEXO III: Configuración de pwm](#page-83-0)

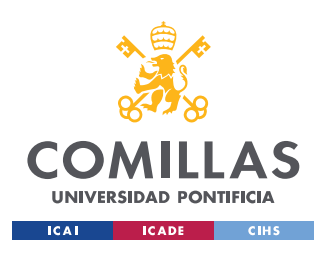

*DISEÑO DEL CONTROL*

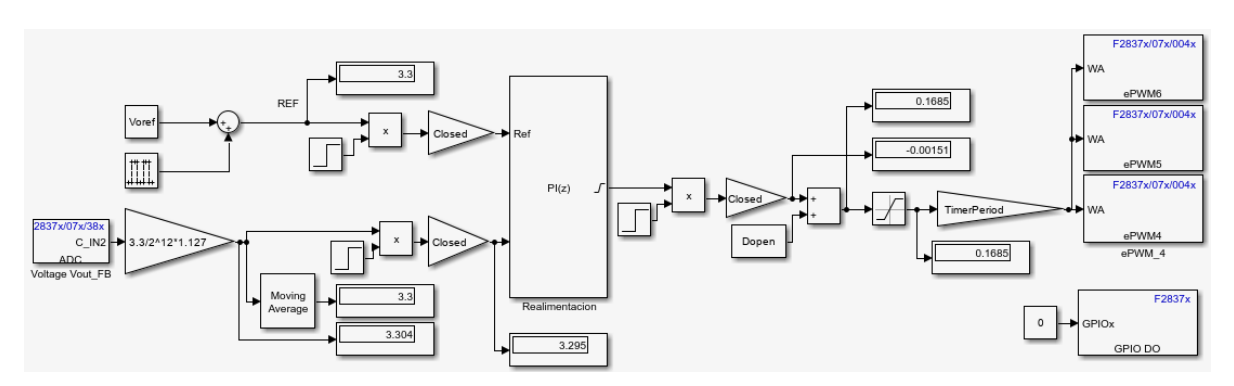

Figura 25: Control PI en Simulink

<span id="page-46-0"></span>En la [Figura 25,](#page-46-0) se puede observar que seguido del bloque correspondiente a la lectura del ADC, hay una ganancia que convierte el valor de digital a analógico y ,además, un factor de 1,127 que corresponde a la calibración realizada para corregir el posible desvío del convertidor ADC.

El bloque del PI de la [Figura 25,](#page-46-0) se ha configurado como se muestra en la [Figura 27](#page-47-0) con los parámetros del código de la [Figura 26.](#page-46-1)

```
%Parámetros para meter en el Simulink
Ppiz=KoPI6
Ipiz=KoPI6/IPI
%Parámetros para introducir en simulink de micro
T_s = tsK_integral=Ppiz
I_integral=Ipiz
b integral=1Vomaxscale=3.3/(2^212)
```
<span id="page-46-1"></span>Figura 26: Tercera parte del código del diseño del control.

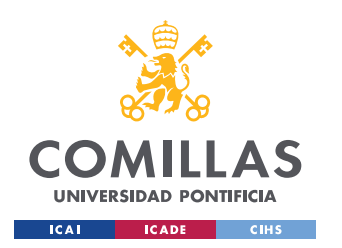

*DISEÑO DEL CONTROL*

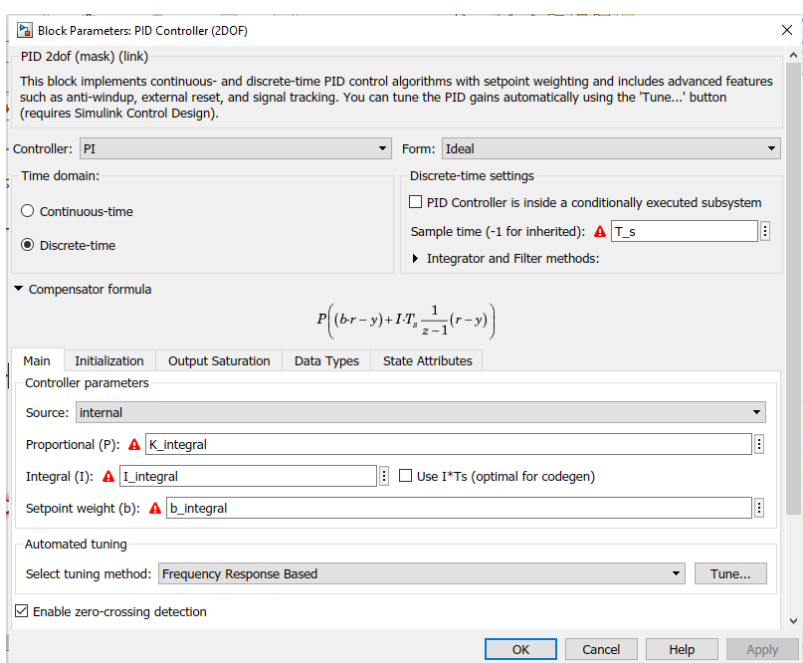

Figura 27: Configuración bloque PI

<span id="page-47-0"></span>Antes de ejecutar el programa de Simulink con el control, hemos de conectar el microprocesador al ordenador con el puerto USB. Para ejecutar el programa, hemos de pulsar el botón 'Monitor & Tune' de la pestaña 'Hardware' como se muestra en la [Figura 28.](#page-47-1)

<span id="page-47-1"></span>

| DCDC_Buck_escalon - Simulink academic use      |              |                                  |                |                                   |           |                        |                         |                   |                        |                          |                                        |
|------------------------------------------------|--------------|----------------------------------|----------------|-----------------------------------|-----------|------------------------|-------------------------|-------------------|------------------------|--------------------------|----------------------------------------|
| <b>SIMULATION</b>                              | <b>DEBUG</b> | <b>MODELING</b>                  | <b>FORMAT</b>  | HARDWARE                          |           | <b>APPS</b>            |                         |                   |                        |                          |                                        |
| Hardware Board<br>TJ Delfino F28379D LaunchPad | $\mathbf{r}$ | Ô<br>Hardware<br><b>Settings</b> | Log<br>Signals | $\Box$<br>一<br>⊸<br>Add<br>Viewer | Stop Time | inf                    | Monitor<br>$8$ Tune $-$ | Data<br>Inspector | 殹<br>Logic<br>Analyzer | $\overline{\phantom{a}}$ | <b>Build, Deploy</b><br>& Start $\sim$ |
| <b>HARDWARE BOARD</b>                          |              |                                  | PREPARE        |                                   |           | <b>RUN ON HARDWARE</b> |                         |                   | <b>REVIEW RESULTS</b>  |                          | <b>DEPLOY</b>                          |

Figura 28: Configuración inicio ejecución

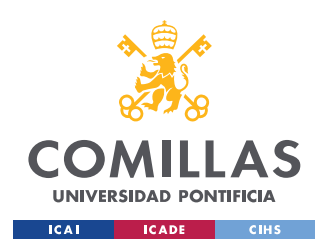

*DISEÑO DEL CONTROL*

Se implementó el control PI diseñado en el circuito multifásico como se muestra en la [Figura](#page-48-0)  [29](#page-48-0) para realizar simulaciones de los ensayos que se van a realizar posteriormente. Se simuló el ensayo de cambio de tensión en la entrada de 26 V a 24 V y de 22V a 24 V como se muestra en la [Figura 30](#page-49-0) y [Figura 31.](#page-49-1)

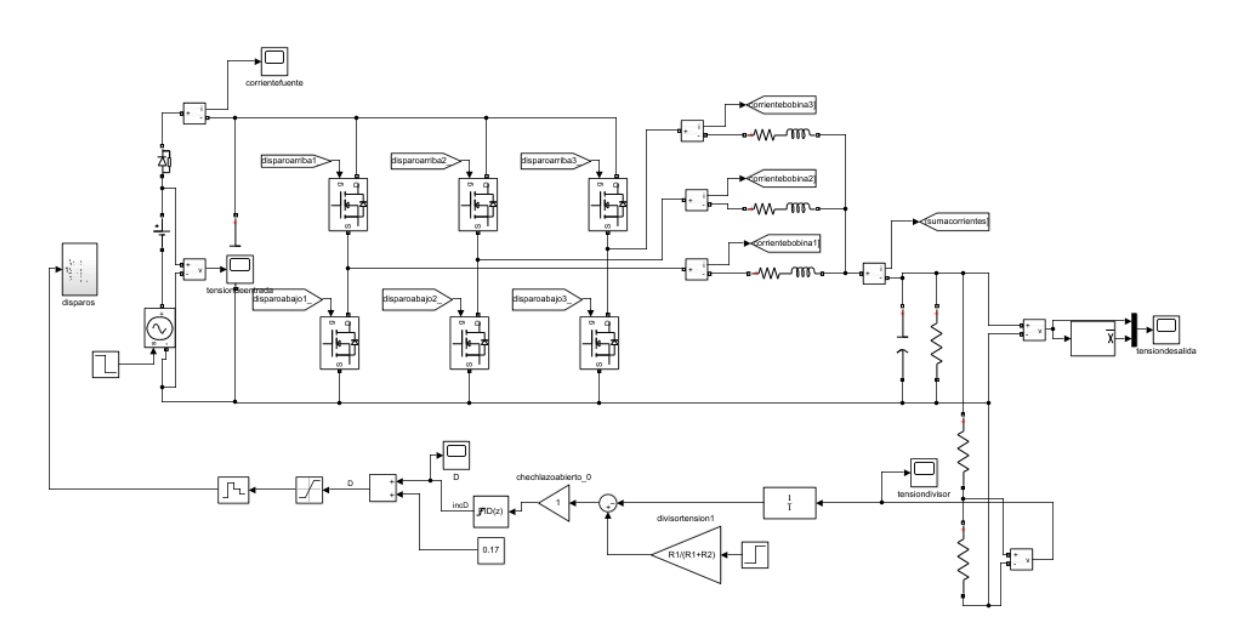

<span id="page-48-0"></span>Figura 29: Circuito multifásico con control PI

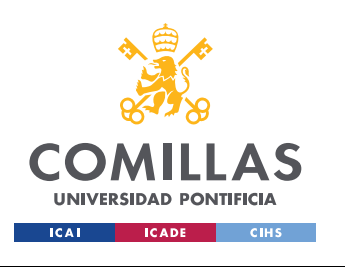

*DISEÑO DEL CONTROL*

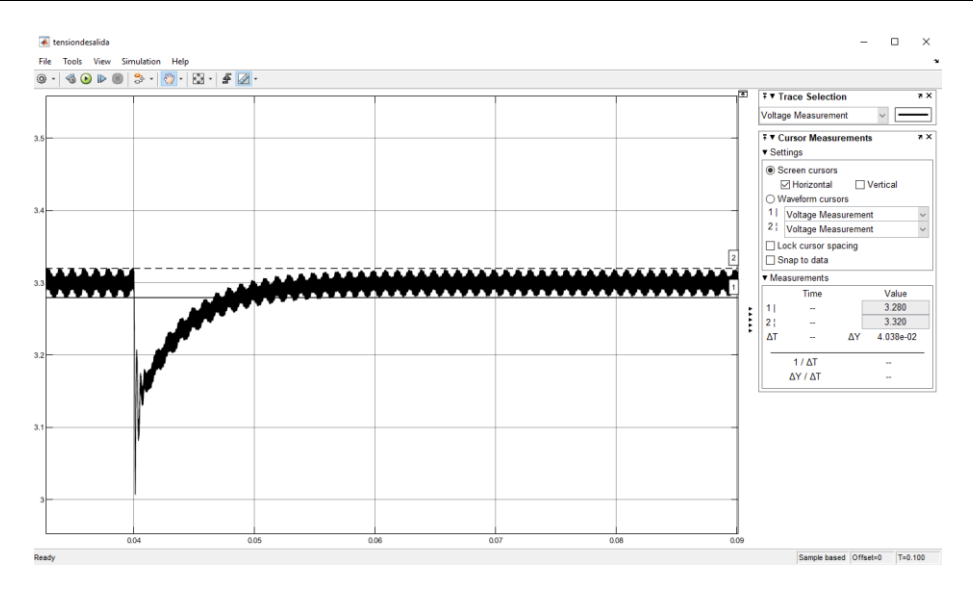

<span id="page-49-0"></span>Figura 30: Tensión de salida en la simulación para cambio en la tensión de entrada de 26V a 24V

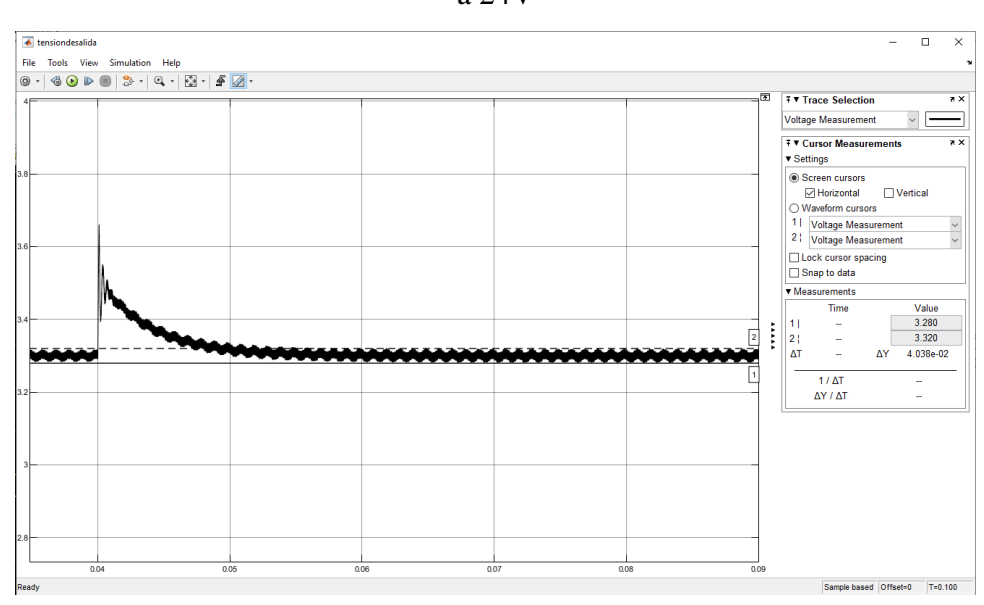

<span id="page-49-1"></span>Figura 31: Tensión de salida en la simulación para cambio en la tensión de entrada de 22V a 24V

La [Figura 30](#page-49-0) y [Figura 31](#page-49-1) muestran la simulación realizada con el control implementado en las cuales se puede observar que el transitorio dura aproximadamente 30 ms. Serán de gran utilidad para compararlas con lo obtenido en los ensayos.

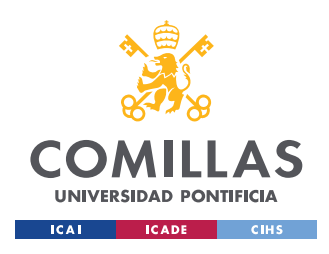

# **Capítulo 5. ENSAYOS**

### *5.1 ENSAYO EN LAZO ABIERTO*

El punto de trabajo nominal en el que se va a trabajar es tensión de entrada  $V_s$  de 24V, valor medio de la tensión de salida de 3,3V y corriente de carga de 1A.

## <span id="page-50-1"></span>**5.1.1 ENSAYO EN LAZO ABIERTO: REGULACIÓN DE CARGA ALREDEDOR DEL PUNTO DE TRABAJO NOMINAL**

En este ensayo se estudia cómo varía el valor medio de la tensión de salida o tensión en la carga al variar la corriente de carga con factor de servicio D constante y tensión de entrada nominal. En la [Tabla 5,](#page-50-0) se muestran los valores obtenidos para las distintas corrientes de carga.

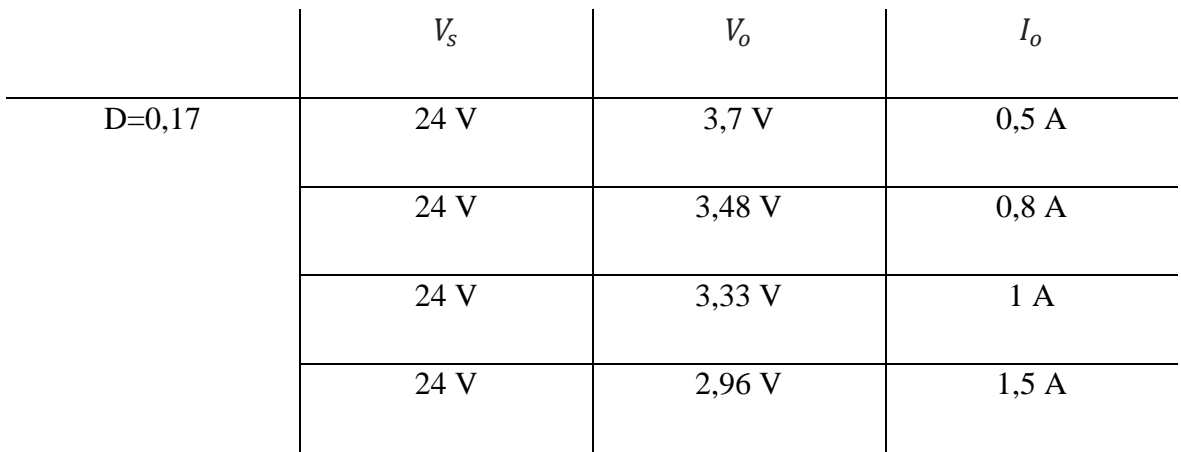

Tabla 5: Ensayo lazo abierto para tensión de entrada constante

<span id="page-50-0"></span>Como era de esperar, al estar trabajando en lazo abierto y por lo tanto no haber realimentación, el sistema no corrige la tensión de salida  $V_0$  al variar la corriente de carga  $I_0$ .

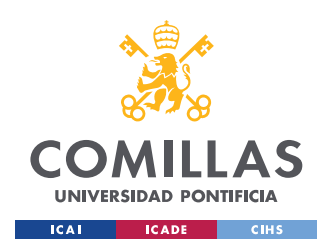

## <span id="page-51-1"></span>**5.1.2 ENSAYO EN LAZO ABIERTO: REGULACIÓN DE LÍNEA ALREDEDOR DEL PUNTO DE TRABAJO NOMINAL**

Con factor de servicio D constante y corriente de carga  $I<sub>o</sub>$  nominal, se pretende ver cómo cambia el valor medio de la tensión de salida al variar la tensión de entrada  $V_s$ . En la [Tabla 6,](#page-51-0) se presentan los resultados obtenidos.

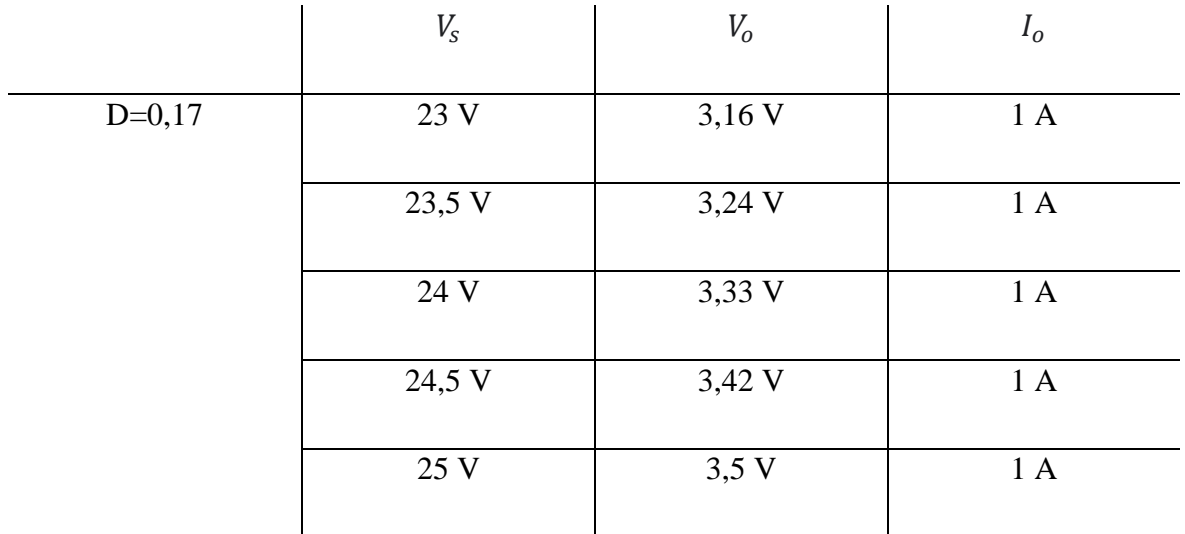

Tabla 6: Ensayo lazo abierto para corriente de carga constante

<span id="page-51-0"></span>Para cambios en la tensión de entrada  $V_s$ , el sistema no corrige la tensión de salida  $V_o$  al estar trabajando en lazo abierto.

## **5.1.3 ENSAYO EN LAZO ABIERTO EN EL PUNTO DE TRABAJO NOMINAL: FORMAS DE ONDA.**

Con el objetivo de observar las formas de onda de las distintas variables, se realizó un ensayo en lazo abierto en el punto de trabajo nominal: tensión de entrada  $V_s$  de 24 V, valor medio de la tensión de salida  $V_0$  de 3,3 V y corriente de carga  $I_0$  de 1 A. Para ello, se trabajó con un factor de servicio D de 0,17.

En la [Figura 32,](#page-52-0) se muestra una captura de la pantalla del osciloscopio con distintas formas de onda. En la parte inferior de la figura, se presenta un zoom de la zona superior y en cada una de ellas está recuadrado en color rojo la escala de tiempos (100us/div en la parte superior

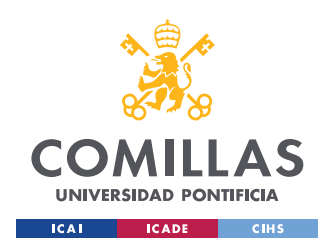

#### *ENSAYOS*

y 10us/div en la parte inferior). Por claridad, se ha marcado una división con líneas verticales rojas. En la parte derecha de la figura, recuadrado en color naranja, se muestra las características de los distintos canales del osciloscopio (100mV/div para el CH4\_1, 50mV/div para CH1\_1, CH2\_1 y CH3\_1 y 10V/div para el CH3\_2) y los colores asociados a cada uno de los canales. Se han dibujado dos líneas horizontales naranjas para marcar una división.

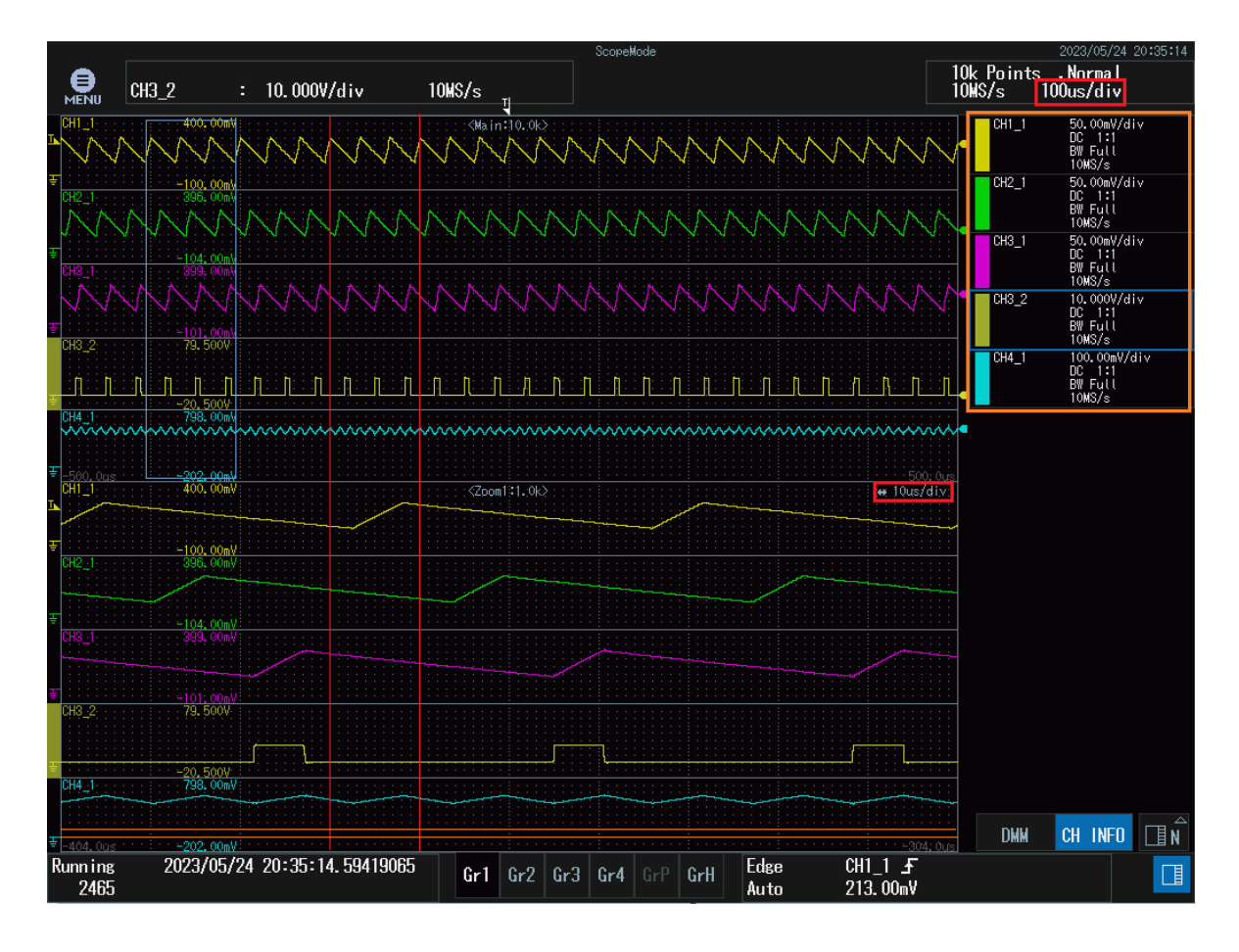

<span id="page-52-0"></span>Figura 32: Formas de onda de ensayo lazo abierto punto de trabajo nominal. El CH1\_1,

CH2\_1, CH3\_1 se corresponden con la corriente de la bobina de la fase A, B y C respectivamente. El CH4\_1 representa la corriente suma de las tres corrientes de las tres bobinas y el CH3\_2 los disparos de la fase C.

En la [Figura 33](#page-53-0) se aprecia en la parte inferior de la figura con los cursores *X1* y *X2*, cómo la corriente de la fase C (CH3\_1) aumenta su valor cuando se le aplica tensión positiva a la bobina, que se corresponde con tensión positiva en los disparos de la fase C (CH3\_2). Los

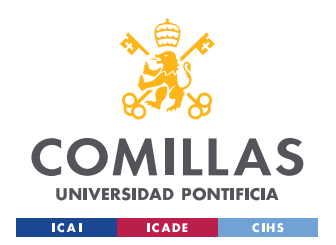

valores *Y1* e *Y2* que se muestran en la figura son los valores que toman los cursores en el CH4\_1 que mide la corriente suma de las tres corrientes correspondientes al valor máximo y mínimo que toma la corriente. Ya que la resistencia que se utiliza para medir dicha corriente es de 0,5Ω y los valores son 455.33mV y 550.25mV coincide con el hecho de que el valor medio de la corriente es 1 A.

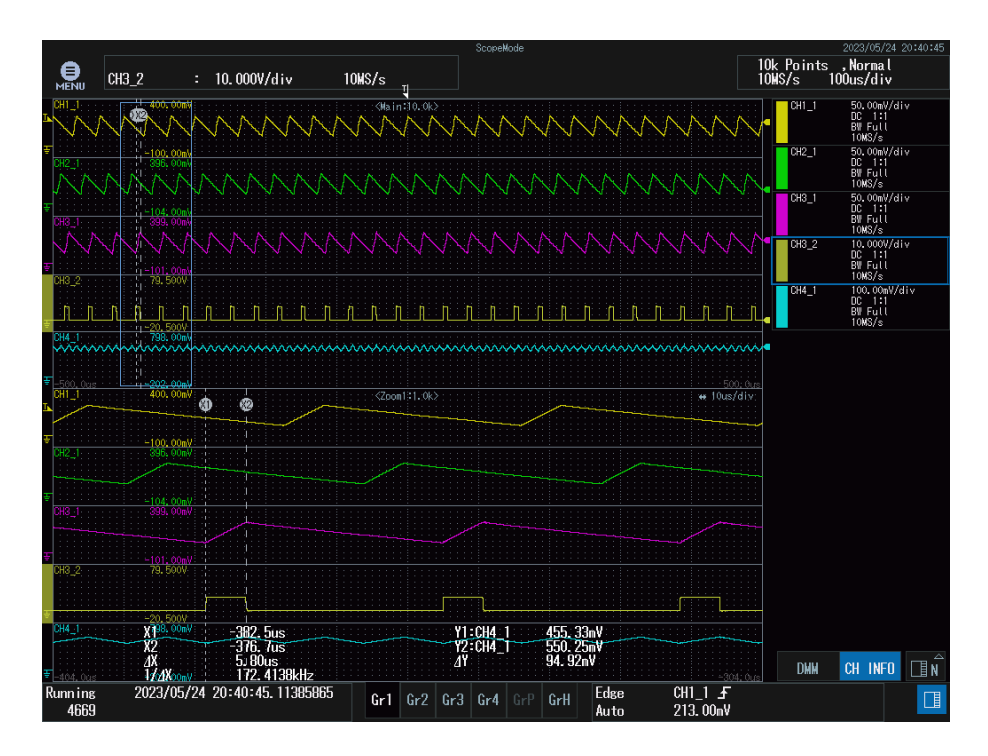

<span id="page-53-0"></span>Figura 33: Formas de onda de ensayo lazo abierto punto de trabajo nominal (cursores). Canales como en la [Figura 32.](#page-52-0)

En la [Figura 34](#page-54-0) se muestran, en la parte inferior de la imagen, varias medidas de cada uno de los canales. De los cuatro canales que muestran corrientes (CH1\_1, CH2\_1, CH3\_1 y CH4\_1) se muestra el valor máximo y mínimo que toman éstas, así como su valor medio. Los valores de corrientes aparecen en mV porque se ha utilizado una resistencia de 0,5 ohmios para esas medidas.

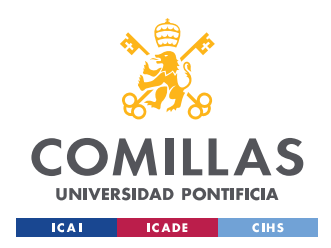

Del CH3\_2 (disparos de la fase C) se muestra el duty cycle o ciclo de trabajo que se corresponde con el ciclo de trabajo D (Duty 16,82%) que es prácticamente el factor de servicio D que habíamos impuesto al comenzar el ensayo.

Otra medida que se ha incluido ha sido la frecuencia: frecuencia de una de las corrientes (CH1\_1) y frecuencia de la suma de corrientes (CH4\_1). De la primera de ellas, la frecuencia resultante es de 30 kHz y de la segunda, la frecuencia es de 90 kHz (el triple de la frecuencia de una corriente). Este efecto ya se adelantaba en apartados anteriores y se presentaba como una de las ventajas que nos daba el circuito multifásico con respecto al circuito monofásico.

|                       |                              |                        |                                            |                    |                             |                           | ScopeMode                            |                    |                                  |                                  |            | 2023/05/24 20:38:48                               |           |
|-----------------------|------------------------------|------------------------|--------------------------------------------|--------------------|-----------------------------|---------------------------|--------------------------------------|--------------------|----------------------------------|----------------------------------|------------|---------------------------------------------------|-----------|
| €<br>MENU             | CH3 <sub>2</sub>             | ÷                      | 10.000V/div                                |                    | $10$ MS/s                   |                           |                                      |                    |                                  |                                  | $10$ MS/s  | 10k Points, Normal<br>$100$ us/div                |           |
| CHI - 1               |                              | 400, 00r               |                                            |                    |                             | <main:10.0k></main:10.0k> |                                      |                    |                                  |                                  | $CH1_1$    | 50.00mV/div<br>DC 1:1<br>BW Fyll<br>$10$ MS $/s$  |           |
|                       |                              | $-100,00$<br>46. O     |                                            |                    |                             |                           |                                      |                    |                                  |                                  | $CH2_1$    | 50.00mV/div<br>DC 1:1<br>BW Full<br>10MS/s        |           |
| ж۵۰                   |                              | 399.00                 |                                            |                    |                             |                           |                                      |                    |                                  |                                  | CH31       | 50.00mV/div<br>$DC = 1:1$<br>BY Full<br>10MS/s    |           |
| CH3 2                 |                              | $-101.0$<br>79,500\    |                                            |                    |                             |                           |                                      |                    |                                  |                                  | CH32       | 10.000V/div<br>$DC = 1:1$<br>BW Full<br>$10$ MS/s |           |
|                       |                              | $-20.500V$             |                                            |                    |                             |                           |                                      |                    |                                  |                                  | CH41       | 100.00mV/div<br>DC 1:1<br>BW Full<br>10MS/s       |           |
| CH4 1<br>wwww         |                              | 798.00m<br>wwww        |                                            |                    |                             |                           |                                      |                    |                                  |                                  |            |                                                   |           |
| CH1 1                 |                              | .909-00-<br>400,00mV   |                                            |                    |                             | <zpom131.0k></zpom131.0k> |                                      |                    |                                  | ₩ 10us/div                       | $-500:00$  |                                                   |           |
| H2                    |                              | $-100.00m$<br>396.00mV |                                            |                    |                             |                           |                                      |                    |                                  |                                  |            |                                                   |           |
|                       |                              | $-104$ $00ab$          |                                            |                    |                             |                           |                                      |                    |                                  |                                  |            |                                                   |           |
| 313_1                 |                              | 399.00mV               |                                            |                    |                             |                           |                                      |                    |                                  |                                  |            |                                                   |           |
| CH3 2                 |                              | $-101.00$<br>79.500V   |                                            |                    |                             |                           |                                      |                    |                                  |                                  |            |                                                   |           |
| Wax<br>'llax          | <b>FCHT</b><br>$=$ CH4 $=$ 1 | 20 SAC                 | ⊠256.42mV<br>\$71.96mV                     | <b>Max</b><br>Min  | $-CHP$<br>$-CHT1$           |                           | $259.06$ mV<br>84.19mV               | <b>Hav</b><br>Min  | $-CH1$                           | 265.65mV<br>82.71mv              |            |                                                   |           |
| ₩in<br>Avg:<br>402res | רכווס⊤<br>$-CH2-1$<br>:CH1   | $-202.$                | B2.56mV<br>175.008mV<br><b>30.03003kHz</b> | Win<br>Avg<br>Freq | THT<br>$-CH3-1$<br>$CH4^-1$ |                           | 443-92mV<br>172.313mV<br>89.28571kHz | Avg<br>Avg<br>Duty | ामान<br>$=$ CH4 $=$ 1<br>$CH3-2$ | 158-164mV<br>505.181mV<br>16.82% | $-304:018$ | <b>DHH</b><br>CH INFO                             | ٠<br>_∏ N |
| Running<br>4262       |                              |                        | 2023/05/24 20:38:47.28619865               |                    | Gr1                         | Gr2                       | Gr3<br>Gr <sub>4</sub>               | GrH<br>GrP         | Edge<br>Auto                     | CH1 $1 \text{ F}$<br>213.00mV    |            |                                                   | $\Box$    |

<span id="page-54-0"></span>Figura 34: Formas de onda de ensayo lazo abierto punto de trabajo nominal (medidas). Canales como en la [Figura 32.](#page-52-0)

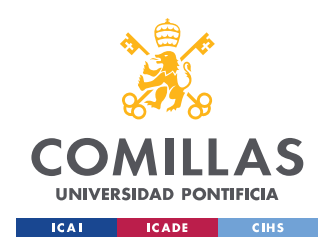

#### *ENSAYOS*

Para comprobar uno de los objetivos de este proyecto, reducir el rizado de la tensión de salida, se ensayó en lazo abierto el circuito monofásico (tan solo se desconectaron dos ramas del filtro 3LC de salida) y el circuito trifásico para ver la diferencia entre ambos rizados. Los resultados de los ensayos se muestran en la [Figura 35](#page-55-0) y [Figura 36](#page-56-0) respectivamente, en las cuales se aprecia una considerable reducción del rizado de la tensión de salida en el caso trifásico con respecto al monofásico.

En el caso monofásico, el rizado de la tensión de salida, haciendo la diferencia entre el valor máximo y mínimo que se pueden observar en la [Figura 35,](#page-55-0) es de 177,1 mV.

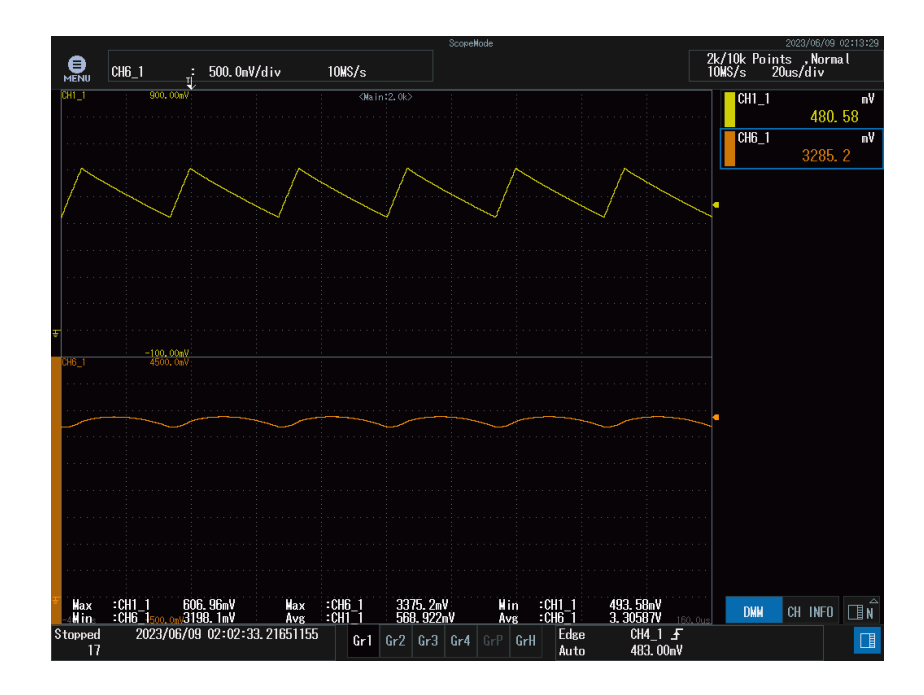

<span id="page-55-0"></span>Figura 35: Ensayo en lazo abierto del circuito monofásico. CH1\_1 corresponde con la corriente por la bobina y el CH6\_1 la tensión de salida. Las medidas de la derecha son los valores que tenían las distintas medidas en el momento de la captura del osciloscopio.

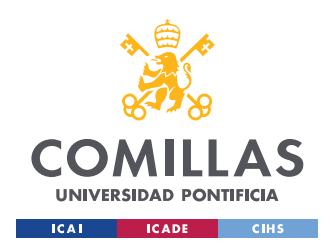

En el caso trifásico, el rizado de la tensión de salida, haciendo la diferencia entre el valor máximo y mínimo que se pueden observar en la [Figura 36,](#page-56-0) es de 57,9 mV, lo cual supone un 32,7% del caso monofásico comprobando entonces que el hecho de ser multifásico proporciona un menor rizado de la tensión de salida.

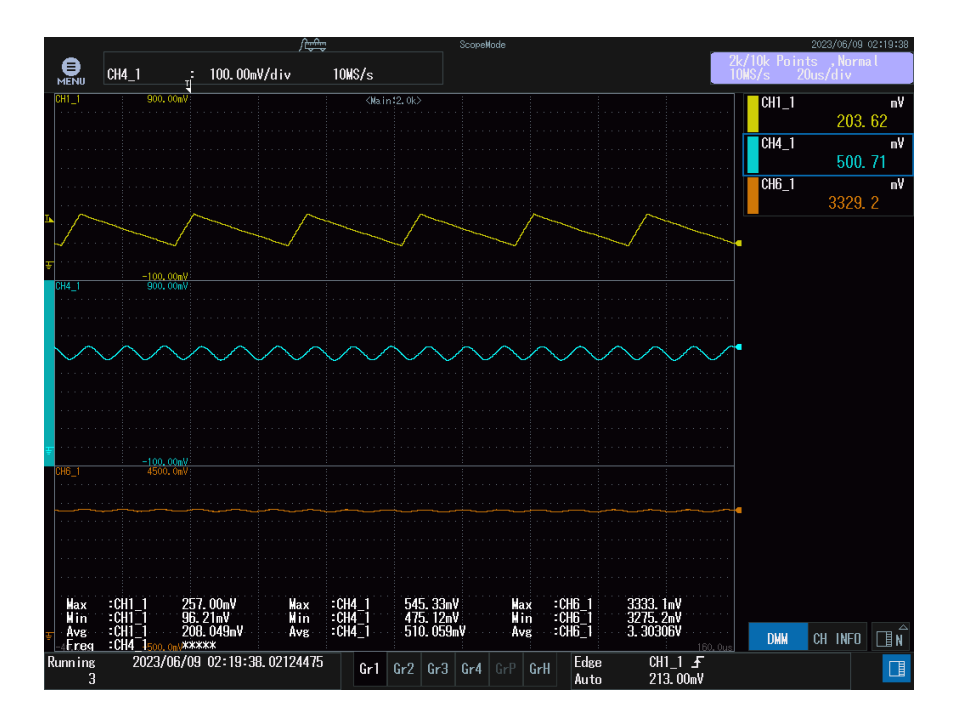

<span id="page-56-0"></span>Figura 36: Ensayo en lazo abierto del circuito multifásico. CH1\_1 corresponde con la corriente por una de las bobinas, CH4\_1 la corriente suma de las tres corrientes (filtrada a 128 kHz) y el CH6\_1 la tensión de salida. Las medidas de la derecha son los valores que tenían las distintas medidas en el momento de la captura del osciloscopio.

### *5.2 ENSAYO EN LAZO CERRADO*

Una vez se había probado el funcionamiento del circuito multifásico en lazo abierto y haber comprobado que efectivamente ante perturbaciones, el sistema no volvía a la tensión de salida deseada de 3,3V se procedió a cerrar el lazo de control para cerciorar que el control diseñado cumplía la función de modificar el factor de servicio D para lograr la tensión de salida que se había introducido como referencia. Para ello, tomará medida del valor medio

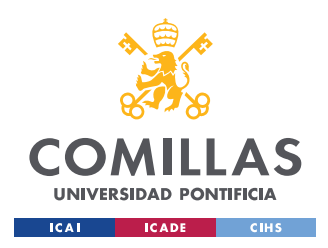

de la tensión de salida, la comparará con el valor de referencia y el control calculará el factor de servicio necesario para conseguir la tensión de salida deseada.

Los parámetros del control utilizados en este apartado 5.2. son los que se han mencionado en el código del [Capítulo 4.](#page-40-1) 

## **5.2.1 ENSAYO EN LAZO CERRADO: REGULACIÓN DE CARGA ALREDEDOR DEL PUNTO DE TRABAJO NOMINAL**

Este ensayo es el mismo que se realizó en el apartado [5.1.1](#page-50-1) pero con la diferencia de que el lazo de control está cerrado y por lo tanto, medirá la tensión de salida y en caso de ser distinta a la de referencia dada, modificará el factor de servicio D para volver a ella. Los resultados del ensayo se muestran en la [Tabla 7.](#page-57-0)

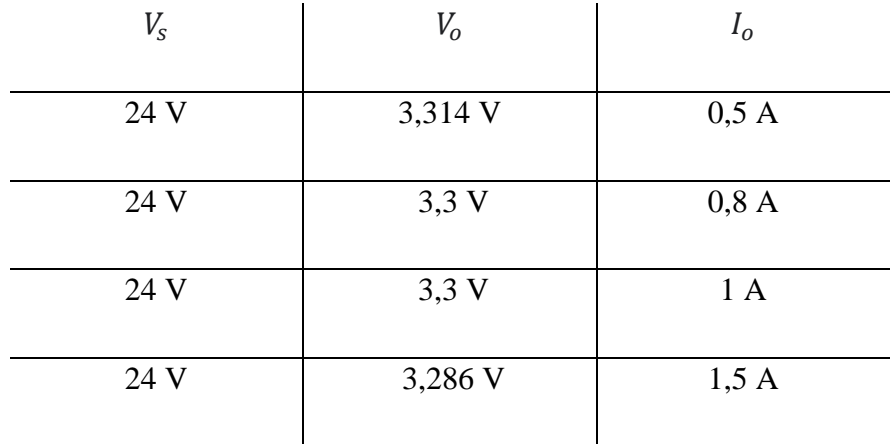

Tabla 7: Ensayo lazo cerrado para tensión de entrada constante

<span id="page-57-0"></span>Al cambiar la corriente de carga, el valor de la tensión de salida no cambia y se mantiene en 3,3V.

## **5.2.2 ENSAYO EN LAZO CERRADO: REGULACIÓN DE LÍNEA ALREDEDOR DEL PUNTO DE TRABAJO NOMINAL**

En este ensayo se realizó el mismo procedimiento que en el [5.1.2](#page-51-1) :variar la tensión de entrada para ver cómo cambiaba la tensión de salida para una corriente de carga constante. La diferencia radica en que el lazo está cerrado.

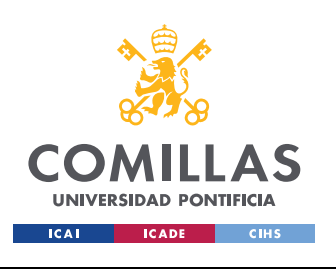

### **UNIVERSIDAD PONTIFICIA COMILLAS**

ESCUELA TÉCNICA SUPERIOR DE INGENIERÍA (ICAI) GRADO EN INGENIERÍA EN TECNOLOGÍAS INDUSTRIALES

*ENSAYOS*

| $V_{S}$ | $V_o$ | I <sub>o</sub> |
|---------|-------|----------------|
| 23 V    | 3,3 V | 1A             |
| 23,5 V  | 3,3 V | 1A             |
| 24 V    | 3,3 V | 1A             |
| 24,5 V  | 3,3 V | 1A             |
| 25 V    | 3,3 V | 1A             |

Tabla 8: Ensayo lazo cerrado para corriente de carga constante

### **5.2.3 ENSAYO EN LAZO CERRADO EN EL PUNTO DE TRABAJO NOMINAL**

Se realizaron varios ensayos en lazo cerrado en los cuales se partía del punto nominal y se realizaban cambios en la tensión de entrada y la corriente de carga. Con la ayuda del osciloscopio, se capturaron los momentos precisos en los cuales se introducía este cambio con el objetivo de ser capaces de observar cómo se comportaba el sistema ante él y régimen transitorio que se establecía.

### *5.2.3.1 Cambios en la tensión de entrada*

En primer lugar, se realizó un cambio de la tensión de entrada inicial de 24V a 26V, lo cual supone un incremento positivo de 2V. En la [Figura 37,](#page-59-0) se muestra de forma esquemática cómo se realizó el montaje de las fuentes de tensión para ello en la que el cable amarillo dibujado en línea discontinua es el responsable de darnos 2V más a la entrada al desconectarlo. Para capturar el transitorio con el osciloscopio, se sincronizó el trigger del osciloscopio con la tensión Vs de la figura.

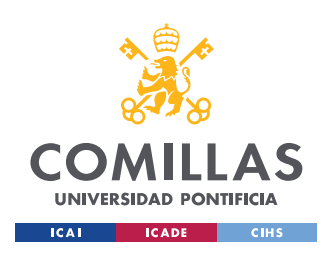

*ENSAYOS*

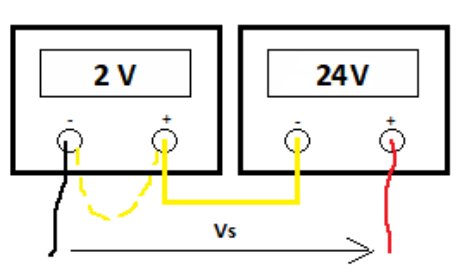

<span id="page-59-0"></span>Figura 37: Montaje fuente de tensión para cambios en la tensión de entrada

En la [Figura 38,](#page-59-1) se muestra una captura del osciloscopio en la cual se ha introducido el cambio en la tensión de entrada mencionado. En la parte inferior de la figura, se aprecia el zoom realizado en la parte superior de ésta.

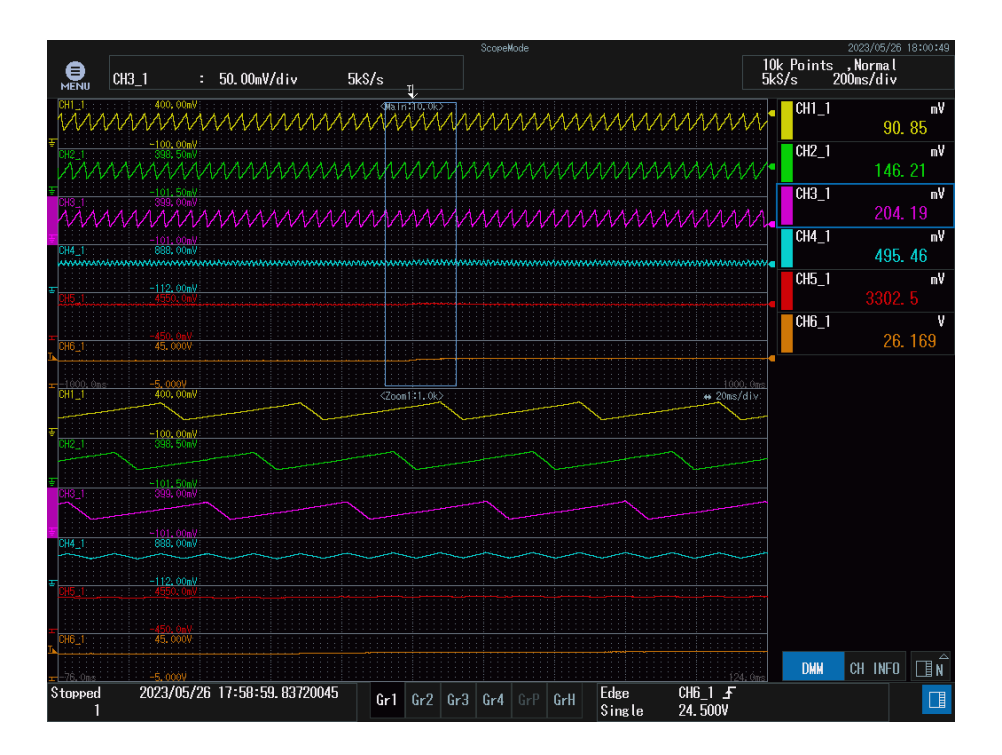

<span id="page-59-1"></span>Figura 38: Formas de onda en transitorio ante cambios en la entrada de 24 V a 26 V. El CH1\_1, CH2\_1, CH3\_1 y CH4\_1 corresponden respectivamente con las corrientes de la fase A, B, C y la suma de las corrientes de las tres fases, el CH5\_1 corresponde con la tensión de salida y, por último, el CH6\_1 corresponde con la tensión de entrada.

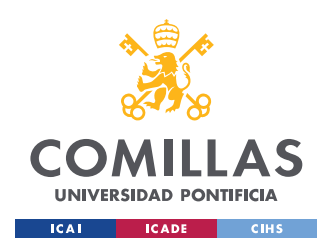

Para ver el transitorio con mejor detalle se ha dejado tan sólo la corriente suma de las tres corrientes (CH4\_1), la tensión de entrada (CH6\_1) y se puso en el CH5\_1 la diferencia entre la tensión de salida del circuito y una fuente regulable de 3,3V. En la [Figura 39,](#page-60-0) se muestra un esquema del montaje de la medida del CH5\_1 del osciloscopio.

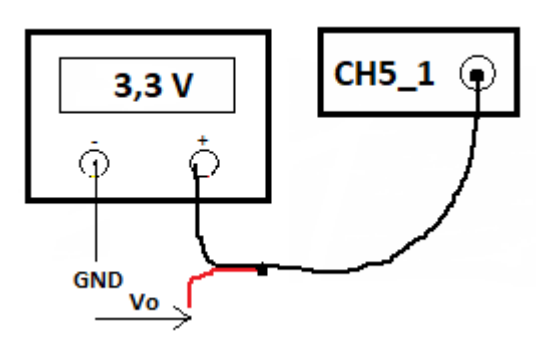

Figura 39: Montaje del CH5\_1

<span id="page-60-0"></span>En la [Figura 40,](#page-61-0) se aprecia ahora con mayor claridad lo que está ocurriendo: al cambiar el valor de la tensión de entrada de 24 V a 26 V, la tensión de salida pasa a un régimen transitorio como el que se muestra, en el cual la tensión sube ligeramente, pero en cuestión de aproximadamente 400 ms recupera el valor de tensión que tenía antes del cambio en la tensión de entrada.

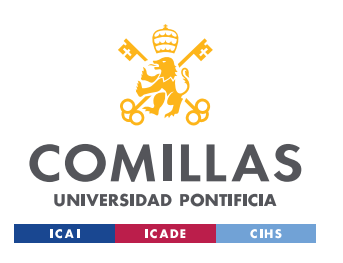

#### **UNIVERSIDAD PONTIFICIA COMILLAS** ESCUELA TÉCNICA SUPERIOR DE INGENIERÍA (ICAI)

GRADO EN INGENIERÍA EN TECNOLOGÍAS INDUSTRIALES

*ENSAYOS*

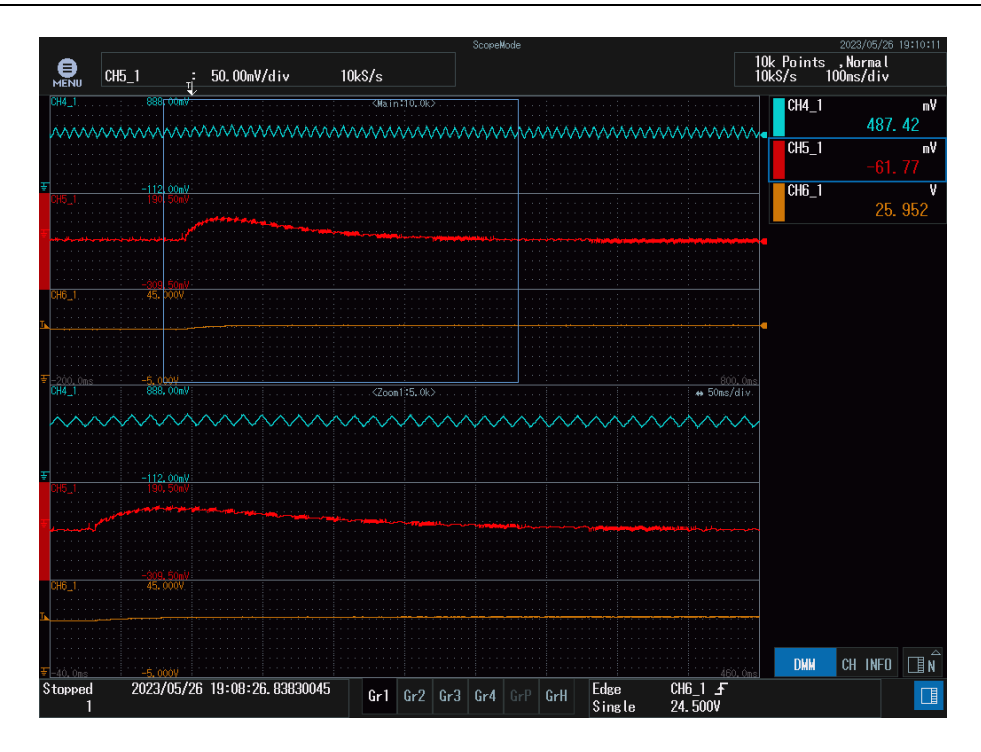

<span id="page-61-0"></span>Figura 40: Transitorio de la tensión de salida ante cambios en la entrada de 24 V a 26 V. El

CH4\_1 se corresponde con la corriente suma de las tres corrientes, el CH5\_1 con la diferencia entre la tensión de salida del circuito y una fuente regulable de 3,3V y el CH6\_1 con la tensión de entrada.

De forma similar, se realizó estando en tensión de entrada de 26 V un incremento negativo de 2 V para ver qué ocurría en caso de incrementos negativos. La forma obtenida se muestra en la [Figura 41.](#page-62-0)

Comparando la [Figura 41](#page-62-0) del ensayo con la simulación realizada en la [Figura 30,](#page-49-0) podemos observar que la simulación de la tensión de salida es unas diez veces más rápida, distando entonces la simulación de lo ensayado.

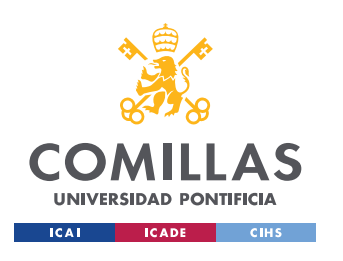

# **UNIVERSIDAD PONTIFICIA COMILLAS**

ESCUELA TÉCNICA SUPERIOR DE INGENIERÍA (ICAI) GRADO EN INGENIERÍA EN TECNOLOGÍAS INDUSTRIALES

#### *ENSAYOS*

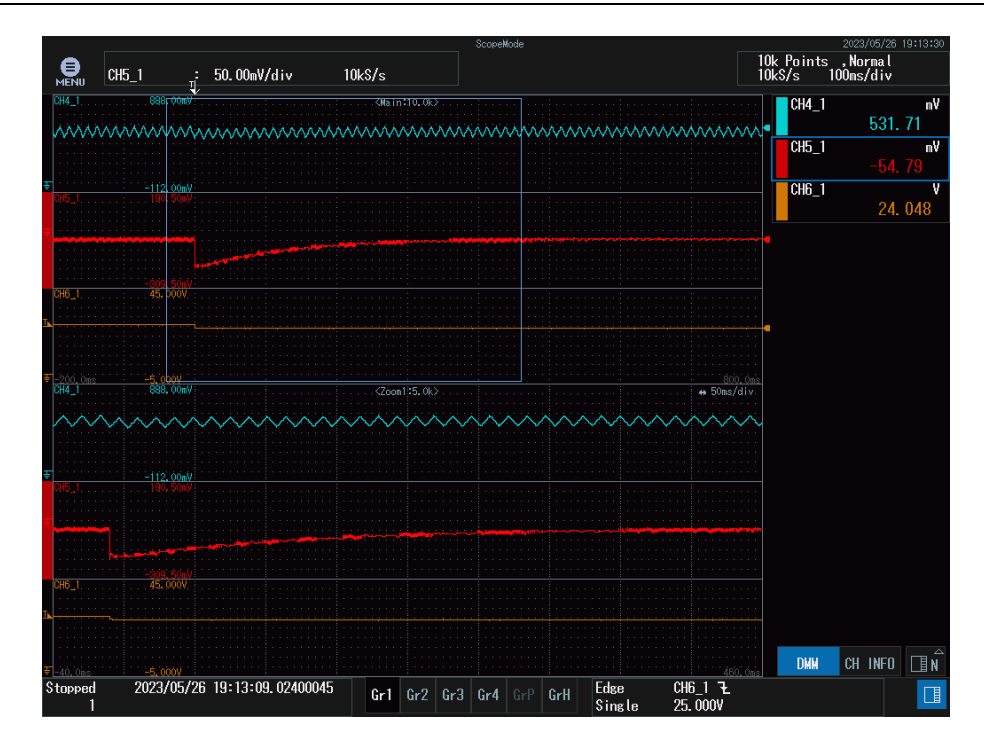

<span id="page-62-0"></span>Figura 41: Transitorio de la tensión de salida ante cambios en la entrada de 26 V a 24 V. Canales como en la [Figura 40.](#page-61-0)

Aunque se predecía que la respuesta ante incrementos positivos o negativos sería la misma o muy parecida independientemente del valor inicial de la tensión de entrada, se realizaron dos ensayos más con tensión inicial de 24 V y aplicando un incremento de tensión negativo de 2 V [\(Figura](#page-63-0) 43), y una vez estábamos en tensión de entrada de 22 V se aplicaba un incremento de tensión positivo de 2 V también [\(Figura 42\)](#page-63-1). La respuesta ante cambios de tensión positivos y negativos comparando la [Figura 40](#page-61-0) y [Figura 42,](#page-63-1) y la [Figura 41](#page-62-0) y [Figura](#page-63-0) [43](#page-63-0) se puede afirmar que la forma de la respuesta del transitorio de la tensión de salida es la misma ante incrementos de igual valor.

También se simuló el ensayo de cambio de tensión en la entrada de 22 V a 24 V como se muestra en la [Figura 31](#page-49-1) que comparándola con la [Figura 42](#page-63-1) del ensayo es también mucho más rápida que lo ensayado.

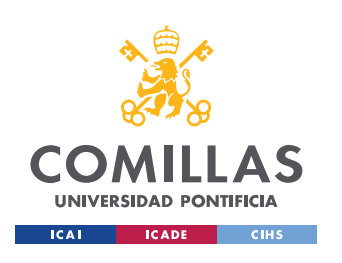

### **UNIVERSIDAD PONTIFICIA COMILLAS**

ESCUELA TÉCNICA SUPERIOR DE INGENIERÍA (ICAI) GRADO EN INGENIERÍA EN TECNOLOGÍAS INDUSTRIALES

*ENSAYOS*

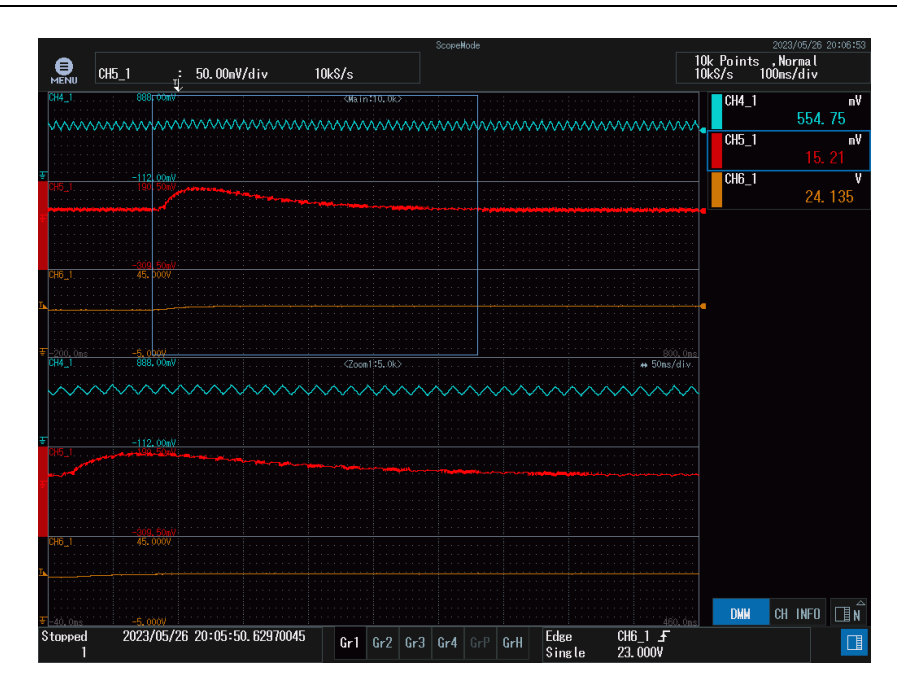

<span id="page-63-1"></span>Figura 42: Transitorio de la tensión de salida ante cambios en la entrada de 22 a 24 V. Canales como en la [Figura 40.](#page-61-0)

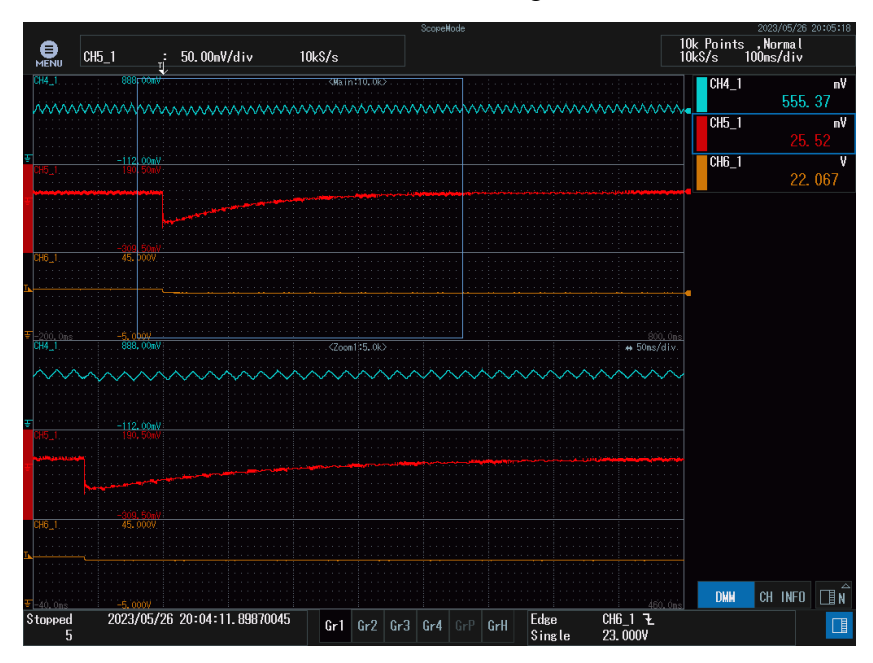

<span id="page-63-0"></span>Figura 43: Transitorio de la tensión de salida ante cambios en la entrada de 24 V a 22 V. Canales como en la [Figura 40.](#page-61-0)

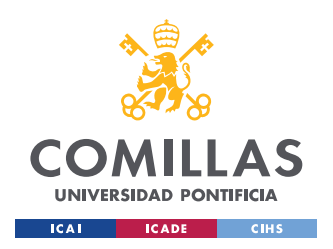

### *5.2.3.2 Cambios en la corriente de carga.*

En este caso, en vez de cambiar la tensión de entrada, se realizaron cambios en la corriente de carga. Teniendo en cuenta que la condición del punto trabajo nominal es de 1 A y que se estaba utilizando una resistencia de aproximadamente de 3,3  $\Omega$ , para hacer un cambio a 0,5 A y 1,5 A se tuvo que poner una resistencia en serie y paralelo respectivamente para conseguir dicha corriente. Los canales de las capturas de este apartado guardan la misma relación que los del apartado anterior. En la [Figura 44,](#page-64-0) se muestra el montaje.

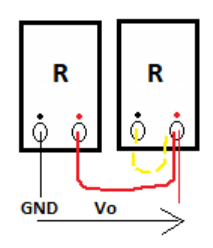

<span id="page-64-0"></span>Figura 44: Montaje resistencias en paralelo para cambios en la corriente de carga positivos.

Primero, se partió de la corriente nominal de 1 A y se pasó repentinamente a 0,5 A de corriente de carga. El transitorio de la tensión de salida se aprecia en la [Figura 45.](#page-65-0) En este caso, se aprecia también de manera clara el cambio del valor de la corriente de carga que es lo que cambiamos.

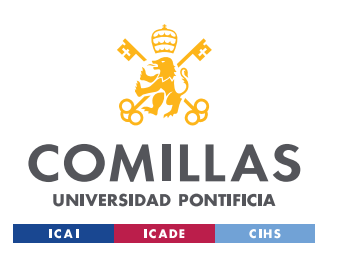

# **UNIVERSIDAD PONTIFICIA COMILLAS**

ESCUELA TÉCNICA SUPERIOR DE INGENIERÍA (ICAI) GRADO EN INGENIERÍA EN TECNOLOGÍAS INDUSTRIALES

*ENSAYOS*

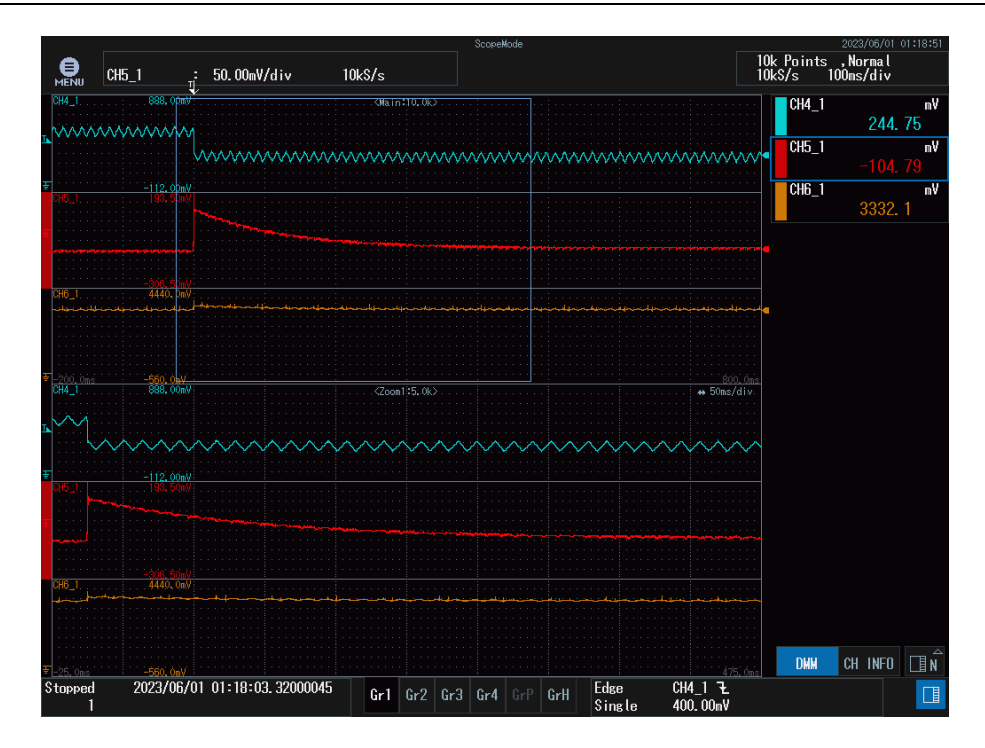

<span id="page-65-0"></span>Figura 45: Transitorio en la tensión de salida ante cambio en la corriente de carga de 1 A a 0,5 A. Canales como en la [Figura 40.](#page-61-0)

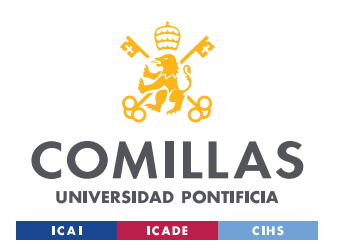

Una vez, estábamos en 0,5 A se pasó entonces a la corriente nominal de carga de 1 A. El transitorio de la tensión de salida se muestra en la [Figura 46.](#page-66-0)

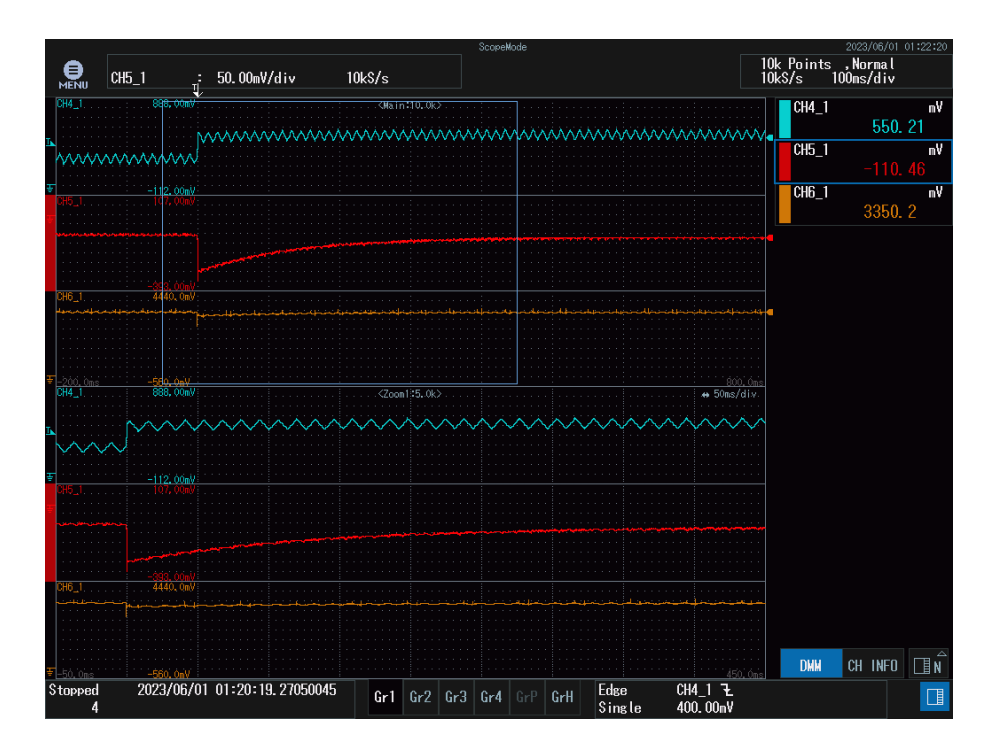

<span id="page-66-0"></span>Figura 46: Transitorio en la tensión de salida ante cambio en la corriente de carga de 0,5 A a 1 A. Canales como en la [Figura 40.](#page-61-0)

De manera análoga, se realizó el ensayo partiendo de 1 A y subiendo hasta 0,5 A más y seguidamente, partiendo de 1,5 A volver a la corriente nominal. Los transitorios capturados se observan en la [Figura 47](#page-67-0) y [Figura 48.](#page-67-1) El comportamiento del transitorio antes cambios positivos y negativos en la corriente de salida es igual para ambos casos mostrados.

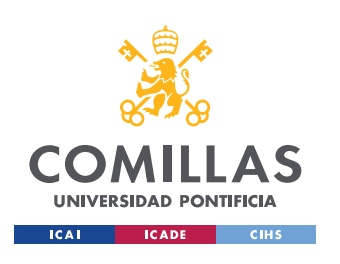

### **UNIVERSIDAD PONTIFICIA COMILLAS**

ESCUELA TÉCNICA SUPERIOR DE INGENIERÍA (ICAI) GRADO EN INGENIERÍA EN TECNOLOGÍAS INDUSTRIALES

*ENSAYOS*

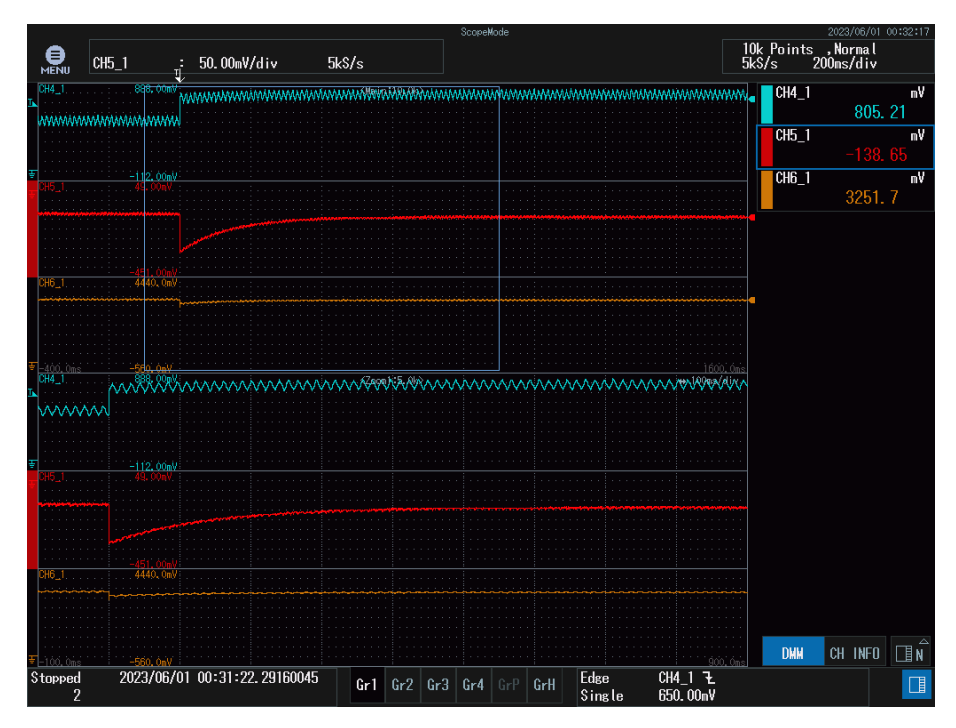

<span id="page-67-0"></span>Figura 47: Transitorio en la tensión de salida ante cambio en la corriente de carga de 1 A a 1,5 A. Canales como en la [Figura 40.](#page-61-0)

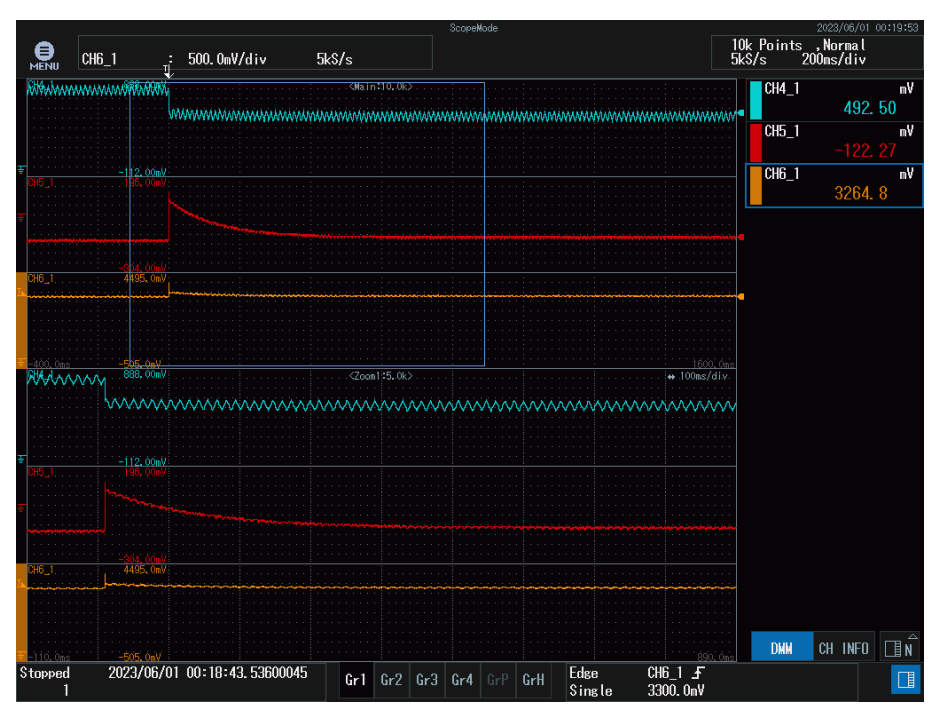

<span id="page-67-1"></span>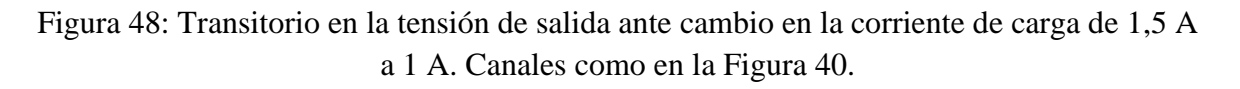

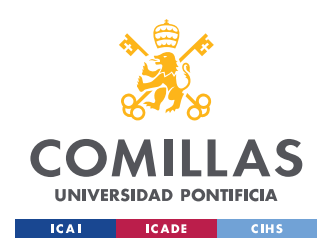

### *5.2.3.3 Cambios en la tensión de referencia*

Se introdujo en la referencia un cambio de manera que no fuese constante e igual a 3,3 V sino que fuese cambiando de forma periódica de 3,3 V a 3,2 V, y de nuevo a 3,3 V.

Los transitorios capturados se muestran en [Figura 49,](#page-68-0) [Figura 50y](#page-69-0) [Figura 51.](#page-69-1) Se puede observar en las tres figuras, que el control responde rápidamente para alcanzar el valor de referencia tanto al aumentar como al disminuir. El tiempo de respuesta es de unos 400 ms.

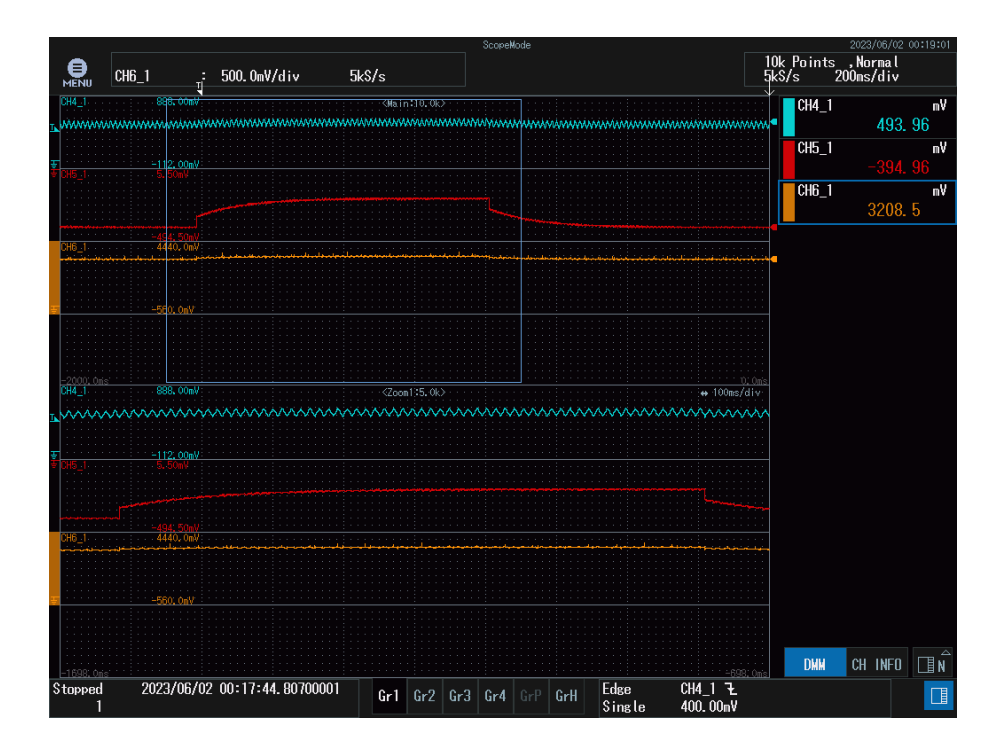

<span id="page-68-0"></span>Figura 49: Transitorio en la tensión de salida ante cambio en la referencia de 3,2 V a 3,3 V. Canales como en la [Figura 40.](#page-61-0)

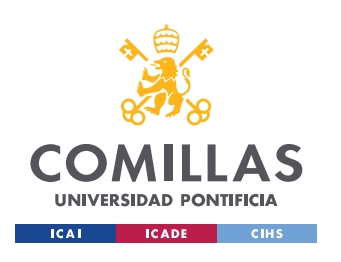

### **UNIVERSIDAD PONTIFICIA COMILLAS**

ESCUELA TÉCNICA SUPERIOR DE INGENIERÍA (ICAI) GRADO EN INGENIERÍA EN TECNOLOGÍAS INDUSTRIALES

*ENSAYOS*

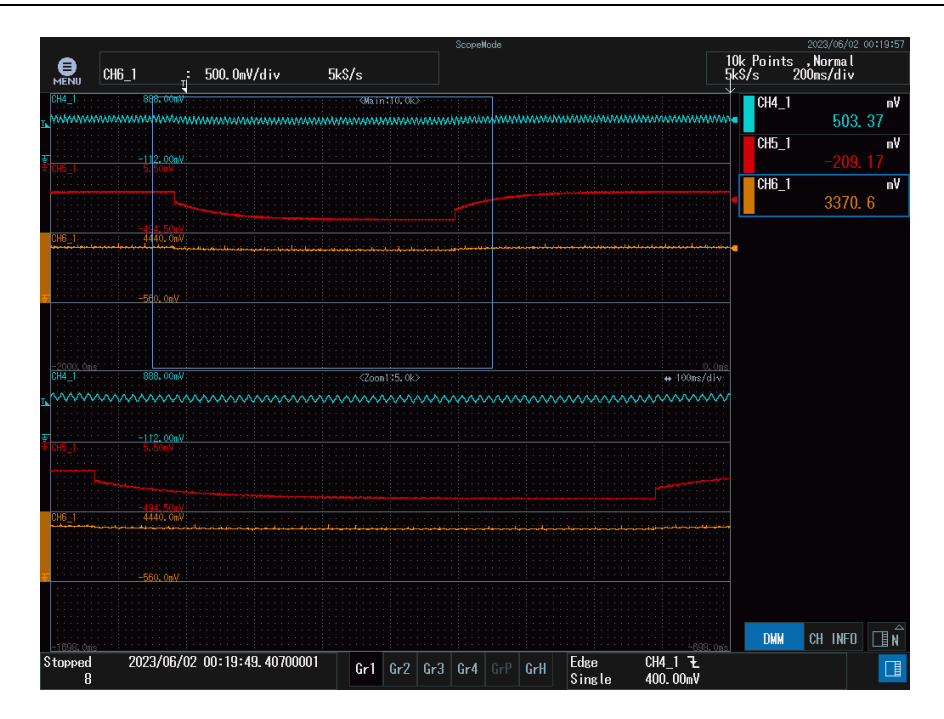

<span id="page-69-0"></span>Figura 50: Transitorio en la tensión de salida ante cambio en la referencia de 3,3 V a 3,2 V. Canales como en la [Figura 40.](#page-61-0)

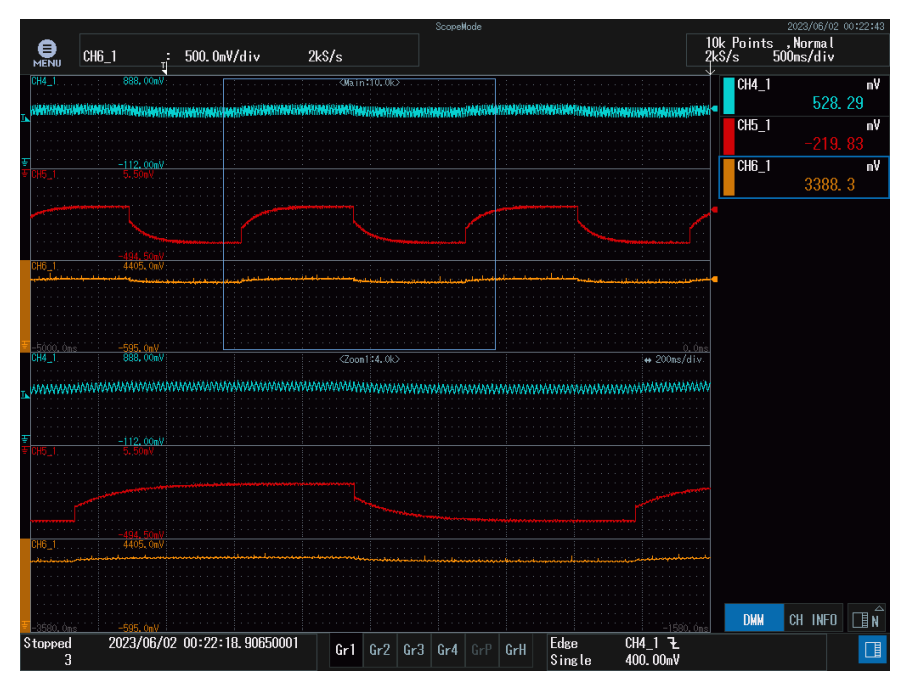

<span id="page-69-1"></span>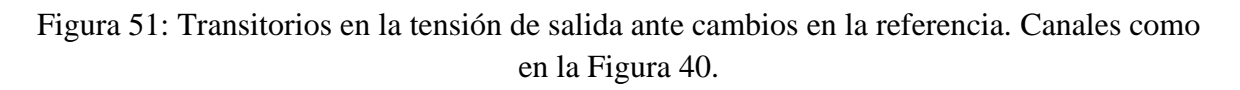

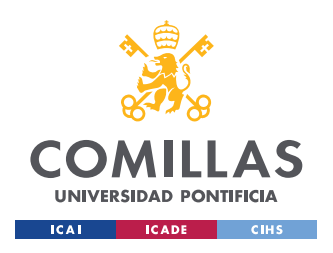

*ENSAYOS*

### *5.3 ENSAYO EN LAZO CERRADO CON CAMBIO EN UN PARÁMETRO*

En primer lugar, se cambió el parámetro "b integral" de 1 a 0 para ver qué efecto producía.

El ensayo que se realizó fue cambio de tensión de 22 V a 24 V y de 24 V a 22 V que se muestran en la [Figura 52](#page-70-0) y [Figura 53.](#page-71-0)

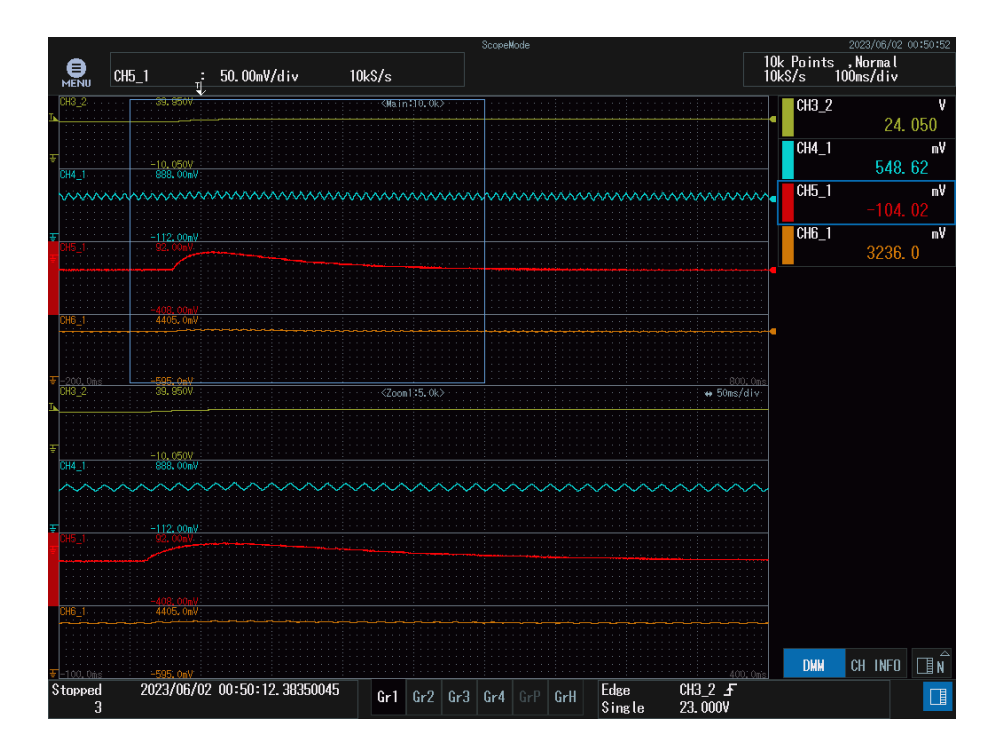

<span id="page-70-0"></span>Figura 52: Transitorio de la tensión de salida ante cambios en la entrada de 22 V a 24 V con 'b\_integral=0'. Canales como en la [Figura 40.](#page-61-0)

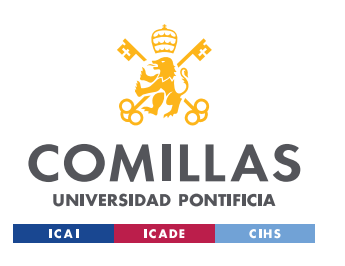

#### *ENSAYOS*

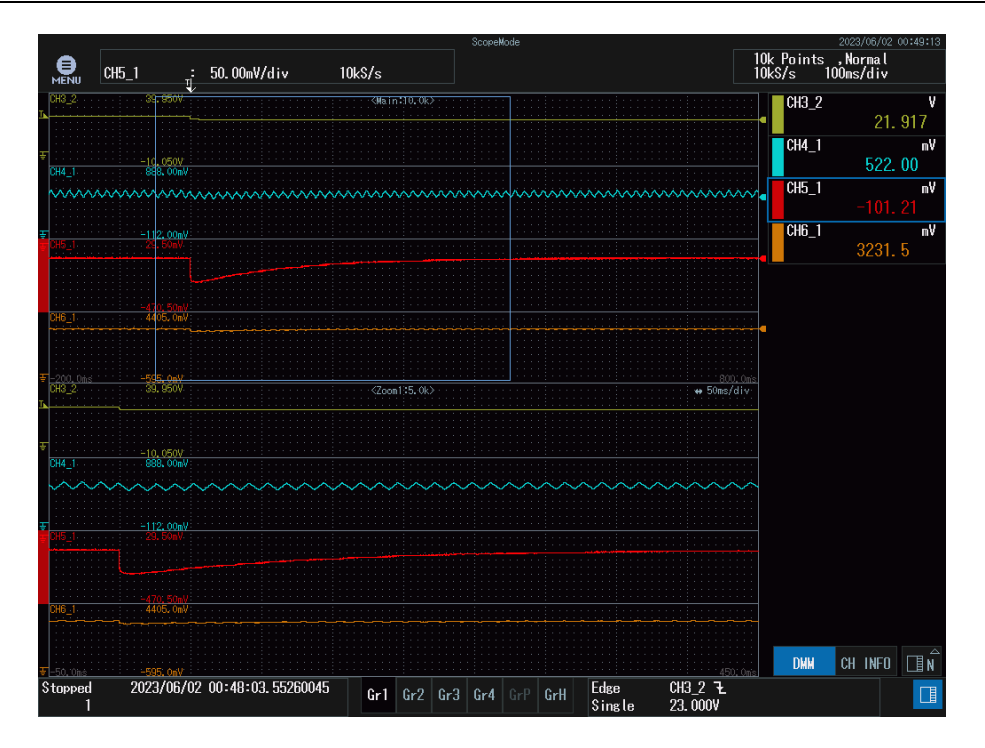

<span id="page-71-0"></span>Figura 53: Transitorio de la tensión de salida ante cambios en la entrada de 24 V a 22 V con 'b\_integral=0'. Canales como en la [Figura 40.](#page-61-0)

Comparando dichas figuras con las figuras correspondientes a los ensayos de cambio en la entrada de 22 V a 24 V [\(Figura 42\)](#page-63-1) y de 24 V a 22 V [\(Figura](#page-63-0) 43), se puede observar que no hay diferencia entre ellas lo cual quiere decir que el cero asociado a la b está muy alejado del origen y no tiene influencia alguna.

En segundo lugar, se añadieron tres condensadores de papel de 0.1uF cada uno en paralelo a los condensadores de la salida que eran de tántalo. Si bien se esperaba que el transitorio pudiese sufrir algún cambio en el régimen transitorio al introducir otra tecnología en los condensadores, no se apreció ningún cambio en el transitorio por lo que los condensadores de papel no introdujeron diferencias con respecto al uso de los condensadores de tántalo.

Así mismo, se añadió un condensador de tántalo de 20 uF en paralelo a los condensadores de salida para ver si al aumentar la capacidad se apreciaba algún cambio en el transitorio de
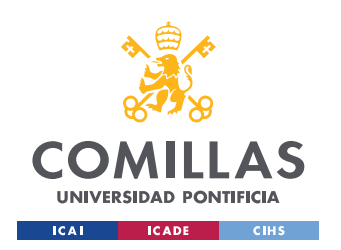

la tensión de salida al realizar el ensayo de cambio en la tensión de entrada, pero no se apreció ningún cambio significativo como se muestra en la [Figura 54.](#page-72-0)

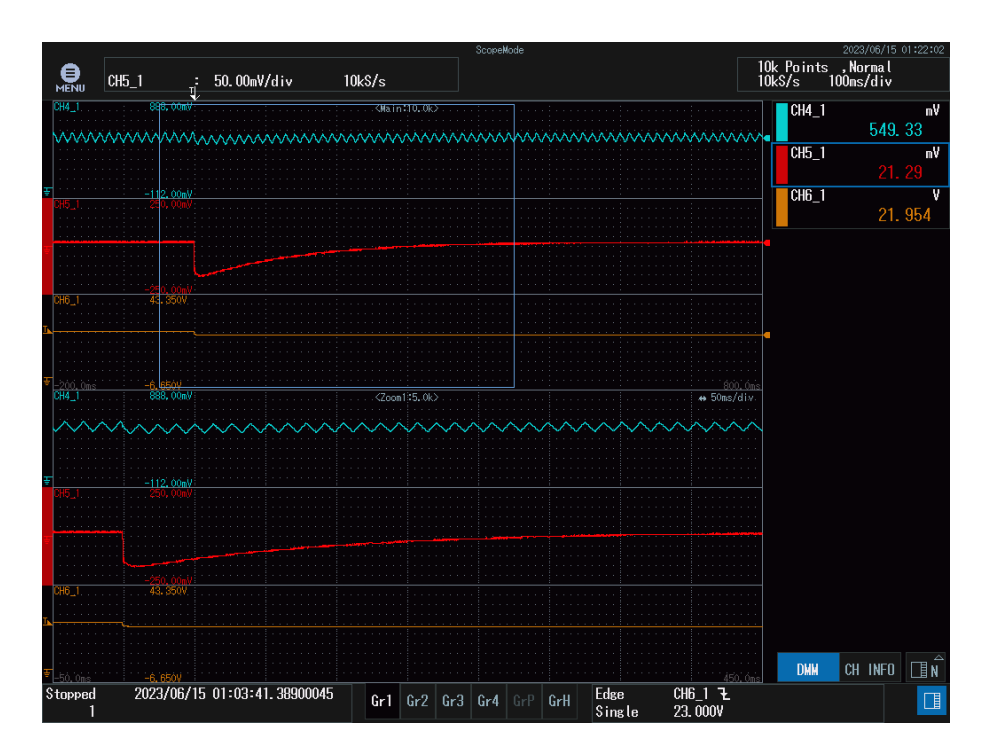

<span id="page-72-0"></span>Figura 54: Transitorio de la tensión de salida con condensador añadido de 20 uF ante cambios en la entrada de 24 V a 22 V. Canales como en la [Figura 40.](#page-61-0)

### *5.4 ENSAYO EN LAZO CERRADO CON UN CONTROL MÁS RÁPIDO*

Siguiendo las indicaciones de [13], el producto de la pulsación de cruce por el período de muestreo es grande si está en torno a dos y pequeño si está en torno a 0,1. En el control implementado en los apartados anteriores, la frecuencia de muestreo es de aproximadamente 6 kHz y la pulsación de cruce es de 430 rad/s por lo que nos queda que el producto es de 0,07 lo cual resulta en un producto pequeño que se traduce en que el período de muestreo es pequeño.

Con el objetivo de hacer un control más rápido y conseguir que el producto de la pulsación de corte por el período de muestreo fuese mayor, se diseñó un nuevo control que para el

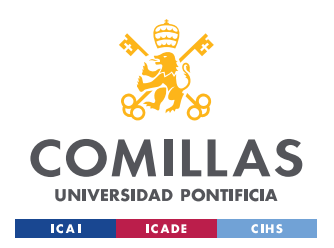

*ENSAYOS*

mismo margen de fase tuviese una pulsación de cruce 5 veces mayor. El código que se utilizó se muestra en la [Figura 55,](#page-73-0) y los diagramas de Bode en la [Figura 56,](#page-73-1) en la que se puede observar que, para un mismo margen de fase de 116 grados, 'lazoabiertonuevo' tiene una pulsación de cruce cinco veces mayor a la de 'lazoabierto6'.

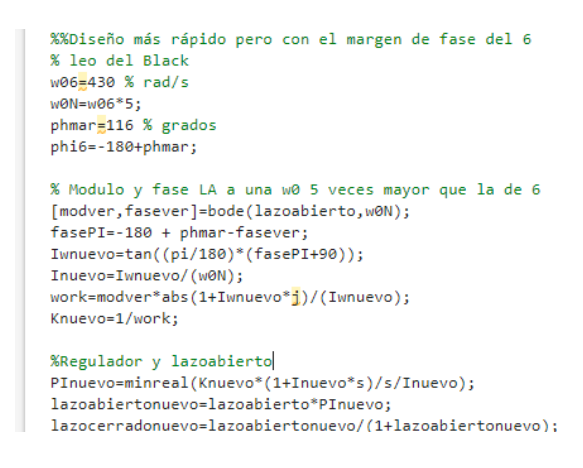

<span id="page-73-0"></span>Figura 55: Código para control más rápido que 'lazoabierto6'

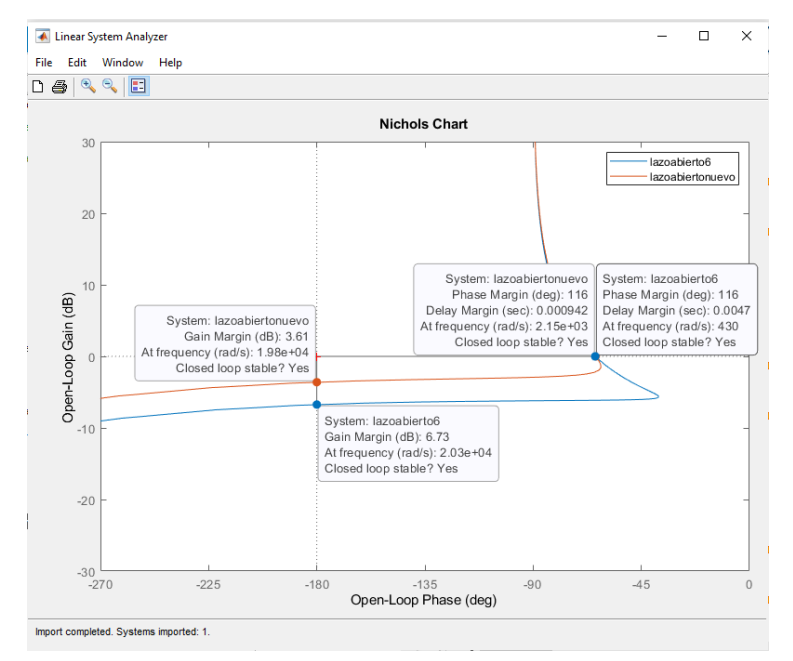

Figura 56: Diagrama de Black de 'lazoabierto6' y 'lazoabiertonuevo'

<span id="page-73-1"></span>Para aumentar el margen de 'lazoabiertonuevo', se incluyó una ganancia de -2dB como se muestra en el código de la [Figura 57](#page-74-0) y su diagrama de Black se puede observar en la [Figura](#page-74-1)  [58](#page-74-1) en la que se puede observar que, a cambio de aumentar el margen de ganancia, disminuye

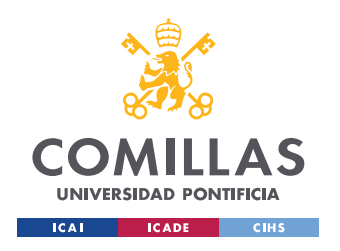

# **UNIVERSIDAD PONTIFICIA COMILLAS**

ESCUELA TÉCNICA SUPERIOR DE INGENIERÍA (ICAI) GRADO EN INGENIERÍA EN TECNOLOGÍAS INDUSTRIALES

*ENSAYOS*

el margen de fase y la pulsación de cruce que en vez de ser cinco veces mayor es tres y media veces mayor.

```
%Ganancia adicional a 'lazoabiertonuevo'
Kver=10^(-2/20);
Lazoabiertonuevo2=lazoabiertonuevo*Kver;
LCN2=Lazoabiertonuevo2/(1+Lazoabiertonuevo2);
```
<span id="page-74-0"></span>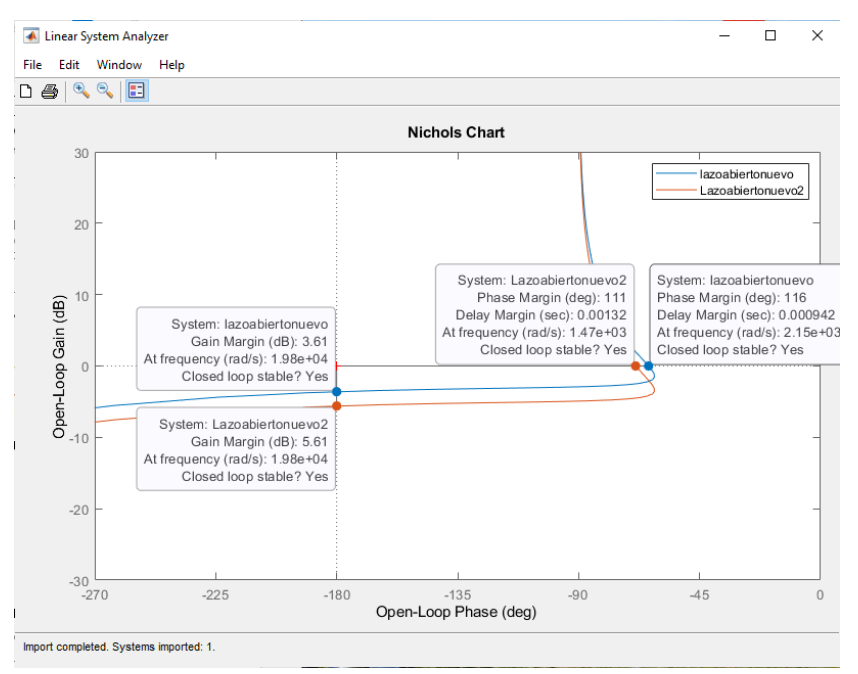

Figura 57: Código para control 'lazoabiertonuevo2'

<span id="page-74-1"></span>Figura 58: Diagrama de Black de 'lazoabiertonuevo' y 'lazoabiertonuevo2'

Si hacemos el diagrama de Bode de los lazos cerrados de 'lazoabierto6', 'lazoabiertonuevo' y 'lazoabiertonuevo2' podemos ver que, a mayor margen de ganancia, menor pico de resonancia como se puede observar en la [Figura 59](#page-75-0) lo cual supone que la respuesta estará algo menos amortiguada.

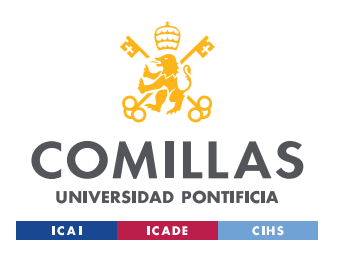

*ENSAYOS*

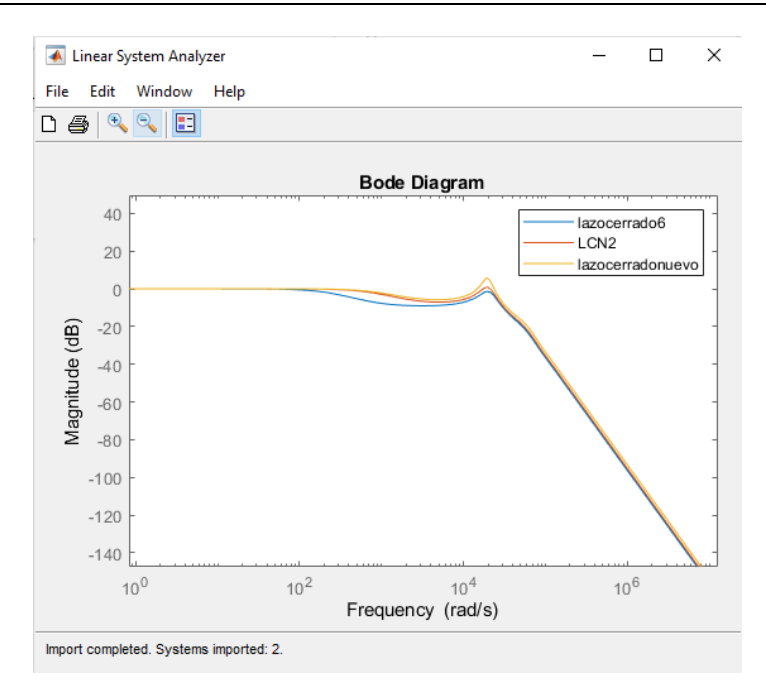

<span id="page-75-0"></span>Figura 59: Bode de 'lazocerrado6', 'lazocerradonuevo' y 'lazocerradonuevo2'

En la [Figura 60](#page-76-0) y [Figura 61,](#page-76-1) se muestran los resultados del ensayo realizado con cambios en la tensión de entrada con el control 'lazoabiertonuevo' diseñado. Se puede apreciar que es considerablemente más rápido que el control anterior ya que apenas tarda unos 150 ms en vez de 400 ms. La [Figura 62](#page-77-0) y [Figura 63](#page-77-1) los muestran para el control 'lazoabiertonuevo2' que también es mucho más rápido que 'lazoabierto6'.

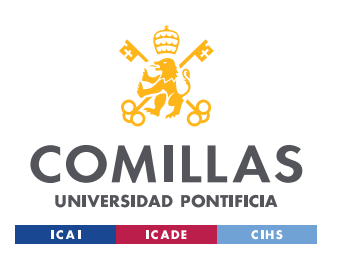

## **UNIVERSIDAD PONTIFICIA COMILLAS**

ESCUELA TÉCNICA SUPERIOR DE INGENIERÍA (ICAI) GRADO EN INGENIERÍA EN TECNOLOGÍAS INDUSTRIALES

*ENSAYOS*

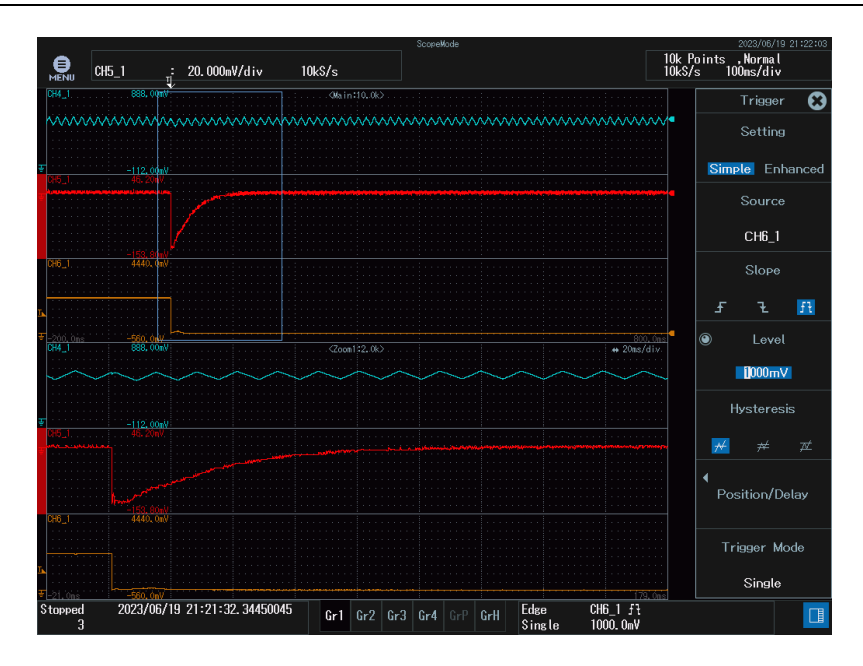

<span id="page-76-0"></span>Figura 60: Transitorio en la tensión de salida ante cambios en la entrada de 24V a 22V con control más rápido 'lazoabierotnuevo'. El CH4\_1 se corresponde con la corriente suma de las tres corrientes, el CH5\_1 con la diferencia entre la tensión de salida del circuito y una fuente regulable de 3,3V y el CH6\_1 con la diferencia entre la tensión de entrada y 22V.

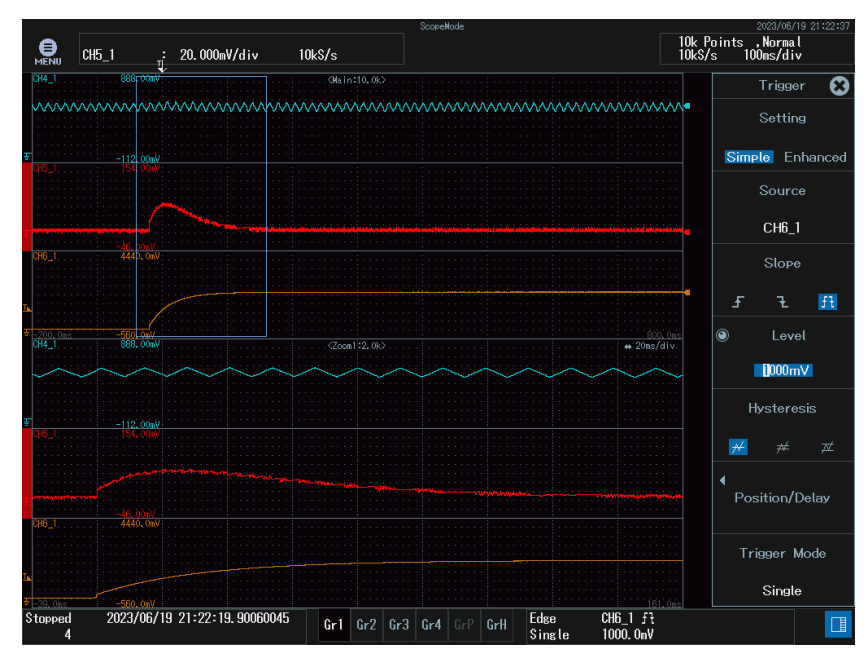

<span id="page-76-1"></span>Figura 61: Transitorio en la tensión de salida ante cambios en la entrada de 22 V a 24 con control más rápido 'lazoabiertonuevo'. Canales como en la [Figura 60.](#page-76-0)

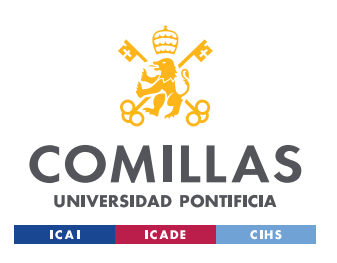

## **UNIVERSIDAD PONTIFICIA COMILLAS**

ESCUELA TÉCNICA SUPERIOR DE INGENIERÍA (ICAI) GRADO EN INGENIERÍA EN TECNOLOGÍAS INDUSTRIALES

*ENSAYOS*

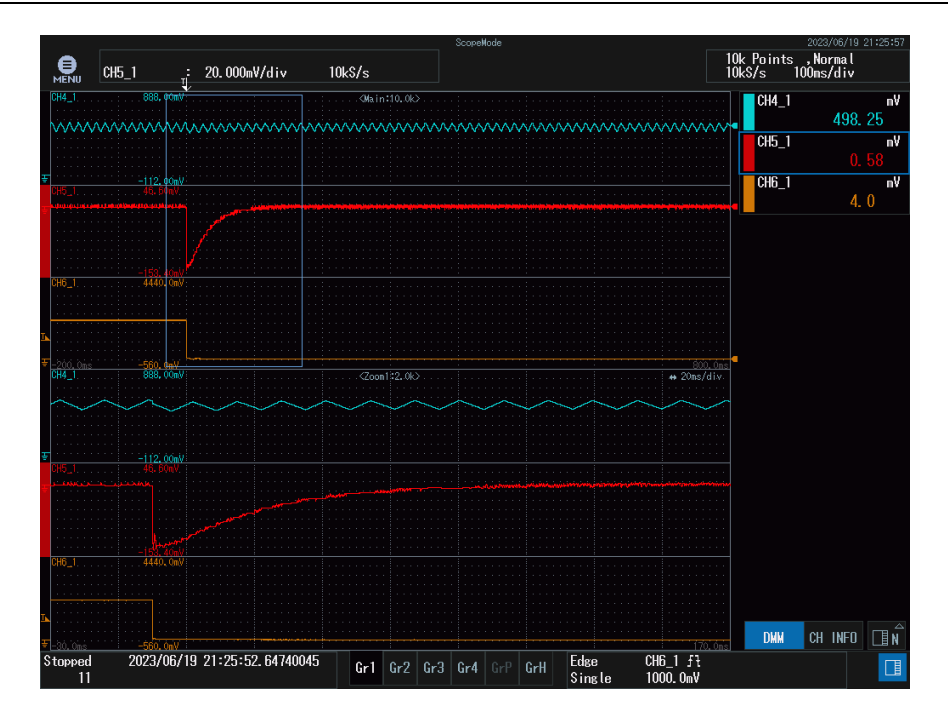

<span id="page-77-0"></span>Figura 62: Transitorio en la tensión de salida ante cambios en la entrada de 24V a 22V con control más rápido 'lazoabierotnuevo2'. Canales como en la [Figura 60.](#page-76-0)

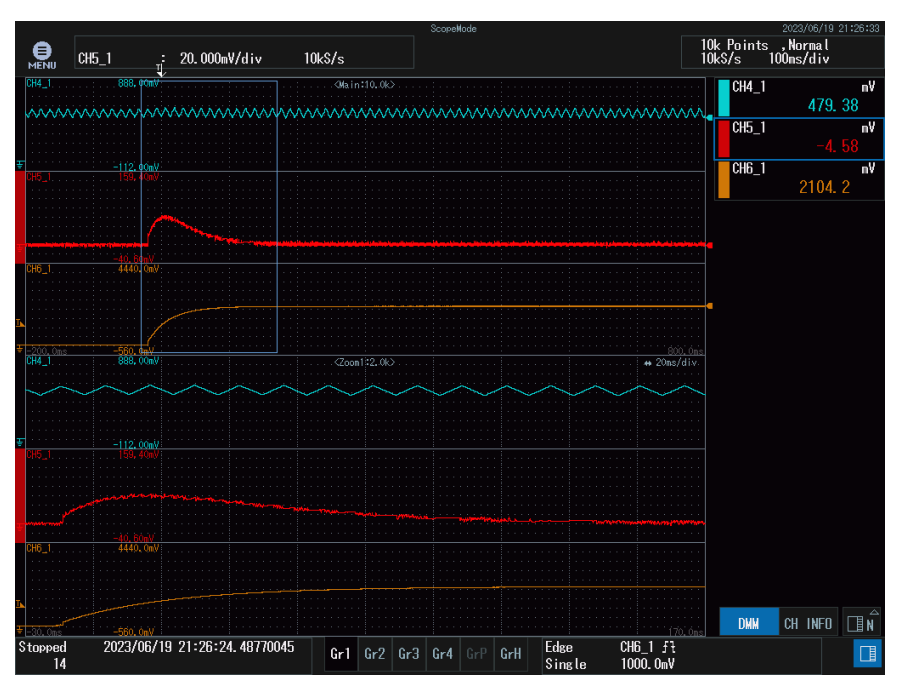

<span id="page-77-1"></span>Figura 63: Transitorio en la tensión de salida ante cambios en la entrada de 22 V a 24 con control más rápido 'lazoabiertonuevo2'. Canales como en la [Figura 60.](#page-76-0)

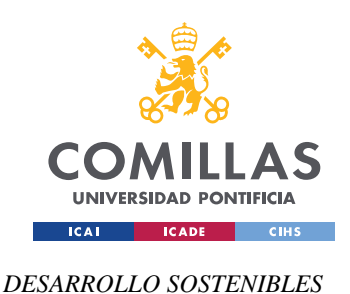

*ANEXO I: ALINEACIÓN CON LOS OBJETIVOS DE* 

# **ANEXO I: ALINEACIÓN CON LOS OBJETIVOS DE**

## **DESARROLLO SOSTENIBLES**

Los Objetivos de Desarrollo Sostenible, tal como aparece en la referencia [14], son un conjunto de 169 metas y 17 objetivos adoptados en la Asamblea General de las Naciones Unidas en 2015 por los líderes mundiales. Conforman un plan universal cuyo propósito es el de terminar con la pobreza, garantizar que todos disfrutamos de paz y prosperidad y proteger el planeta. Promueven el desarrollo sostenible y abordar los desafíos de índole económico, social y ambiental del mundo actual. Estos objetivos pretenden servir como plan de acción para un futuro más sostenible y mejor para todos.

Nuestro convertidor puede desempeñar un papel en nuestro planeta en apoyo al desarrollo sostenible de la sociedad y en la transición hacia un futuro más sostenible ya que apoya varios de estos objetivos:

ODS 3 Salud y bienestar: Sin la existencia de fuentes de alimentación y convertidores que transformen esa alimentación al nivel de tensión de los dispositivos médicos utilizados, no se podrían detectar enfermedades, lesiones, anomalías…

ODS 7 Energía asequible y limpia: Ayudan a regular la tensión en los sistemas de energía eléctrica, mejoran la eficiencia a nivel energético en los sistemas eléctricos optimizando el uso de la energía y reduciendo pérdidas. Este convertidor también puede ser útil para la integración de fuentes de energía renovables como por ejemplo son la energía solar y eólica en la red eléctrica.

ODS 9 Industria, innovación e infraestructura: Los convertidores apoyan el desarrollo e implementación de nuevas tecnologías e infraestructuras.

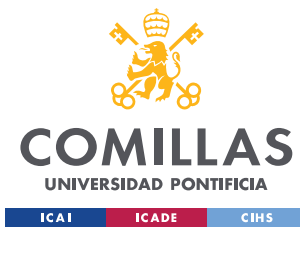

*ANEXO I: ALINEACIÓN CON LOS OBJETIVOS DE* 

*DESARROLLO SOSTENIBLES*

ODS 11 Ciudades y comunidades sostenibles: Dado que pueden cooperar con la reducción de pérdidas y mejora de la eficiencia energética, contribuyen al desarrollo de comunidades y ciudades más sostenibles.

ODS 13 Acción por el clima: Como se ha comentado previamente la reducción de pérdidas y mejora de eficiencia energética son acciones positivas de estos reductores que, en esta ODS, ayudarían a mitigar el impacto de las emisiones de gases de efecto invernadero y el cambio climático.

Los transistores utilizados en este proyecto son transistores MOSFETs. En estos últimos años se ha comenzado a fabricar con nitruro de galio (GaN)) en vez de con silicio (Si).

El nitruro de galio (GaN) es un semiconductor de banda ancha que posibilita una mayor eficiencia y densidad de potencia que los transistores MOSFETs de Si, [15]. Los MOSFETs de GaN procesan la energía de forma más eficiente lo cual reduce la pérdida de energía en un 80% en los convertidores de energía como es nuestro caso y además, permite diseñar sistemas más ligeros y pequeños ya que permiten empacar en espacios más pequeños más potencia.

Los transistores de GaN cambian de estado de manera más rápida que los de silicio disminuyendo así las pérdidas de conmutación; es decir, la velocidad de conmutación es mayor. Los magnéticos necesarios son hasta un 60% más pequeños, teniendo así menor coste, [16] y [17].

Los MOSFETs de GaN, en comparación con otros dispositivos electrónicos de potencia, tienen bajos niveles de impacto ambiental. El GaN requiere menor procesamiento durante la fabricación y produce menos residuos aparte de obtener con ellos mejor eficiencia y menores pérdidas. Si bien es cierto, al igual que con el resto de los dispositivos electrónicos, los fabricantes han de seguir prácticas ambientales

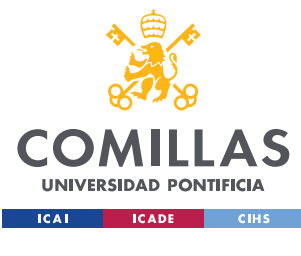

*ANEXO I: ALINEACIÓN CON LOS OBJETIVOS DE* 

*DESARROLLO SOSTENIBLES*

responsables durante la producción y los consumidores a la hora de desecharlo también para reducir el impacto medioambiental que causa la liberación de contaminantes y la generación de residuos electrónicos.

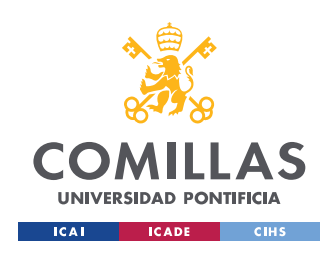

*ANEXO II: BIBLIOGRAFÍA*

# **ANEXO II: BIBLIOGRAFÍA**

- [1] APTIV, "¿Qué es un convertidor CC-CC?" https://www.aptiv.com/es/tendencias/art%C3%ADculo/qu%C3%A9-es-unconvertidor-cc-cc# (accessed May 17, 2023).
- [2] Electrónica Edimar, "Electrónica de potencia: qué es, aplicaciones y componentes. ." https://edimar.com/electronica-de-potencia-que-es-aplicaciones-y-compontentes/ (accessed May 23, 2023).
- [3] Jose Luis Almunia, "TRABAJO FIN DE GRADO Convertidor CC-CC reductor con control por microprocesador.," Escuela Técnica Superior de Ingeniería, ICAI, Universidad Pontificia Comillas, Madrid , 2022.
- [4] Daniel W.Hart, *Introduction to Power Electronics,* Prentice Hall, 1997.
- [5] "Teorema de Taylor ." https://www.teorema.top/teorema-de-taylor/ (accessed May 17, 2023).
- [6] Carmen Parisi, "Multiphase Buck Design From Start to Finish (Part 1)," Apr. 2021. Accessed: Mar. 12, 2023. [Online]. Available: https://www.ti.com/lit/an/slva882b/slva882b.pdf?ts=1686875320588
- [7] José Almunia Escobar, "TRABAJO DE FIN DE GRADO Convertidor CC-CC reductor con control por microprocesador," pag. 31-32, Escuela Técnica Superior de Ingeniería, ICAI, Universidad Pontificia Comillas, Madrid, 2022.
- [8] Texas Instruments, "BOOSTXL-3PhGaNInv Evaluation Module User's Guide BOOSTXL-3PhGaNInv Evaluation Module," 2017. Accessed: Jun. 15, 2023. [Online]. Available: https://www.ti.com/lit/ug/sluubp1a/sluubp1a.pdf?ts=1686820036057&ref\_url=https %253A%252F%252Fwww.google.com%252F

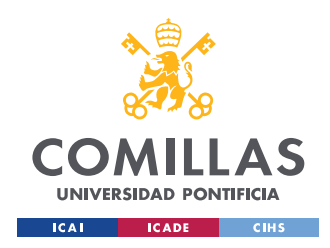

#### *ANEXO II: BIBLIOGRAFÍA*

- [9] "TMS320F28379D LaunchPad Quick Start Guide (Rev. A)." Accessed: Mar. 12, 2023. [Online]. Available: www.ti.com/lit/SPRUI73
- [10] Francisco Luis Pagola y de las Heras, "Regulación Automática ," Universidad Pontificia Comillas, Ed., 2006.
- [11] MathWorks, "Margin: Margen de ganancia, margen de fase y frecuencias de cruce." https://es.mathworks.com/help/control/ref/lti.margin.html (accessed May 29, 2023).
- [12] MathWorks, "Embedded Coder Support Package for Texas Instruments C2000 Processors." Oct. 21, 2022. https://www.mathworks.com/matlabcentral/fileexchange/43096-embedded-codersupport-package-for-texas-instruments-c2000-processors (accessed Jun. 14, 2023).
- [13] L.Pagola, "Control Digital," Universidad Pontificia Comillas, Ed., 2014, p. 15.
- [14] Naciones Unidas, "Objetivos de Desarrollo Sostenible ," May 24, 2022. https://www.un.org/sustainabledevelopment/es/objetivos-de-desarrollo-sostenible/ (accessed Mar. 12, 2023).
- [15] Texas Instruments, "GaN: Pushing the limits of power density & efficiency." Accessed: Mar. 12, 2023. [Online]. Available: https://www.ti.com/technologies/gallium-nitride.html
- [16] Texas Instruments, "Gallium nitride (GaN) ICs." www.ti.com/GaN (accessed Mar. 12, 2023).
- [17] Sandeep Bahl, "Achieving GaN Products With Lifetime Reliability." Accessed: Jun. 16, 2023. [Online]. Available: https://www.ti.com/lit/wp/snoaa68/snoaa68.pdf?ts=1686910969721&ref\_url=https %253A%252F%252Fwww.google.es%252F

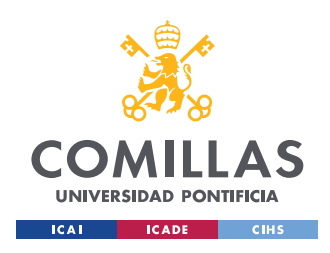

*ANEXO III: CONFIGURACIÓN DE PWM*

# **ANEXO III: CONFIGURACIÓN DE PWM**

Los PWM (Pulse Witdth Modulator) son moduladores de ancho de pulso. En este proyecto, se utilizan para realizar los disparos de las parejas de MOSFETs de cada una de las tres ramas. En función del factor de servicio D que reciban del control, modificarán su duty cycle. El bloque utilizado en Simulink ha sido 'c2807xlib/ePWM'.

Ha de mencionarse que, en este caso, los tres disparos no van en fase sino que el segundo va con un desfase de un tercio del período con respecto al primero y el tercero con un desfase de dos tercios del período con respecto al primero. Para ello, ha de prestarse atención, en los dos PWM que van desfasados con respecto al primero, a la opción de 'Synchronization action' y configurarla en 'Set counter to phase value specified via dialog'. En el parámetro 'Phase offset value (TBPHS)' indicar que el retraso de fase es de '2/3\*TimerPeriod' como se muestra en la [Figura 66](#page-84-0) y [Figura 67.](#page-84-1)

Los parámetros de frecuencia, períodos y número de cuentas se muestran en la [Figura 64.](#page-83-0)

%Frecuencia del reloj, conmutación y muestreo Freq\_clock=200e6; Freq\_Conmutacion=29.976e03; T\_pwm = 1/Freq\_Conmutacion;%3.3367e-05 T\_solver=3.3e-05%resolución 1us del tiempo del solver T\_s=5\*T\_solver; TimerPeriod=round((Freq\_clock/4)/Freq\_Conmutacion)

Figura 64: Código para PWM

<span id="page-83-0"></span>En l[a Figura 65,](#page-84-2) [Figura 66](#page-84-0) y [Figura 67](#page-84-1) se muestra la pestaña general de la configuración de los tres PWM utilizados del micro (PWM4, PWM5 y PWM6). Las demás pestañas se dejan por defecto.

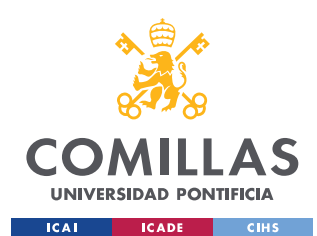

*ANEXO III: CONFIGURACIÓN DE PWM*

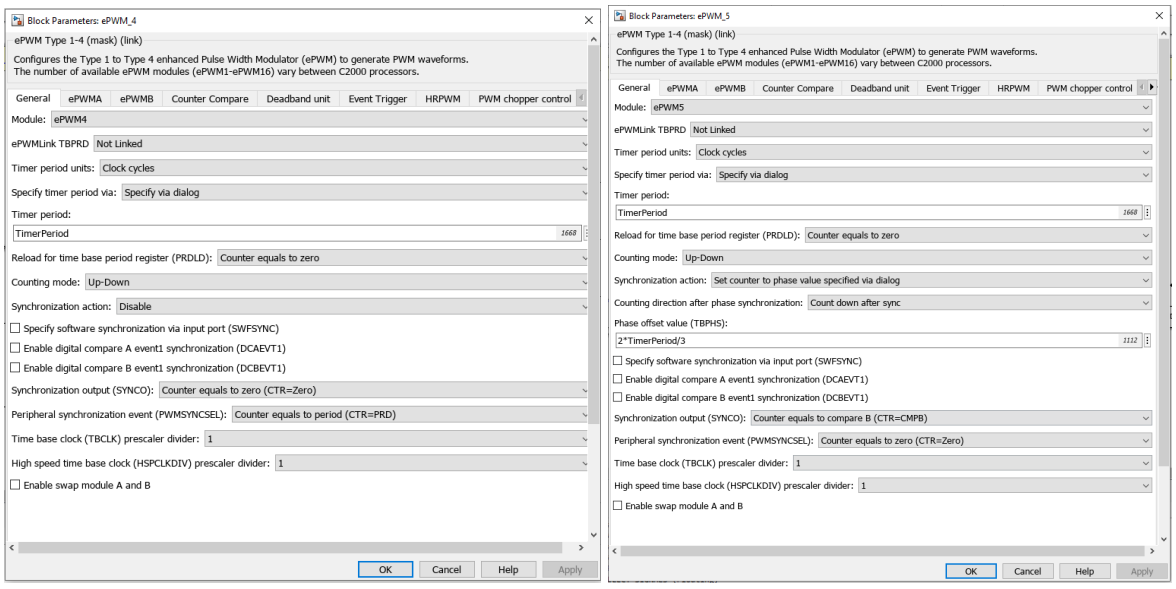

#### <span id="page-84-2"></span>Figura 65: Configuración bloque PWM4 Figura 66: Configuración bloque PWM5

<span id="page-84-0"></span>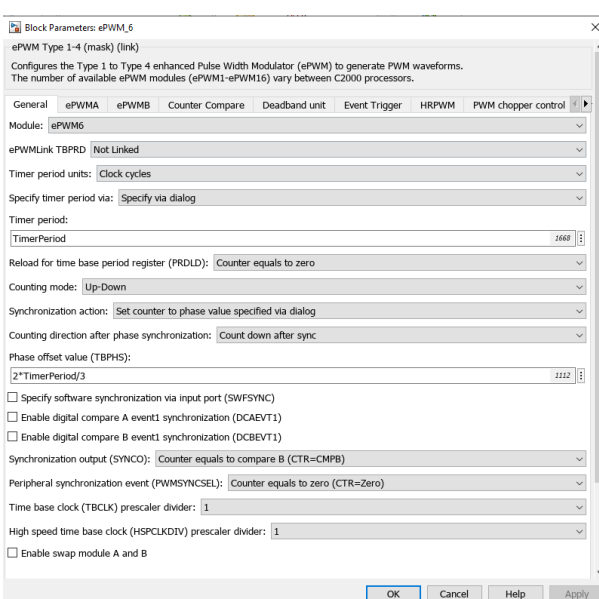

<span id="page-84-1"></span>Figura 67: Configuración bloque PWM6